# ΤΕI ∆ΥΤΙΚΗΣ ΕΛΛΑ∆ΑΣ ΣΧΟΛΗ ∆ΙΟΙΚΗΣΗΣ ΚΑΙ ΟΙΚΟΝΟΜΙΑΣ ΤΜΗΜΑ ∆ΙΟΙΚΗΣΗΣ ΕΠΙΧΕΙΡΗΣΕΩΝ / ΜΕΣΟΛΟΓΓΙ

# Πτυχιακή εργασία

# ΣΥΓΚΡΙΤΙΚΗ ΑΝΑΛΥΣΗ ΠΛΑΤΦΟΡΜΩΝ ΗΛΕΚΤΡΟΝΙΚΟΥ ΕΜΠΟΡΙΟΥ (E-COMMERCE) ΣΤΟ JOOMLA 3.X.

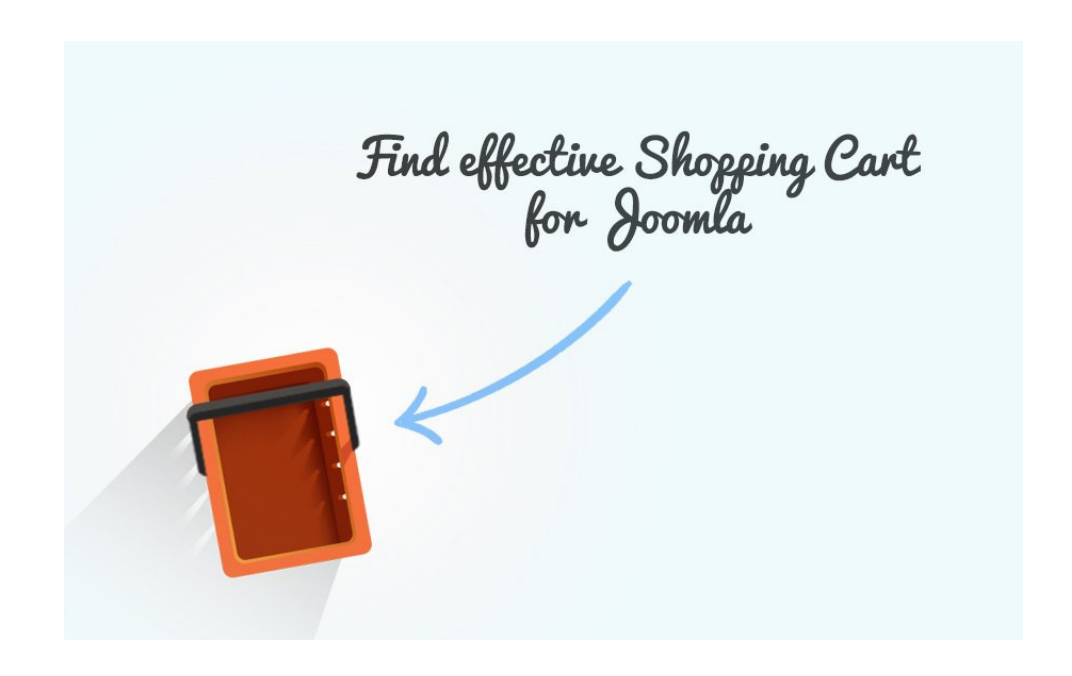

ΠΟΡΦΥΡΙΟΣ ΠΑΝ∆ΗΣ

ΜΕΣΟΛΟΓΓΙ, 2017

# ΤΕI ∆ΥΤΙΚΗΣ ΕΛΛΑ∆ΑΣ ΣΧΟΛΗ ∆ΙΟΙΚΗΣΗΣ ΚΑΙ ΟΙΚΟΝΟΜΙΑΣ ΤΜΗΜΑ ∆ΙΟΙΚΗΣΗΣ ΕΠΙΧΕΙΡΗΣΕΩΝ / ΜΕΣΟΛΟΓΓΙ

# Πτυχιακή εργασία

# ΣΥΓΚΡΙΤΙΚΗ ΑΝΑΛΥΣΗ ΠΛΑΤΦΟΡΜΩΝ ΗΛΕΚΤΡΟΝΙΚΟΥ ΕΜΠΟΡΙΟΥ (E-COMMERCE) ΣΤΟ JOOMLA 3.X.

Πορφύριος Πανδής

Μουρκούσης Γεώργιος

Η έγκριση της πτυχιακής εργασίας από το Τµήµα ∆ιοίκησης Επιχειρήσεων/Μεσολογγίου του ΤΕΙ ∆υτικής Ελλάδας δεν υποδηλώνει απαραιτήτως και αποδοχή των απόψεων του συγγραφέα εκ µέρους του Τµήµατος.

## ΠΕΡΙΛΗΨΗ

Η παρούσα εργασία αποτελεί µια προσπάθεια συγκριτικής µελέτης των πλατφορµών ηλεκτρονικού εµπορίου για το εργαλείο Joomla, έκδοση 3.8.

Μελετήθηκαν και παρουσιάζονται έξι διαφορετικές ηλεκτρονικές πλατφόρµες που µπορούν να ενσωµατωθούν στην έκδοση του λογισµικού Joomla. Κατά την µελέτη, αναλύονται τα πλεονεκτήµατα και µειονεκτήµατά τους, καθώς και οι βέλτιστες δυνατότητές τους.

Ολοκληρώνοντας, γίνεται µια προσπάθεια αξιολόγησης των δυνατοτήτων και των προσφερόµενων χαρακτηριστικών και λειτουργιών µε σκοπό την ορθότερη επιλογή τους από τους υποψήφιους χρήστες.

## ΠΙΝΑΚΑΣ ΠΕΡΙΕΧΟΜΕΝΩΝ

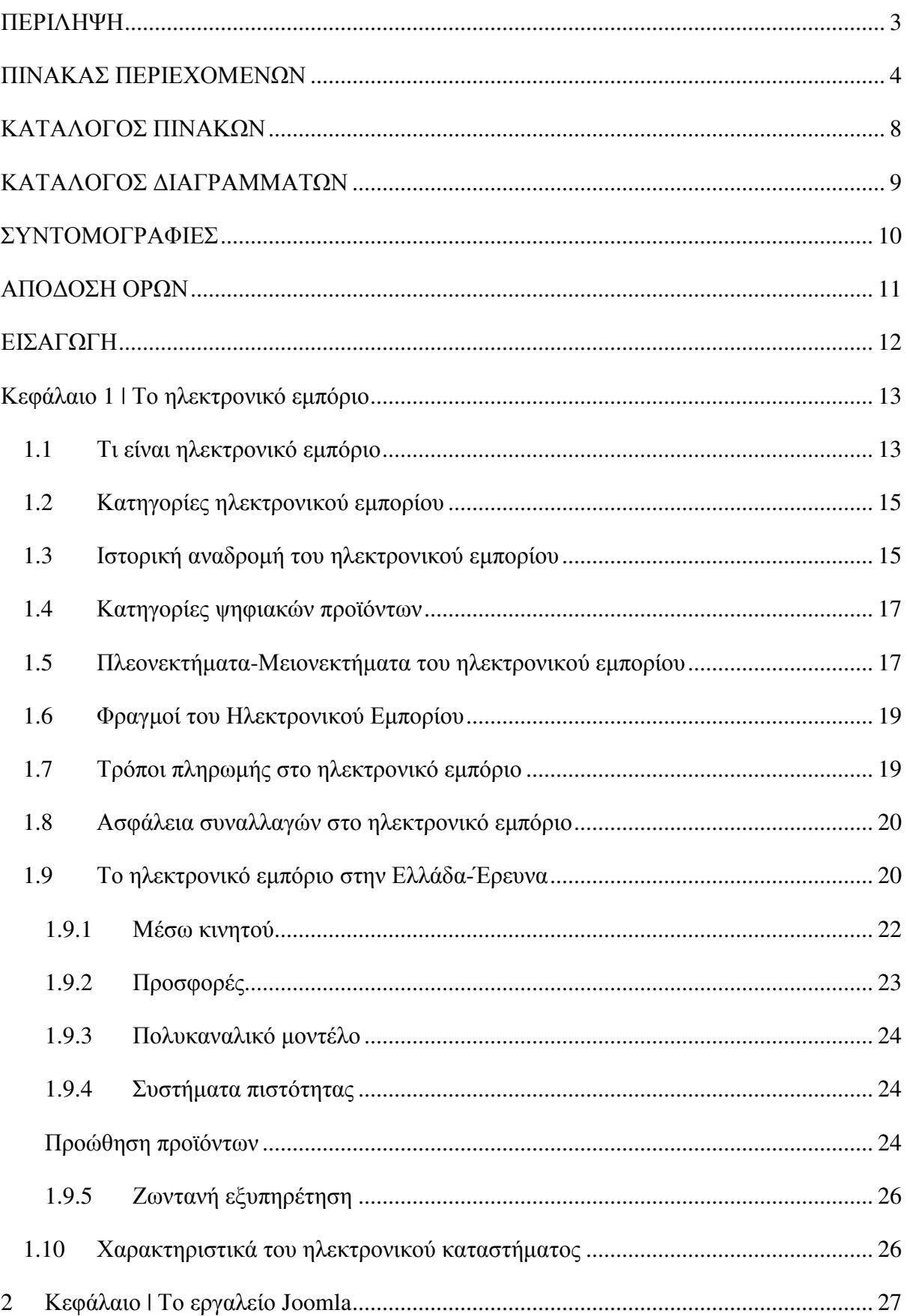

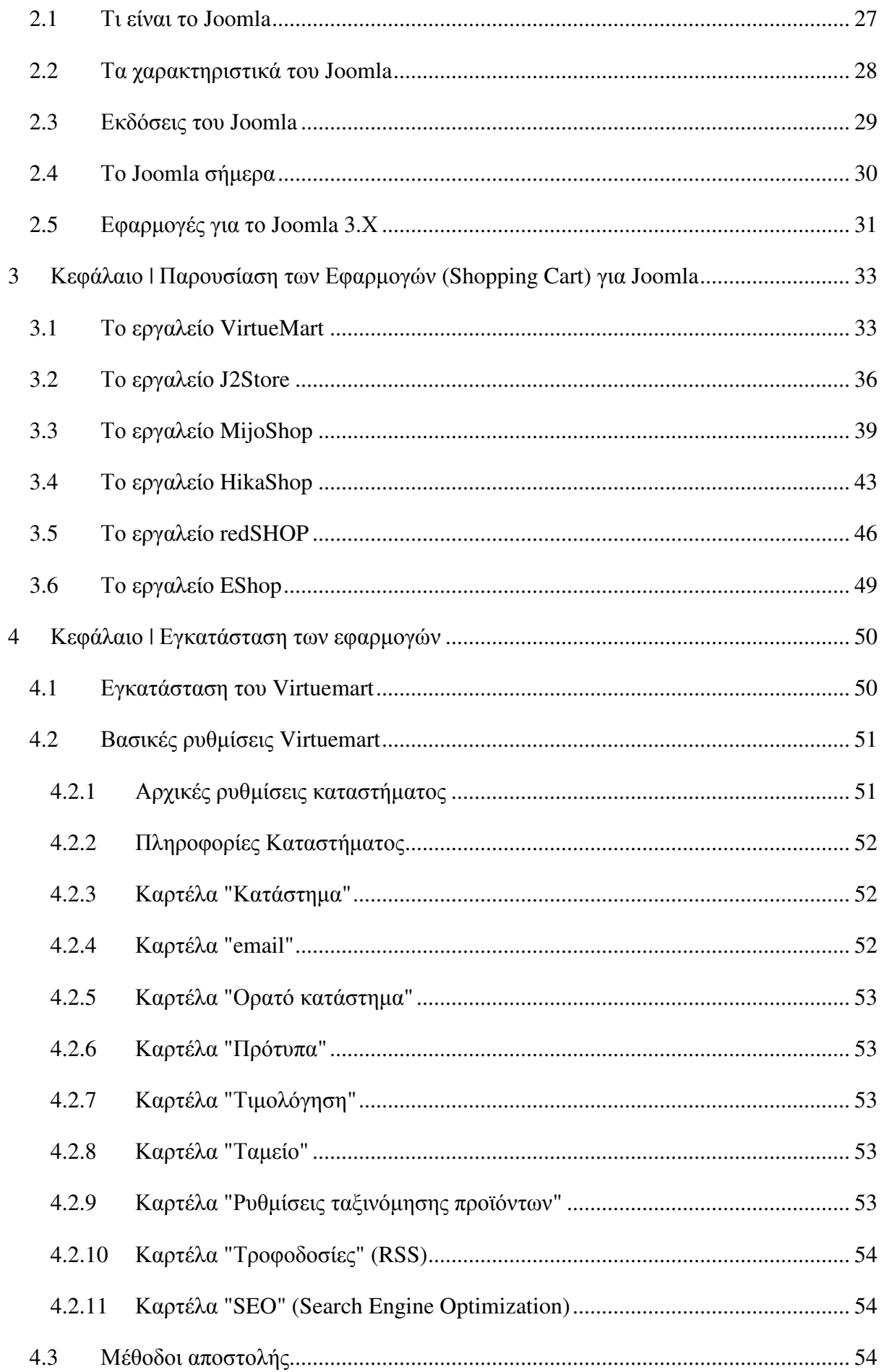

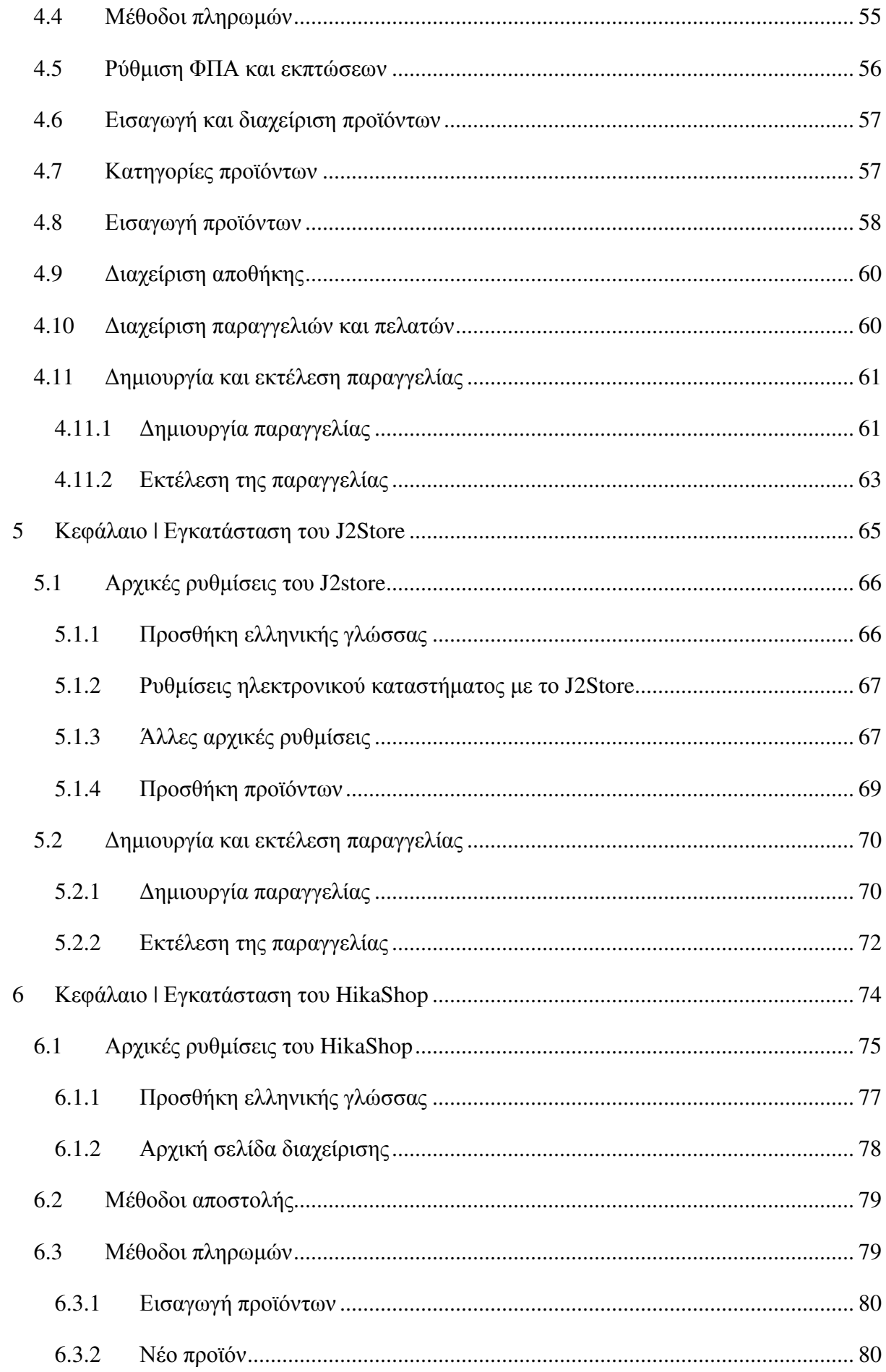

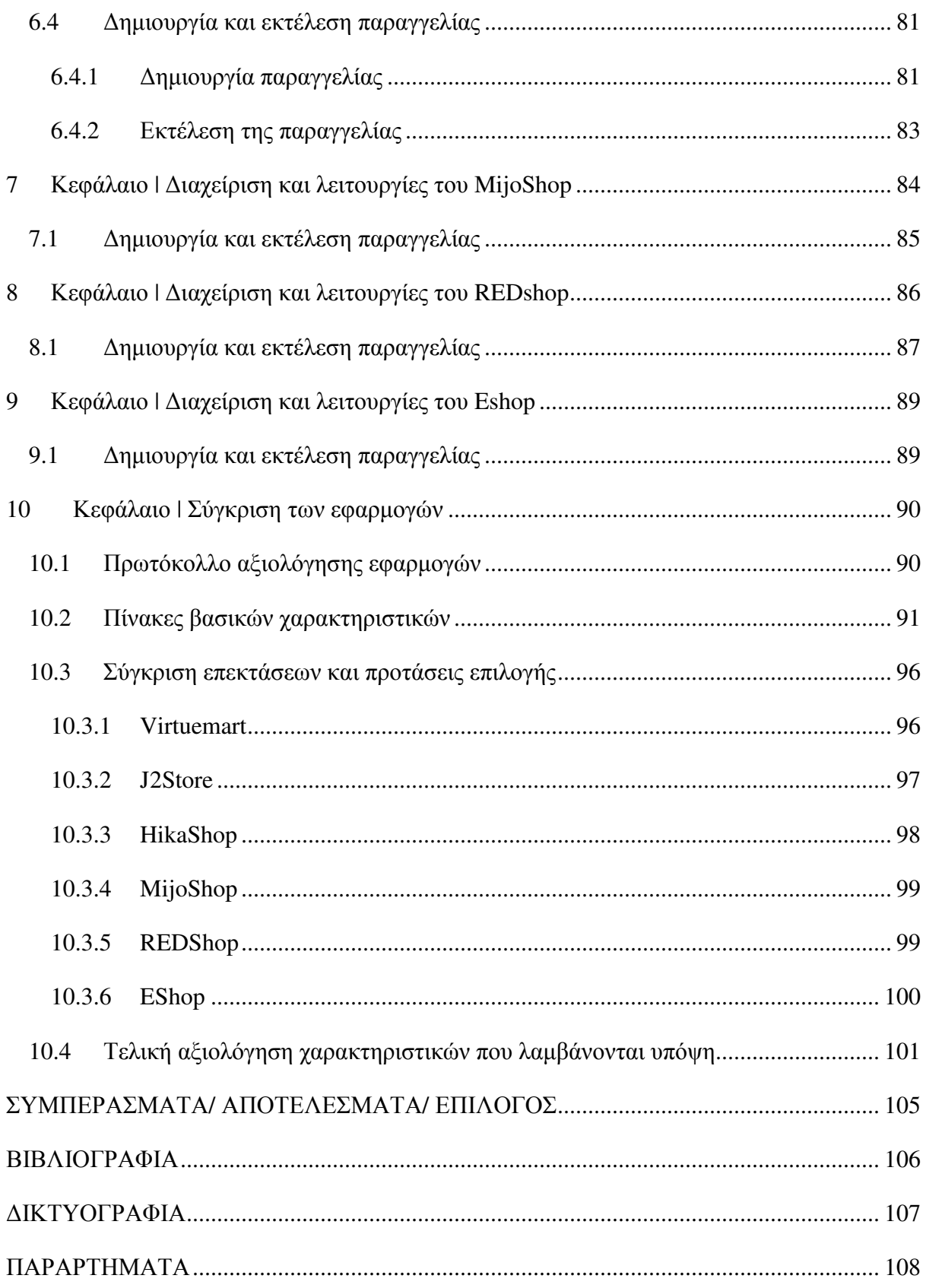

## ΚΑΤΑΛΟΓΟΣ ΠΙΝΑΚΩΝ

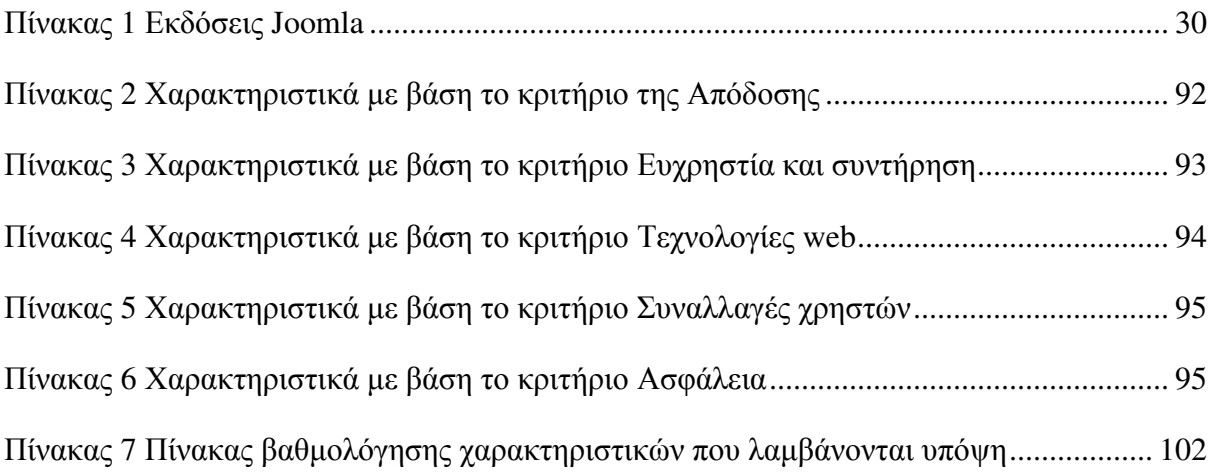

## ΚΑΤΑΛΟΓΟΣ ∆ΙΑΓΡΑΜΜΑΤΩΝ

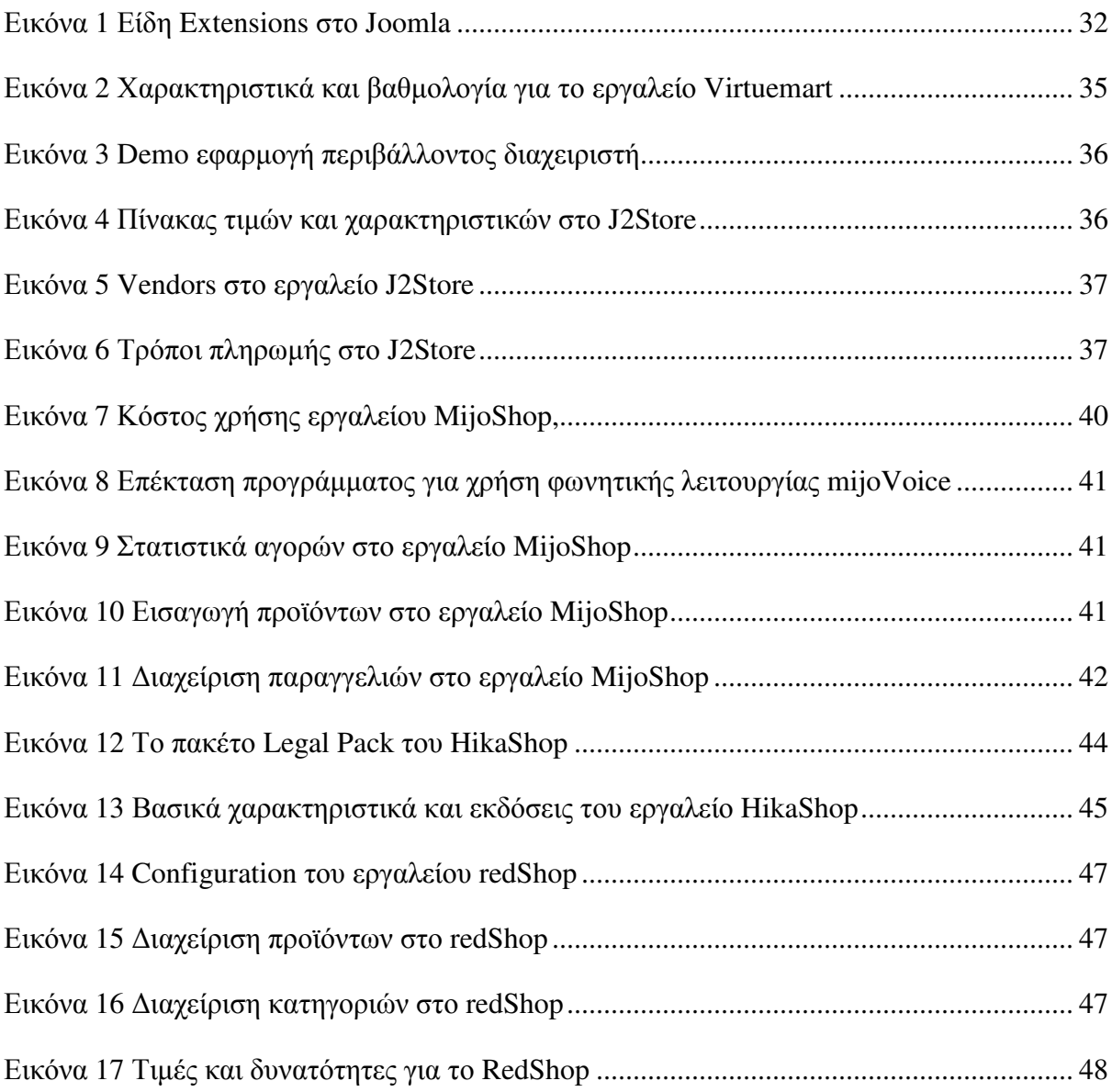

## ΣΥΝΤΟΜΟΓΡΑΦΙΕΣ

Παρουσιάζονται συνοπτικά όλες οι σηµαντικές συντοµογραφίες που έχουν χρησιµοποιηθεί στο κείµενο της πτυχιακής π.χ.:

## ΑΠΟ∆ΟΣΗ ΟΡΩΝ

Στην περίπτωση χρήσης ορολογίας από ξενόγλωσση βιβλιογραφία, η οποία δεν έχει αποδοθεί επισήµως στην ελληνική γλώσσα, µπορεί να αναφερθεί σε αυτήν την ενότητα η απόδοση στην ελληνική που θεωρείται περισσότερο δόκιµη. π.χ.:

## ΕΙΣΑΓΩΓΗ

Στις µέρες µας, το ηλεκτρονικό εµπόριο βρίσκεται σε άνθηση και συνεχής εξέλιξη. Παράλληλα, ο αριθµός των ανθρώπων που χρησιµοποιούν το ∆ιαδίκτυο για τις αγορές τους, αυξάνεται συνεχώς. Η επιχείρηση που φιλοδοξεί να αναπτύξει δραστηριότητες σε µεγαλύτερο κοινό από αυτό της τοπικής αγοράς και να αποκτήσει νέους πελάτες, είναι απαραίτητο να δηµιουργήσει ηλεκτρονικό κατάστηµα. Ένα ηλεκτρονικό κατάστηµα, ακόµα και σε περίοδο οικονοµικής κρίσης, µπορεί να βελτιώσει τις επαγγελµατικές ευκαιρίες της επιχείρησης και να την κάνει βιώσιµη. Υπάρχουν όµως και κίνδυνοι οι οποίοι θα πρέπει να ληφθούν υπόψη ώστε να αποφευχθούν συνέπειες εις βάρος της επιχείρησης. Με την εξάπλωση λοιπόν του διαδικτύου, το εµπόριο µετασχηµατίζεται και λειτουργεί προς όφελος τόσο του πελάτη, όσο και του ιδιοκτήτη. Πολλές εφαρµογές και προγράµµατα, συνδέονται µεταξύ τους, ώστε να αποτελέσουν την καλύτερη λύση για το ηλεκτρονικό κατάστηµα.

Ένα από τα πιο γνωστά εργαλεία δηµιουργίας ιστοσελίδων είναι το Joomla. Στην παρούσα εργασία πραγµατοποιείται µια συγκριτική ανάλυση πλατφορµών ηλεκτρονικού εµπορίου (ecommerce) που ενσωματώνονται στο Joomla έκδοση 3.Χ, προκειμένου να διαπιστωθούν τα χαρακτηριστικά στοιχεία των πλατφορµών και ποιο από αυτά αποτελεί τη βέλτιστη λύση. Η βέλτιστη λύση, κρίνεται από συγκεκριµένα κριτήρια που τίθενται ως ένα πρωτόκολλο αξιολόγησης των εφαρµογών και µπορεί να είναι διαφορετική ανάλογα τις ανάγκες του ιδιοκτήτη του ηλεκτρονικού καταστήµατος. Το ζήτηµα της τιµής σε συνδυασµό µε την ποιότητα και την τελική παρουσίαση των προϊόντων, αποτελούν σηµαντικούς παράγοντες επιλογής µιας πλατφόρµας ηλεκτρονικού εµπορίου για την εξατοµίκευση της επιχείρησης και την προσέλκυση νέων πελατών.

## Κεφάλαιο **1 |** Το ηλεκτρονικό εµπόριο

#### **1.1** Τι είναι ηλεκτρονικό εµπόριο

Ο όρος ηλεκτρονικό εµπόριο αναφέρεται σε κάθε εµπορική συναλλαγή, η οποία εκτελείται αποκλειστικά σε ηλεκτρονικό επίπεδο, δηλαδή µε τη χρήση ηλεκτρονικών υπολογιστών που συνδέονται µέσω τηλεφωνικών γραµµών. Για την πραγµατοποίηση µιας τέτοιας συναλλαγής χρησιµοποιείται κατάλληλο λογισµικό και πολύπλοκοι προγραµµατιστικοί µηχανισµοί οι οποίοι επιτρέπουν την ηλεκτρονική ανταλλαγή δεδοµένων ανάµεσα στις δύο πλευρές (µεταξύ επιχειρήσεων αλλά και µεταξύ επιχειρήσεων και καταναλωτών) που εµπλέκονται στην κάθε συναλλαγή. Με άλλα λόγια, η συγκεκριµένη µορφή συναλλαγής πραγµατοποιείται παρακάµπτοντας τον ανθρώπινο παράγοντα και ελαχιστοποιώντας ταυτόχρονα την πιθανότητα λάθους ή την κακόβουλη χρήση στοιχείων. Σύµφωνα µε τους Πασχόπουλο & Σκαλτσά (2006), το ηλεκτρονικό εµπόριο είναι η επικοινωνία και η σύναψη εµπορικών συναλλαγών µεταξύ επιχειρήσεων ή µεταξύ επιχειρήσεων και πελατών µε τη χρήση ηλεκτρονικών µέσων.

Το ηλεκτρονικό εµπόριο διακρίνεται σε έµµεσο και άµεσο.

• Έµµεσο αναφέρουµε το ηλεκτρονικό εµπόριο που χρησιµοποιείται όταν πρόκειται για την ηλεκτρονική παραγγελία υλικών αγαθών που µπορούν να παραδοθούν µόνο µε παραδοσιακούς τρόπους όπως είναι το ταχυδροµείο.

• Άµεσο λέµε το ηλεκτρονικό εµπόριο που περιλαµβάνει παραγγελία, πληρωµή και παράδοση άυλων αγαθών και υπηρεσιών. Η πληρωµή των υπηρεσιών αυτών γίνεται είτε µε πιστωτικές κάρτες είτε µε ηλεκτρονικό χρήµα µε την αρωγή πάντα και τη σύµπραξη των τραπεζών.

Το ηλεκτρονικό εµπόριο το συναντάµε αρκετά χρόνια σε δίκτυα ενδοεπιχειρησιακά, αξιοποιώντας τα συστήµατα EDI (Electronic Data Interchange), που επιτρέπουν απλές συναλλαγές µεγάλου όγκου δεδοµένων. Βέβαια τα τελευταία χρόνια η δυνατότητα πρόσβασης στο διαδίκτυο ενός πολύ µεγάλου όγκου επιχειρήσεων, καθώς και η επίτευξη συµβατότητας των εφαρµογών EDI µε τις υπόλοιπες εφαρµογές που χρησιµοποιούν ως µέσο το Internet, έχουν οδηγήσει στην επόµενη γενιά του ηλεκτρονικού εµπορίου, που είναι η δυνατότητα ανταλλαγής πληροφοριών ή επιχειρηµατικών συναλλαγών µέσω του Παγκόσµιου ∆ικτυακού Ιστού (World Wide Web).

13

Η κατανόηση της έννοιας του ηλεκτρονικού εµπορίου οδηγεί στην εξέταση βασικών ζητηµάτων. Οι επιχειρηµατικές στρατηγικές οι οποίες αποτελούν βασικό άξονα και σηµείο αναφοράς του Ηλεκτρονικού Εµπορίου υποστηρίζουν τις επιχειρήσεις στην προσπάθειά τους να σχεδιάσουν και να εφαρµόσουν στρατηγικές κινήσεις, τέτοιες που θα τους εξασφαλίσουν ανταγωνιστικά πλεονεκτήµατα στην αγορά που κινούνται. Έτσι, το ηλεκτρονικό εµπόριο δεν αναφέρεται απλά στην χρήση τεχνολογίας για αυτοµατοποίηση κάποιων επιχειρηµατικών διαδικασιών, αλλά στη στρατηγική εκµετάλλευσης για επίτευξη επιχειρηµατικών στόχων.

Οι τοµείς επιχειρηµατικής δραστηριότητας, όπου το ηλεκτρονικό εµπόριο µπορεί να προσφέρει σηµαντικά οφέλη σε πολλούς τοµείς δραστηριοποίησης µιας επιχείρησης και σε πολλά στάδια της συνολικής λειτουργίας της. Έτσι, για παράδειγµα, κλασσικές εφαρµογές ηλεκτρονικού εµπορίου είναι η Σύναψη Εµπορικής Σχέσης (∆ιεκπεραίωση Συµφωνιών), η Προώθηση Προϊόντων (Marketing, ∆ιαφήµιση, Πωλήσεις), η Παράδοση Προϊόντων, ο κύκλος της Προσφοράς/Παραγγελιοδοσίας/Τιµολόγησης, οι Πληρωµές κ.α.

Το ζήτηµα επίσης των επιχειρηµατικών πρακτικών, όπου στην πράξη το Ηλεκτρονικό Εµπόριο απαιτεί µια σειρά επενδύσεων από τις επιχειρήσεις. Πέρα από τις προφανείς επενδύσεις (υλικό, λογισµικό, τηλεπικοινωνιακός εξοπλισµός), το Ηλεκτρονικό Εµπόριο απαιτεί δέσµευση ανθρώπινων πόρων, εκπαίδευση, κατοχή τεχνογνωσίας, και άλλα έµµεσα κόστη που αναφέρονται στην ανάπτυξη κατάλληλης "κουλτούρας" στην επιχείρηση, στον ανασχεδιασµό επιχειρηµατικών πρακτικών, κ.α. Στην πράξη, το κόστος υιοθέτησης του Ηλεκτρονικού Εµπορίου µπορεί να είναι πραγµατικά µικρό για µία αρχική εφαρµογή και αυξάνεται όσο µεγαλώνει το µέγεθος της επιχείρησης, οι τοµείς δραστηριότητας στους οποίους θα εφαρµοστεί, κ.α. Γενικά, οι επιχειρήσεις που είναι εξοικειωµένες µε την εφαρµογή νέων τεχνολογιών δεν αντιµετωπίζουν συνήθως το κόστος επένδυσης σαν αναχαιτιστικό παράγοντα.

Τέλος, ένα θέµα αιχµής αποτελούν οι νέες τεχνολογίες. Το ηλεκτρονικό εµπόριο δεν αποτελεί τεχνολογία από µόνο του. ∆εν έγινε δηλαδή κάποια µεµονωµένη τεχνολογική επανάσταση που να κατέστησε δυνατό το ηλεκτρονικό εµπόριο. Αντίθετα το ηλεκτρονικό εµπόριο αποτελεί µια ολοκληρωµένη και εµπεριστατωµένη προσπάθεια συνδυασµού νέων τεχνολογιών µε απώτερο σκοπό την εξυπηρέτηση των επιχειρήσεων. Έτσι, το ηλεκτρονικό εµπόριο συνδυάζει Τεχνολογίες ∆ικτύων Υπολογιστών και Τεχνολογίες Λογισµικού µε τέτοιο τρόπο που η χρήση τους να είναι εφικτή αλλά και αποδοτική για τις επιχειρήσεις .

## **1.2** Κατηγορίες ηλεκτρονικού εµπορίου

Στο ηλεκτρονικό εµπόριο µπορούµε να διακρίνουµε τέσσερις εµφανείς κατηγορίες οι οποίες διαµορφώνονται ανάλογα µε το ποια είναι τα συναλλασσόµενα µέρη. Οι κατηγορίες αυτές είναι:

− Ηλεκτρονικό εµπόριο Επιχείρησης προς Καταναλωτή (Business to Customer - B2C)

− Ηλεκτρονικό εµπόριο Επιχείρησης προς Επιχείρηση (Business to Business - B2B)

− Ηλεκτρονικό εµπόριο Επιχείρησης προς ∆ηµόσια διοίκηση (Business to Government - B2G)

− Ηλεκτρονικό εµπόριο Καταναλωτή προς ∆ηµόσια διοίκηση (Customer to Government - C2G)

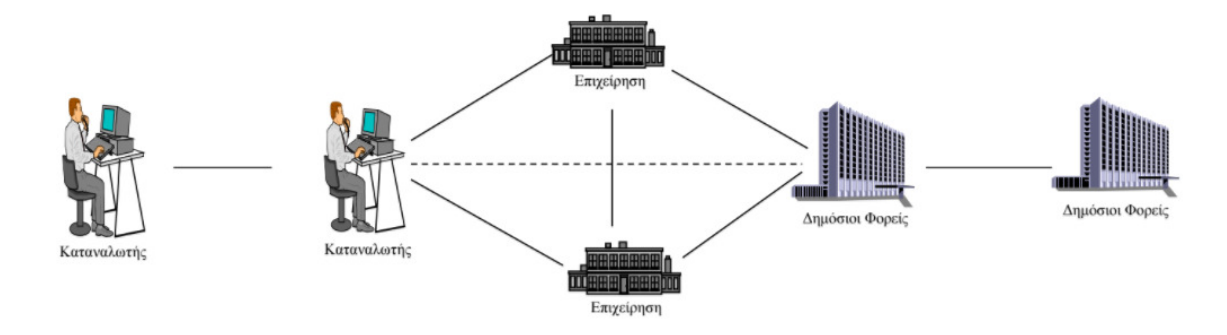

## **1.3** Ιστορική αναδροµή του ηλεκτρονικού εµπορίου

#### 1. Πρώτη Γενιά- Απλή Παρουσία

Η πρώτη γενιά ηλεκτρονικών καταστηµάτων έκανε την εµφάνισή της ταυτόχρονα µε την ανάπτυξη του Παγκόσµιου Ιστού (www). Οι πρώτες εταιρείες προσπάθησαν να χρησιµοποιήσουν τον παγκόσµιο ιστό, αναπτύσσοντας απλές δικτυακές σελίδες. Μέσω αυτών των σελίδων σκόπευαν να αυξήσουν τη φήµη τους και να προσεγγίσουν νέους πελάτες. Όταν διαπίστωσαν ότι µπορούσαν να χρησιµοποιούν το ∆ιαδίκτυο για να διαφηµίζουν τα προϊόντα τους, άρχισαν να επενδύουν χρήµατα προκειµένου να δηµιουργήσουν καλύτερους δικτυακούς τόπους.

2. ∆εύτερη Γενιά- ∆υνατότητα παραγγελιών

Η δεύτερη γενιά ηλεκτρονικών καταστηµάτων επέτρεπε στους πελάτες να παραγγείλουν τα προϊόντα που ήθελαν, µέσω των δικτυακών σελίδων της εταιρείας στο ∆ιαδίκτυο. Οι πελάτες περιηγούνταν σε ένα ηλεκτρονικό κατάστηµα, επέλεγαν τα προϊόντα και τα τοποθετούσαν σε ένα εικονικό καλάθι. Όταν έφευγαν από το ηλεκτρονικό κατάστηµα, µπορούσαν να παραγγείλουν τα προϊόντα που είχαν τοποθετήσει στο καλάθι. Στη συνέχεια, αυτές οι παραγγελίες αποστέλλονταν στο ηλεκτρονικό γραµµατοκιβώτιο της εταιρείας. Τέλος, ο διαχειριστής του συστήµατος λάµβανε τις παραγγελίες, τις εκτύπωνε και τις έστελνε στο τµήµα αποστολής εµπορευµάτων.

3. Τρίτη Γενιά - Συνδυασµός και ολοκλήρωση µε τα υφιστάµενα συστήµατα πληροφοριών

Η τρίτη γενιά ηλεκτρονικών καταστηµάτων εµφανίστηκε το 1995 και επιχείρησε να συνδυάσει τα ηλεκτρονικά καταστήµατα µε τα υπάρχοντα συστήµατα διαχείρισης πληροφοριών της κάθε εταιρείας. Οι εταιρείες που διέθεταν ηλεκτρονικό κατάστηµα, προσπάθησαν να βρουν έναν τρόπο, ώστε οι παραγγελίες να καταγράφονται αυτοµάτως στο σύστηµα πληροφοριών. Έτσι, η αποστολή των παραγγελιών θα γινόταν ταχύτερα και αποτελεσµατικότερα. Το αποτέλεσµα ήταν ένας νέος τύπος ηλεκτρονικού καταστήµατος. Τα κύρια χαρακτηριστικά αυτής της γενιάς είναι τα ακόλουθα:

- Ηλεκτρονική προβολή και διαφήμιση
- Ηλεκτρονικές προσφορές και εκπτώσεις στα προϊόντα
- Ηλεκτρονικές παραγγελίες
- Ηλεκτρονική τιµολόγηση
- Παράδοση των προϊόντων
- Ηλεκτρονική παράδοση των προϊόντων (όπου αυτό είναι εφικτό)
- Ηλεκτρονική πληρωµή
- 4. Τέταρτη Γενιά Ολοκληρωµένες και Ασφαλείς Υπηρεσίες

Η τέταρτη γενιά ηλεκτρονικών καταστηµάτων εµφανίστηκε λίγο µετά το 1996 και επιχείρησε να εφαρµόσει ασφαλείς και αποδοτικές εφαρµογές διαχείρισης των αποθεµάτων και της αποθήκης (logistics). Το αποτέλεσµα ήταν, ένας νέος τύπος ηλεκτρονικού καταστήµατος. Τα κύρια χαρακτηριστικά αυτής της γενιάς αυτής είναι τα ακόλουθα:

- Ασφαλείς συναλλαγές
- Έλεγχος αποθεµάτων
- Ανίχνευση προϊόντος (tracking)
- Ανίχνευση αγοραστικής συµπεριφοράς καταναλωτή

• Εφαρµογή αυτοµατοποιηµένης κοστολόγησης

## **1.4** Κατηγορίες ψηφιακών προϊόντων

Τα ψηφιακά προϊόντα µπορούν να κατηγοριοποιηθούν στις ακόλουθες επτά (7) οµάδες:

1. Έντυπα/αρχεία : Βιβλία, εφηµερίδες, περιοδικά, διαφηµιστικά έντυπα

2. Πληροφορίες (π.χ προϊόντος) : Προδιαγραφές προϊόντος, διαφηµιστικοί κατάλογοι, έντυπα οδηγιών

3. Γραφικά : Φωτογραφίες, κάρτες, ηµερολόγια, χάρτες, αφίσες

4. Ήχος : Μουσική, διαλέξεις (συνεδρίων)

5. Βίντεο : Ταινίες, video clips

6. Λογισµικό : Προγράµµατα, παιχνίδια

7. Υπηρεσίες : e-tickets

### **1.5** Πλεονεκτήµατα**-**Μειονεκτήµατα του ηλεκτρονικού εµπορίου

Τα οφέλη του ηλεκτρονικού εµπορίου αφορούν τις επιχειρήσεις, τους πελάτες αλλά και τις κοινωνίες όπου λειτουργούν. Όσον αφορά τα οφέλη που αποκοµίζουν οι επιχειρήσεις αυτά είναι :

1. Μείωση του κόστους δηµιουργίας, επεξεργασίας, διανοµής και αποθήκευσης της πληροφορίας σε χαρτί (περιορισµός του άµεσου κόστους)

2. Μείωση του κόστους συντήρησης και αποθήκευσης αποθεμάτων Α΄ υλών, βοηθητικών υλών και ετοίµων προϊόντων (καλύτερος έλεγχος των αποθεµάτων λόγω των ηλεκτρονικών επικοινωνιών που επιτυγχάνουν την ολοκλήρωση των συναλλαγών αυξάνοντας την ευελιξία στις προµήθειες των επιχειρήσεων π.χ. εφαρµογή συστήµατος JIT - Just in time).

3. Μείωση των τηλεπικοινωνιακών εξόδων µε την αντικατάσταση των VAN (value added networks) δικτύων από το δηµόσιο τηλεπικοινωνιακό δίκτυο του Ιnternet

4. Οι µικρές επιχειρήσεις µπορούν να ανταγωνιστούν τις µεγάλες επιχειρήσεις (πρόσβαση σε νέες αγορές - νέο κανάλι για την πώληση προϊόντων)

5. Εύκολη εύρεση των βέλτιστων προµηθευτών και πελατών εκτός των εθνικών συνόρων όπου εδρεύει η επιχείρηση

6. Εισχώρηση των εικονικών επιχειρήσεων σε νέες προσοδοφόρες αγορές χωρίς απαραίτητα την ανάγκη για φυσική παρουσία τους και µε µειωµένο κόστος επένδυσης

7. Καλύτερη εξυπηρέτηση και νέες σχέσεις µε τους πελάτες

8. Βελτίωση της δηµόσιας εικόνας της επιχείρησης

9. Αύξηση του χρηµατοοικονοµικού δείκτη επιστροφής των επενδυόµενων κεφαλαίων (ROI – Return on investment) των επιχειρήσεων

10. Καταλυτής οργανωσιακών εξελίξεων και αλλαγών στις δοµές των επιχειρήσεων και υποστήριξη µεθόδων αναδιοργάνωσης (BPR)

Όσον αφορά τα οφέλη που αποκοµίζουν οι πελάτες αυτά είναι :

1. Ευρύτερη γκάµα προϊόντων και υπηρεσιών

2. Μειωµένες τιµές πώλησης

3. ∆υνατότητα πραγµατοποίησης αγορών 24 ώρες, 7 µέρες την εβδοµάδα (24Χ7)

4. Ποιοτικότερη και καλύτερη πληροφόρηση των προϊόντων και υπηρεσιών προς τους πελάτες. (µέσα από ψηφιακά κανάλια πληροφόρησης αλλά και συµµετοχής σε εικονικές κοινότητες του διαδικτύου)

5. Παραγωγή προσωποποιηµένων προϊόντων µε βάση τις εξατοµικευµένες ανάγκες του εκάστοτε πελάτη. (π.χ. παπούτσια NIKE – σχεδιασµός του προϊόντος από τον πελάτη).

Όσον αφορά τα οφέλη που αποκοµίζει το κοινωνικό σύνολο αυτά είναι:

1. Νέες µορφές και µοντέλα εργασίας ,όπως η εργασία να πραγµατοποιείται από ο σπίτι µε επακόλουθο την µείωση του κυκλοφοριακού προβλήµατος στις µεγάλες πόλεις , αλλά και την µείωση της ρύπανσης

2. Τα προϊόντα αγοράζονται σε χαµηλότερες τιµές , άρα, αυξάνεται το βιοτικό επίπεδο και η αγοραστική δύναµη των πολιτών

3. Οι αποµακρυσµένες και αναπτυσσόµενες κοινωνίες είναι σε θέση πλέον να προµηθεύονται προϊόντα και υπηρεσίες (όπως το e-learning/µάθηση εξ ́αποστάσεως) τα οποία διαφορετικά δεν θα είχαν την ευχέρεια να αποκτήσουν

4. Οι συναλλαγές των πολιτών µε τους δηµόσιους οργανισµούς µπορούν να πραγµατοποιηθούν πλέον χωρίς ταλαιπωρία (π.χ. ηλεκτρονική υποβολή ΦΠΑ, ΜΥΦ,

ΑΠ∆/Αναλυτική περιοδική δήλωση ,Φορολογικών δηλώσεων φυσικών και νοµικών προσώπων)

### **1.6** Φραγµοί του Ηλεκτρονικού Εµπορίου

Για την ευρύτερη υιοθέτηση του ηλεκτρονικού εµπορίου είναι απαραίτητο να ξεπεραστούν ορισµένοι φραγµοί. Μερικοί από τους πιο σηµαντικούς είναι οι ακόλουθοι:

1. ∆υσκολία αναδιάρθρωσης επιχειρηµατικών διαδικασιών (change resistance)

2. Έλλειψη ασφάλειας και αξιοπιστίας των συναλλαγών µέσω του διαδικτύου

3. Έλλειψη εµπιστοσύνης και αντίστασης των χρηστών

4. ∆υσκολία χρήσης πολύπλοκών ηλεκτρονικών συστηµάτων πληροφορικής

5. Έλλειψη των αισθήσεων επαφής και όσφρησης

6. Ανεπάρκεια εύρους ζώνης τηλεπικοινωνιών (Bandwidth and broadband constraints)

7. ∆υσκολία εκτίµησης και αξιολόγησης των ωφελειών έναντι του κόστους των νέων εφαρµογών και γενικότερα απόσβεσης της επένδυσης (ROI)

## **1.7** Τρόποι πληρωµής στο ηλεκτρονικό εµπόριο

Σήµερα υπάρχουν διάφορα µέσα πληρωµών στην αγορά. Μερικά είναι παραδοσιακά και πολύ γνωστά και άλλα είναι καινούργια. Σε συνεργασία µε την τράπεζα ο χρήστης βοηθιέται ώστε να καταλήξει στο κατάλληλο µέσον πληρωµής.

- ¬ Μερικοί τρόποι πληρωµής µπορεί να είναι:
- ¬ Τραπεζικό Έµβασµα [Bank transfer]
- $\lnot$  Προπληρωμένη κάρτα (prepaid card)
- ¬ Πιστωτική Κάρτα
- ¬ Ηλεκτρονικό πορτοφόλι [µε µια «έξυπνη» κάρτα)
- ¬ Αντικαταβολή (n πληρωµή πραγµατοποιείται εκτός δικτύου]

#### **1.8** Ασφάλεια συναλλαγών στο ηλεκτρονικό εµπόριο

Για την εξασφάλιση της προστασίας των προσωπικών δεδοµένων, συνήθως χρησιµοποιείται η τεχνολογία SSL (Secure Sockets Layer). Το SSL είναι ένας αξιόπιστος φορέας για την ασφάλεια συναλλαγών µέσω του ∆ιαδικτύου, σε παγκόσµια κλίµακα. Με αυτή την τεχνολογία, κάθε στοιχείο που καταχωρείται στις ιστοσελίδες των καταστηµάτων κωδικοποιείται και στη συνέχεια διερευνάται η αυθεντικότητα του µηνύµατος. Το σύστηµα προστασίας που χρησιµοποιεί κάθε προµηθευτής οφείλει να το αναγράφει στην ιστοσελίδα του. Τέλος, ο καταναλωτής πρέπει να γνωρίζει ότι έχει το δικαίωµα της υπαναχώρησης. Σύµφωνα µε το Ευρωπαϊκό ∆ίκαιο, ο καταναλωτής διαθέτει προθεσµία τουλάχιστον επτά ηµερολογιακών ηµερών για να υπαναχωρήσει, χωρίς καµία ποινή και χωρίς να αναφέρει αιτιολογία από την εξ αποστάσεως σύμβαση $^1.$ 

#### **1.9** Το ηλεκτρονικό εµπόριο στην Ελλάδα**-**Έρευνα

Σύµφωνα µε το προεδρικό διάταγµα, Π∆ 39/2001, ως ηλεκτρονικό εµπόριο ορίζεται το εµπόριο που πραγµατοποιείται µε ηλεκτρονικά µέσα βασίζεται δηλαδή στην ηλεκτρονική µετάδοση δεδοµένων. Το ηλεκτρονικό εµπόριο αποτελεί έκφανση των λεγόµενων υπηρεσιών εξ αποστάσεως. Αποτελεί µια ολοκληρωµένη συναλλαγή που πραγµατοποιείται µέσω του διαδικτύου χωρίς να είναι απαραίτητη η φυσική παρουσία των συµβαλλοµένων µερών, δηλαδή του πωλητή και του αγοραστή, οι οποίοι µπορούν να βρίσκονται ακόµα και σε διαφορετικές χώρες.

Μια πρόσφατη έρευνα<sup>2</sup> διαπιστώνει ότι, το 2016, συνεχίζεται η αύξηση των αγορών από τα ελληνικά ηλεκτρονικά καταστήµατα, αφού έξι στους δέκα αγοραστές έκαναν πάνω από το 80% των online αγορών τους από τοπικά e-shops, ενώ πέρσι η αναλογία ήταν 5 στους δέκα. "Αυτή η αύξηση εξηγείται λόγω των capital controls, αλλά και τη δυναµική λειτουργία χιλιάδων τοπικών ηλεκτρονικών καταστηµάτων σε όλες, πλέον, τις κατηγορίες προϊόντων και υπηρεσιών", τονίζουν οι συντάκτες της µελέτες. Η έρευνα διαπιστώνει επίσης ότι οι

 $\overline{a}$ 

<sup>1</sup> http://nefeli.lib.teicrete.gr/browse/sdo/ba/2011/TriantafyllouDafni/attached-document-1323415148-335283- 11329/triantafyllou2011.pdf

<sup>&</sup>lt;sup>2</sup> Δουκίδης, Γ. & Φραϊδάκη, Κ., 2016, Έρευνα Ηλεκτρονικού Εμπορίου Β-C στην Ελλάδα: Η Συμπεριφορά των Online Καταναλωτών Εργαστήριο Ηλεκτρονικού Επιχειρείν και Εμπορίου, Οικονομικό Πανεπιστήμιο Αθηνών

Έλληνες συνεχίζουν να έχουν από τα υψηλότερα ποσοστά αγορών σε όλη την Ευρώπη από e-shops του εξωτερικού στα επίπεδα περίπου του 30% .

Στην ίδια έρευνα παρατηρείται ότι, το 10% των online ελλήνων αγοραστών ξεκίνησε το 2016, 3 στους 10 είναι πλέον µεθοδικοί/ώριµοι online αγοραστές, ενώ υπάρχει αύξηση των αγορών από Ελληνικά ηλεκτρονικά καταστήµατα. Επίσης, η στατιστική ανάλυση έδειξε ότι το 1/4 των καταναλωτών χρησιµοποιεί το online banking καθηµερινά/συχνά, το 1/5 για χρήση mobile εφαρµογών των εταιριών (προµηθευτών ή λιανεµπόρων) και το 1/6 για αναζήτηση τιµών ενώ βρίσκονται ήδη σε φυσικό κατάστηµα.

Επιφύλαξη όµως και προβληµατισµό διαφαίνεται να έχει το 1/3 των online καταναλωτών οι οποίοι χρησιµοποιούν συχνά online συστήµατα πιστότητας.

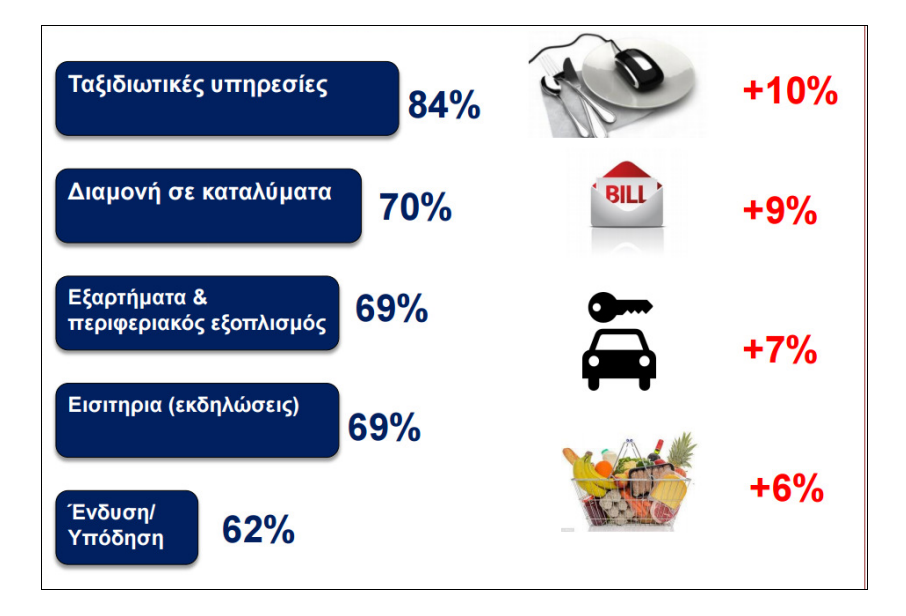

Εικόνα 1 Έρευνα 2016, Η Συµπεριφορά των Online Καταναλωτών, ELTRUN

Στην Εικόνα 2 παρουσιάζονται οι λόγοι αγορών από ηλεκτρονικά καταστήµατα το 2016, σύµφωνα µε την παραπάνω έρευνα.

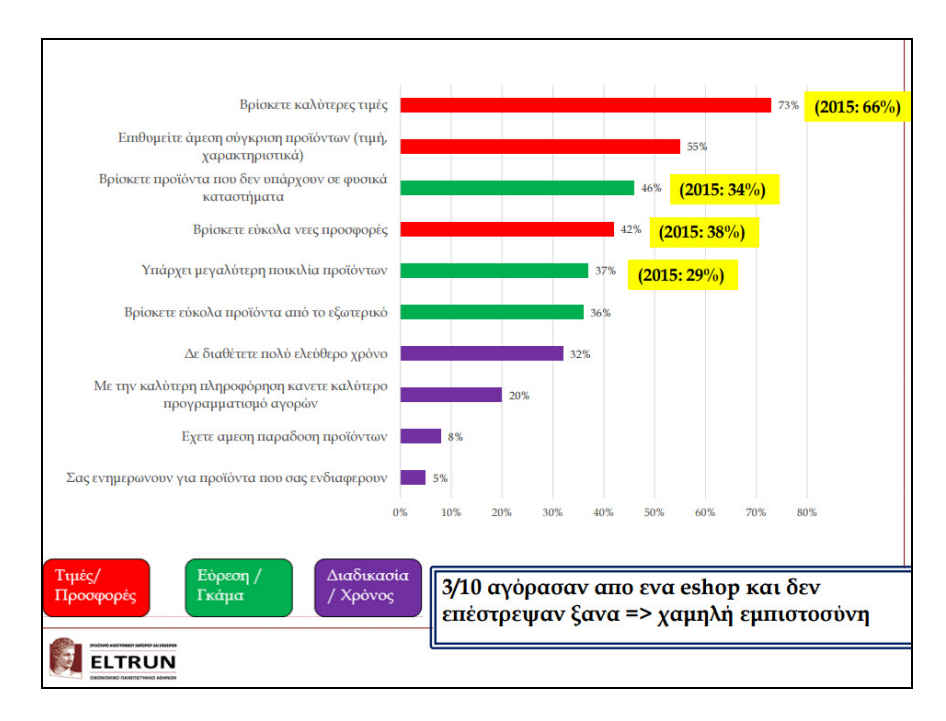

Εικόνα 2 Λόγοι αγορών από ηλεκτρονικά καταστήµατα, 2016

#### **1.9.1** Μέσω κινητού

Ανοδική βαίνει και η χρήση του κινητού ως µέσου για σηµαντικές ψηφιακές συναλλαγές. Εννέα στους δέκα online καταναλωτές έχουν καθηµερινά πρόσβαση στο Internet µέσω του κινητού τους, ενώ οκτώ στους δέκα µέσω του φορητού ηλεκτρονικού υπολογιστή, επτά στους δέκα µέσω tablet και µόνο 6 στους 10 µέσω του σταθερού υπολογιστή. Το κινητό, πλέον, εδραιώνεται ως ψηφιακό µέσο και για σηµαντικές ψηφιακές συναλλαγές για τους online καταναλωτές, αφού 1/4 το χρησιµοποιεί καθηµερινά/συχνά για online banking, 1/5 για αναζήτηση προσφορών, 1/5 για χρήση mobile εφαρµογών των εταιριών (προµηθευτών ή λιανεµπόρων) και 1/6 για αναζήτηση τιµών, ενώ βρίσκονται, ήδη, σε φυσικό κατάστηµα.

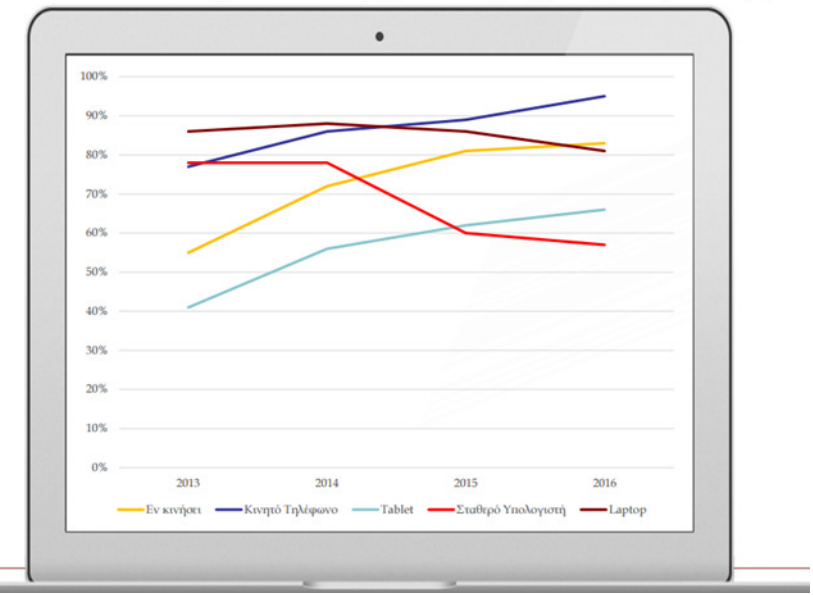

Η σημασία της «κινητής πρόσβασης»

Εικόνα 3 Αγορές µέσω κινητού, 2016

#### **1.9.2** Προσφορές

Οι τιµές και προσφορές παραµένουν οι κύριοι λόγοι για να πραγµατοποιούν οι Έλληνες online αγορές. Συγκεκριµένα, στους λόγους που πραγµατοποιούν online αγορές, αναφέρουν την εύρεση καλύτερων τιµών (73%), την άµεση σύγκριση προϊόντων (55%) και την εύρεση προσφορών (42%). Αύξηση σηµειώνουν, επίσης, οι λόγοι που σχετίζονται µε την ποικιλία προϊόντων, όπως µε την εύρεση προϊόντων που δεν υπάρχουν στα φυσικά καταστήµατα (46%) και την µεγαλύτερη ποικιλία προϊόντων (37%). Αυτοί οι λόγοι σχετίζονται βέβαια και µε το γενικό de-stocking που λαµβάνει χώρα στα µικρά φυσικά καταστήµατα λόγω cash-flow προβληµάτων.

#### Πληρωµές

Παρά το γεγονός ότι η αντικαταβολή παραµένει ο πιο δηµοφιλής τρόπος πληρωµής, µε το 56% των online καταναλωτών συνήθως να την προτιµά, η χρεωστική κάρτα χρησιµοποιείται, πλέον, όλο και πιο συχνά από 1 στους 2 online καταναλωτές (συγκεκριµένα το 51% την χρησιµοποιεί συχνά, από 44% που ήταν προ capital controls το 2014). Σηµαντική είναι, αντίστοιχα, η µείωση της συχνής χρήσης του PayPal στο 15%. "Τα παραπάνω σχετίζονται άµεσα µε την αύξηση των συναλλαγών ηλεκτρονικής τραπεζικής, µε χαρακτηριστικό παράδειγµα την πληρωµή οφειλών προς το δηµόσιο, που γίνεται ψηφιακά, πλέον, συστηµατικά από το 63% των online καταναλωτικών (σε σχέση µε το 50% προ capital control)", αναφέρει η μελέτη.

#### **1.9.3** Πολυκαναλικό µοντέλο

Η πολυκαναλική τάση των τελευταίων δύο ετών και η δύναμη των ψηφιακών μέσων, ακόμη και στις φυσικές αγορές, συνεχίζουν να ενισχύονται. Συγκεκριµένα, το 1/3 των συνολικών αγορών σε φυσικά καταστήµατα οι καταναλωτές το πραγµατοποιούν, αφού κάνουν έρευνα στο Internet και στις υπηρεσίες σύγκρισης προϊόντων/τιµών. Υπάρχει όµως και το αντίθετο φαινόµενο, µε µία στις έξι online αγορές να πραγµατοποιείται, αφού έγινε πρώτα επίσκεψη σε φυσικό κατάστηµα.

#### **1.9.4** Συστήµατα πιστότητας

Η τάση µε τις κάρτες πιστότητας αρχίζει να εµφανίζεται και στον ψηφιακό κόσµο, µε το 30% να επιλέγουν συνήθως e-shops που προσφέρουν πόντους επιβράβευσης και το 26% να τους χρησιµοποιούν πολύ συχνά. Παρ' όλα αυτά, αυτοί οι online καταναλωτές είναι αρκετά επιφυλακτικοί (4/10 θεωρούν ότι δεν τους προσδίδουν µεγάλη αξία) έως αρνητικοί από αυτήν την εµπειρία (3/10 δεν τους έχουν εξαργυρώσει ποτέ), ενώ έχουν προτάσεις για την καλυτέρευση των υπηρεσιών αυτών (6/10 επιθυµούν να εξαργυρώσουν τους πόντους σε µορφή έκπτωσης σε επόµενη αγορά, ενώ 4/10 να τους εξαργυρώσουν σε συνεργαζόµενα καταστήµατα).

#### Προώθηση προϊόντων

Σύμφωνα με τους Πασχόπουλο & Σκαλτσά (2006)<sup>3</sup>, μια επιχείρηση θα πρέπει να θέτει στόχους προώθησης και να χρησιµοποιεί προωθητικά εργαλεία, προκειµένου να προσελκύσει πελάτες. Στόχοι προώθησης µπορεί να είναι:

- Γνωστοποίηση νέου προϊόντος ή υπηρεσίας
- Ενδυνάµωση χαρακτηριστικών της µάρκας του προϊόντος
- Αύξηση των πωλήσεων

 $\overline{a}$ 

• Αύξηση επισκεπτών στο ηλεκτρονικό κατάστηµα

<sup>&</sup>lt;sup>3</sup> Πασχόπουλος, Α., & Σκαλτσάς, Π., 2006. Ηλεκτρονικό εμπόριο Επιχειρηματική στρατηγική και marketing στο διαδίκτυο, σελ: 388, Αθήνα: Κλειδάριθµος

- ∆ηµιουργία εµπλουτισµένης βάσης δεδοµένων για τους χρήστες
- Ενδυνάµωση του ονόµατος της εταιρείας
- Ανταγωνιστικές πρακτικές (πελάτες από άλλες εταιρείες και διατήρησή τους)
- ∆οκιµή προϊόντων από νέους πελάτες

Αντίστοιχα τα προτεινόµενα εργαλεία για την επίτευξη των παραπάνω στόχων, είναι:

- Κληρώσεις
- ∆ιανοµή δειγµάτων µέσω διαδικτύου
- ∆ιαδραστικά παιχνίδια
- Κουπόνια
- Πρόγραµµα πιστών πελατών
- ∆ώρα που απαιτούν αποστολή στο σπίτι
- Χορηγίες
- ∆ιαγωνισµοί
- Πρόγραµµα επιβράβευσης του καταστήµατος σε νέους πελάτες
- Εκπτώσεις γνωριµίας

#### **1.9.5** Ζωντανή εξυπηρέτηση

Στο ηλεκτρονικό κατάστηµα, οι πελάτες αυτοεξυπηρετούνται. Η επαφή µε το ανθρώπινο δυναµικό είναι στοιχείο που λείπει από τις συναλλαγές τους.

Μια νέα υπηρεσία που έρχεται να αντικαταστήσει την δια ζώσης επικοινωνία, είναι η τεχνολογία click-to-chat, click-to-call και call back, δηλαδή επικοινωνία σε πραγµατικό χρόνο.

Η τεχνολογία αυτή, δηµιουργεί ένα Pop-up παράθυρο µέσα στο ηλεκτρονικό κατάστηµα, όπου ο πελάτης ανταλλάσει µηνύµατα µε τον πωλητή του διαδικτυακού καταστήµατος. ∆ίνει τη δυνατότητα να µιλήσουν µεταξύ τους, να λύσουν απορίες και να ζητήσουν συµβουλές ή πληροφορίες.

## **1.10** Χαρακτηριστικά του ηλεκτρονικού καταστήµατος

Οι εφαρµογές ηλεκτρονικού εµπορίου χρειάζονται µια δικτυακή πλατφόρµα προκειµένου να λειτουργήσουν. Ένα ηλεκτρονικό κατάστηµα που χρησιµοποιεί µια συγκεκριµένη δικτυακή πλατφόρµα πρέπει να έχει τα ακόλουθα χαρακτηριστικά:

• Να παρέχει το σωστό περιβάλλον χρήσης µε ευέλικτο σχεδιασµό και παρουσίαση του καταστήµατος µε την χρήση κατάλληλων διεπαφών interfaces).

• Να παρέχει τα απαραίτητα εργαλεία για την ανάπτυξη, διαχείριση και λειτουργικότητα του ηλεκτρονικού καταστήµατος.

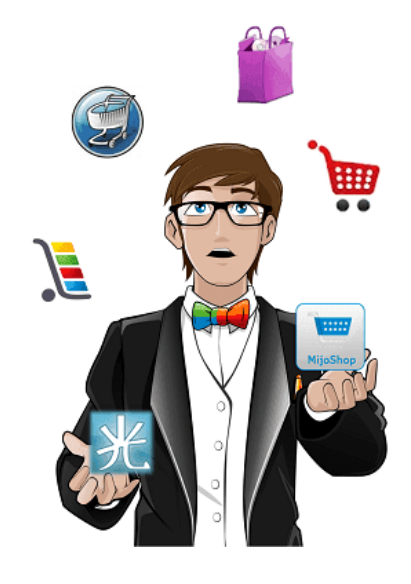

## **2** Κεφάλαιο **|** Το εργαλείο **Joomla**

Σ΄αυτό το κεφάλαιο, γίνεται µια γενική παρουσίαση της πλατφόρµας που θα χρησιµοποιηθεί ως βάση, πάνω στην οποία θα αναπτυχθεί το ηλεκτρονικό κατάστηµα (Shopping Cart). Γι' αυτό το σκοπό έχει επιλεγεί το Joomla, ένα από τα πιο διαδοµένα σύστηµα διαχείρισης περιεχοµένου, ίσως το πληρέστερο CMS.

#### **2.1** Τι είναι το **Joomla**

To Joomla αποτελεί ένα ανοιχτού κώδικα σύστηµα διαχείρισης περιεχοµένου το οποίο έχει χαρακτηριστεί από τους δεκάδες χιλιάδες χρήστες του ως το καλύτερο CMS στον κόσµο, µε µεγάλες δυνατότητες και ταυτόχρονα εξαιρετικά ευέλικτο και φιλικό περιβάλλον εργασίας και διαχείρισης.

Το Joomla είναι µία δωρεάν εφαρµογή, ανοιχτού κώδικα σύστηµα διαχείρισης περιεχοµένου, το οποίο έχει συνταχθεί στην γλώσσα προγραµµατισµού PHP για τη διαχείριση και τη δηµοσίευση περιεχοµένου στον ιστό (web) και ενδοδικτύων (intranets) χρησιµοποιώντας µια MySQL βάση δεδομένων. Περιλαμβάνει χαρακτηριστικά όπως η cache των σελίδων για τη βελτίωση των επιδόσεων, web ευρετηρίασης (indexing), RSS feeds, εκτυπώσιµες (printable) εκδόσεις των σελίδων, newsflashes, blogs, forums, δηµοσκοπήσεις, ηµερολόγια, αναζήτηση στην ιστοσελίδα, την ανάλογη γλώσσα αλλά και την δυνατότητα πολυγλωσσικών ιστοσελίδων. Το Joomla είναι βραβευµένο σύστηµα διαχείρισης περιεχοµένου, ανοικτού κώδικα. Η χρήση του είναι απολύτως δωρεάν. Όταν δηµιουργείται ένα νέο περιεχόµενο, ένας WYSIWYG (What You See Is What You Get) επεξεργαστής κειμένου επιτρέπει απλές αλλαγές χωρίς τη γνώση της HTML .

Παρόλο ότι δεν είναι απαραίτητο, οι χρήστες να έχουν γνώσεις της HTML και CSS, συνιστάται η µελέτη των βασικών εντολών της HTML και CSS, στην περίπτωση που θα πρέπει να γίνει επεξεργασία ή τροποποίηση κάποιου στοιχείου ώστε να το προσαρµόσει στις ανάγκες που θα δηµιουργηθούν. Στις κοινότητες φόρουµ για Joomla είναι διαθέσιµοι χιλιάδες προγραµµατιστές και σχεδιαστές για να βοηθήσουν νέους και έµπειρους χρήστες, εφόσον είναι δυνατό.

Το όνοµα "Joomla" είναι µια φωνητική γραφή της γλώσσας Σουαχίλι (Swahili) στην οποία η λέξη "jumla" σηµαίνει "όλοι µαζί" ή "ως σύνολο". Επέλεξαν αυτό το όνοµα για να

αντικατοπτρίζει τη δέσµευση της Κοινότητας και την οµάδα ανάπτυξης του έργου. Η πρώτη έκδοση του Joomla (Joomla 1.0.0) ανακοινώθηκε στις 16 Σεπτεµβρίου 2005. Αυτή ήταν µια νέα ονοµασία της έκδοσης Mambo 4.5.2.3 σε συνδυασµό µε διορθώσεις σφαλµάτων (bug) στο περιβάλλον διαχείρισης και στον κώδικα της ασφαλείας. Η επίσηµη ιστοσελίδα του Joomla project βρίσκετε στο www.joomla.org και για την Ελλάδα η επίσημη ιστοσελίδα βρίσκετε www.joomla.gr Το Joomla κυκλοφορεί και διανέµετε υπό την GNU General Public License.

#### **2.2** Τα χαρακτηριστικά του **Joomla**

Το Joomla διαθέτει βασικά χαρακτηριστικά ενός CMS, τα οποία βοηθούν την αισθητική και την λειτουργικότητα της ηλεκτρονικής εφαρµογής. Τα χαρακτηριστικά αυτά είναι:

• Πλήρης µηχανισµός διαχείρισης της βάσης δεδοµένων του site

Νέα, προϊόντα ή υπηρεσίες τμήματα και ενότητες πλήρως επεξεργάσιμα και εύχρηστα

• Οι θεµατικές ενότητες µπορούν να προστεθούν από τους συντάκτες

• Πλήρως παραµετροποιήσιµο περιεχόµενο και περιβάλλον, συµπεριλαµβανοµένων των θέσεων του αριστερού, κέντρικού και δεξιού µενού

• Χρησιµοποιείστε τον browser για να ανεβάσετε εικόνες στη δική σας βιβλιοθήκη για χρήση σε οποιοδήποτε σηµείο του site

• ∆υναµικό Forum / Poll / Voting για άµεσα επί τόπου αποτελέσµατα

• Τρέχει σε Linux, FreeBSD, MacOSX server, Solaris και AIX

#### Εκτεταµένη ∆ιαχείριση:

• Λειτουργία ταξινοµησης της προβολής των νέων FAQs, articles

• Module για αποµακρυσµένη υποβολή από τον συγγραφέα για Νέα, άρθρα, FAQs και Links

• ∆ηµοσίευση απεριόριστων σελίδων, χωρίς να περιορισµό

• ∆υνατότητα προσθήκης forum, photo galleries, βιβλιοθήκες αρχείων, βιβλία επισκεπτών και φόρµες επικοινωνίας

• Εύκολη διαχείριση online των PNGs, PDFs, DOCs, XLSs, GIFs και JPEGs µε τη βοήθεια του Image library

• Αυτόµατο Path-Finder. Τοποθετήστε µια εικόνα και αφήστε στο Joomla να τακτοποιήσει τα υπόλοιπα

News feed manager. Επιλέξτε από πάνω από 360 news feeds από όλο τον κόσμο

• Archive manager. Βάλε τα παλαιά άρθρα στην "κατάψυξη" αντι να τα διαγράψετε εντελώς

- Email-a-friend και Print-format για κάθε άρθρο
- Ενσωµατωµένος επεξεργαστής κειµένου αντίστοιχος του Word Pad
- Εµφάνιση και αισθητική την οποία διαµορφώνει ο χρήστης
- ∆ηµοσκοπήσεις και Έρευνες .∆υνατότητα τοποθέτησης σε κάθε σελίδα
- Custom Page Modules
- ∆ιαχείριση των Template (πρότυπα)

• ∆υνατότητα προεπισκόπισης. Μπορείτε να δείτε αυτά που δηµιουργήσετε πριν τα παρουσιάσετε online

#### **2.3** Εκδόσεις του **Joomla**

Όπως διαπιστώνεται από τον παρακάτω πίνακα 1, το εργαλείο Joomla ξεκίνησε την πορεία του µε την έκδοση 1.0. η οποία περάτωσε τον στόχο της τον Ιούλιο του 2009. Έκτοτε έχουν δηµιουργηθεί δεκατρείς εκδόσεις µε την τελευταία να είναι η έκδοση 3.7. Μελλοντικές εκδόσεις αναµένονται οι 3.8, 3.9 και 4.0.

Στην τρέχουσα έκδοση 3.7, έχουν διορθωθεί σφάλµατα του συστήµατος. Επιλύθηκε ο έλεγχος µνήµης, γίνεται πλέον διαγραφή της προσωρινής µνήµης µε περισσότερες λειτουργίες, υπάρχει ορισµός αριθµών εβδοµάδων για εµφάνιση ανά προεπιλογή, επιδιορθώθηκε το φιλτράρισµα σελίδας από τις λειτουργίες του περιβάλλοντος διαχείρισης, επιτράπηκαν οι πολλαπλές τιµές για το πεδίο ακέραιου αριθµού και άλλες βελτιώσεις.

#### **Joomla! CMS versions**

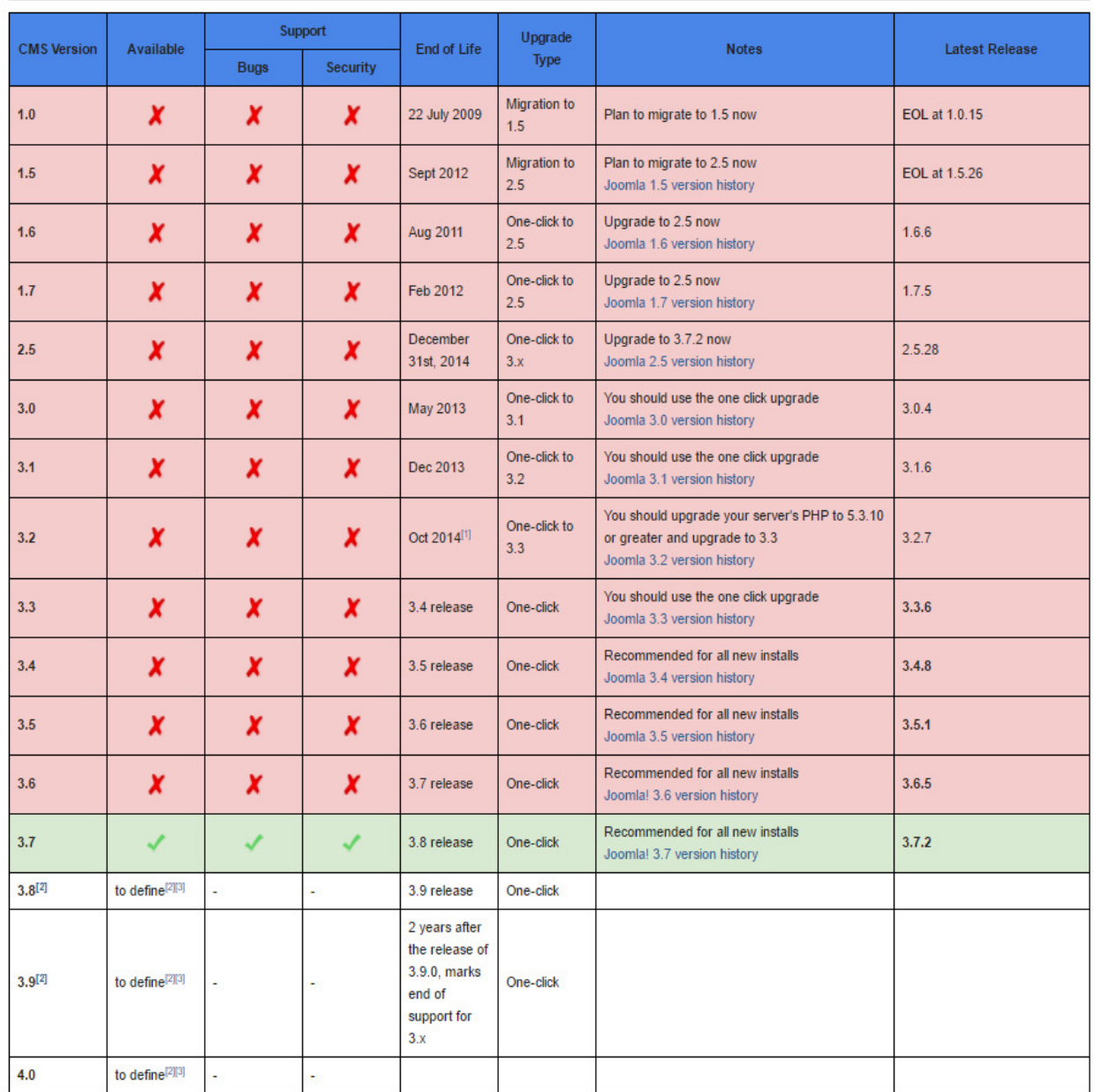

Πίνακας 1 Εκδόσεις Joomla

Πηγή: https://docs.joomla.org/Category:Version\_History

#### **2.4** Το **Joomla** σήµερα

Σήµερα το Joomla βρίσκεται στην έκδοση 3.8.x. Προσφέρει µια σειρά δυνατοτήτων, όπως τα προσαρµοσµένα πεδία. Τα πεδία αυτά προσφέρουν έως και 15 διαφορετικούς τύπους, όπως λίστες, πεδία κειµένου και ηµεροµηνίες. Ο διαχειριστής της ιστοσελίδας µπορεί να δηµιουργήσει άρθρα για χρήστες και για επαφές. Κατά την επεξεργασία ενός άρθρου, τα πεδία εµφανίζονται σε ξεχωριστή καρτέλα και µπορούν να συµπληρωθούν µε δεδοµένα.

Μέσω των διαφοροποιηµένων πεδίων είναι δυνατή η οµαδοποίηση των προσαρµοσµένων πεδίων στις καρτέλες. Το Joomla 3.X υποστηρίζει την πολυγλωσσία και διάφορες άλλες επιλογές οι οποίες προσαρµόζονται στις ανάγκες του χρήστη.

Μια νέα οµάδα plugin επιτρέπει να οριστούν νέοι ειδικοί τύποι πεδίων, όπως για παράδειγµα, ένα plugin Twitter το οποίο µπορεί να εµφανίσει τα Tweets στη σελίδα του άρθρου για ένα δεδοµένο hashtag.

Το νέο Joomla διαθέτει επίσης σύγχρονο πρότυπο backend, αναβαθµισµένο πολύγλωσσο επιλογέα ηµεροµηνίας και ώρας και ενιαία σύνδεση για το backend και το µενού του ιστοτόπου σας, χωρίς να χρειάζεται ξεχωριστή σύνδεση.

## **2.5** Εφαρµογές για το **Joomla 3.**Χ

Υπάρχει µια µεγάλη γκάµα εφαρµογών οι οποίες προσαρµόζονται στο λογισµικό Joomla 3.7. Οι εφαρµογές αυτές ενσωµατώνονται στο Joomla, βοηθώντας τον χρήστη στην βελτίωση του ιστοτόπου. Οι εφαρµογές µπορεί να αφορούν εικόνες, κοινωνικά δίκτυα, σχεδιασµό και στυλ του ιστοτόπου, διαδικασίες πλοήγησης, ηλεκτρονικό εµπόριο, επικοινωνία, σπορ, πολυµεσικές εφαρµογές, κοινωνικά δίκτυα, ασφάλεια και έλεγχο.

Οι απεριόριστες δυνατότητες που προσφέρει στον χρήστη το Joomla µπορούν να αφορούν την προσαρµογή του σχεδιασµού των templates στις επιθυµίες του πελάτη, την προσθήκη γραφικών, λογοτύπων και σλόγκαν, την ανάρτηση και δηµοσίευση άρθρων χωρίς κανένα περιορισµό στον αριθµό τους ή στο µέγεθός τους, την δυνατότητα ενσωµάτωσης και προβολής video και φωτογραφιών πολύ εύκολα και αυτοµατοποιηµένα, την εύκολη διαχείριση και διαµόρφωση του πρωτοσέλιδου µε αναδιάταξη των άρθρων, την δυνατότητα προβολής διαφηµίσεων µε κείµενο ή banners, την ενεργοποίηση των feeds RSS 2.0 και Atom (τροφοδοσίες) και τη δηµιουργία δηµοσκοπήσεων (Polls).

Επίσης, υπάρχει δυνατότητα προσθήκης διαφόρων πρόσθετων (plugins, modules) π.χ. forum, guestbook, image gallery, newsletters, forms, portfolio, blog για επέκταση των δυνατοτήτων του ιστοτόπου, δυνατότητα κατασκευής πολυγλωσσικής ιστοσελίδας (Multilanguage), επέκτασή του σε ηλεκτρονικό κατάστηµα (eshop), γρήγορη, άµεση και αποτελεσµατική αντιµετώπιση τυχόν προβληµάτων που θα παρουσιαστούν στο Joomla, δυνατότητα λήψης αντιγράφου ασφαλείας του site (back up) και δυνατότητα βελτιστοποίησης της ιστοσελίδας Joomla στις µηχανές αναζήτησης (SEO) διότι το Joomla είναι ένα Search Engine Friendly CMS (SEF).

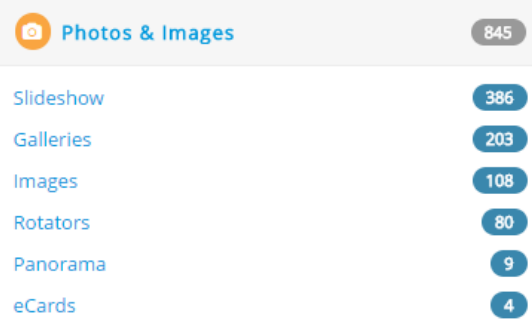

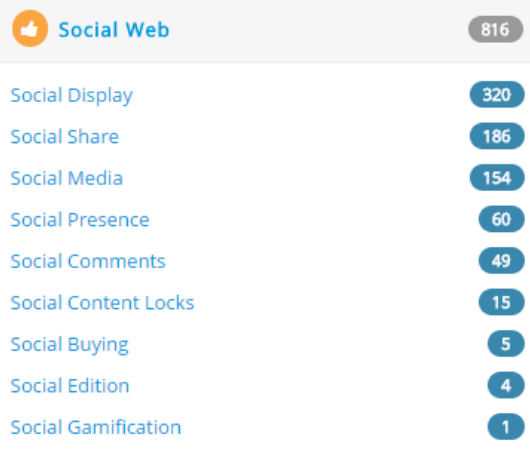

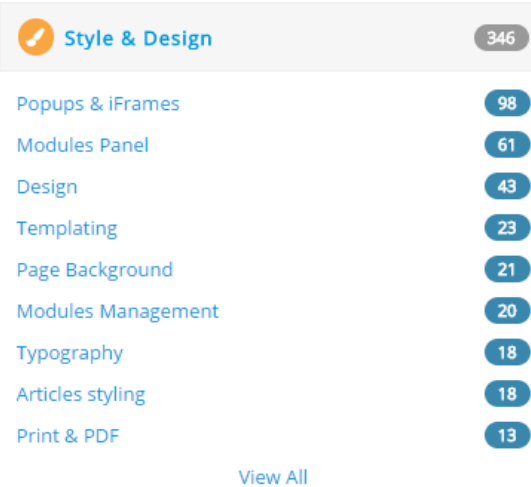

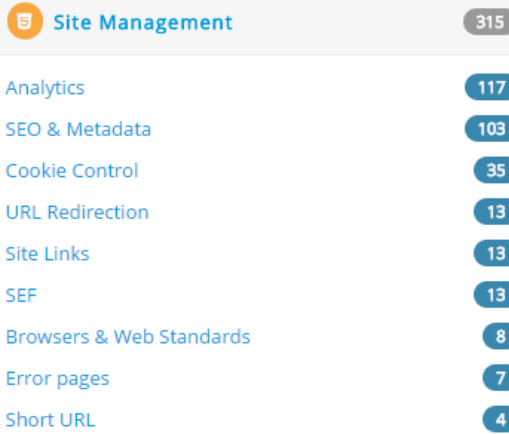

 $315$ 

#### Εικόνα 1 Είδη Extensions στο Joomla

Πηγή: https://extensions.joomla.org/

## **3** Κεφάλαιο **|** Παρουσίαση των Εφαρµογών **(Shopping Cart)** για **Joomla**

Υπάρχει µια µεγάλη γκάµα εφαρµογών που δίνουν τη δυνατότητα ανάπτυξης ηλεκτρονικού καταστήµατος, οι οποίες προσαρµόζονται στο λογισµικό Joomla. Από τις εφαρµογές shopping cart που παρουσιάζονται στην επίσημη ενότητα του Joomla επιλέγουμε 6 από τις περισσότερο διαδεδοµένες. Από αυτές οι µισές **Virtuemart**, **J2Store**, **HikaShop** παρέχονται δωρεάν ενώ οι εφαρµογές **MijoShop**, **REDshop**, **Eshop** παρέχονται από τις εταιρείες τους µόνο µε πληρωµή.

## **3.1** Το εργαλείο **VirtueMart**

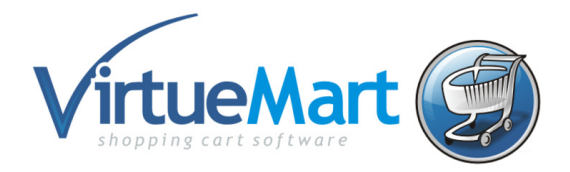

Το Virtuemart είναι ένα component (plugin) που µπορεί να εγκατασταθεί στο Joomla και να δώσει την δυνατότητα στους διαχειριστές/ιδιοκτήτες του Joomla site να παρουσιάζουν και να πωλούν προϊόντα µέσω των ιστοσελίδων τους. Όπως και το Joomla, έτσι και το Virtuemart είναι γραµµένο σε γλώσσα PHP και σε περιβάλλον MySQL. Το Virtuemart δεν µπορεί να εγκατασταθεί µόνο του ως ξεχωριστή εφαρµογή, καθώς έχει φτιαχτεί ειδικά για το Joomla. Το Virtuemart αποτελεί µία ολοκληρωµένη λύση e-shop, καθώς προσφέρει ολοκληρωµένο περιβάλλον διαχείρισης και δυνατότητα επέκτασης µε την χρήση διάφορων modules. Θεωρείται πρωτοπόρος των επεκτάσεων του ηλεκτρονικού εµπορίου στο Joomla. Είναι εύκολο στην προσαρµογή του Open Source, έρχεται µε πιο καθαρή αρχιτεκτονική, πιο σταθερή διασύνδεση και αποτελεσµατική απόδοση.

Το VirtueMart είναι ελεύθερο λογισµικό που εκδίδεται υπό την Γενική Άδεια ∆ηµόσιας Χρήσης GNU. ∆εν υπάρχουν περιορισµοί για το VirtueMart. Κάθε χρήστης µπορεί να δηµιουργήσει και να διατηρήσει έναν ιστότοπο µε απεριόριστο αριθµό κατηγοριών, προϊόντων, παραγγελιών, πελατών κ.λπ. ∆εν επιτρέπεται η πώληση λογισµικού που περιλαµβάνει τµήµατα του VirtueMart Code.

Το VirtueMart διαθέτει αυτήν την περίοδο διαθέτει µια πολύ µικρή οµάδα ανθρώπων. Υπάρχουν 3 έως 5 ενεργοί προγραµµατιστές, οι οποίοι βοηθούν στην εξέλιξη του Κεντρικού Συστήµατος και στην ενηµέρωση των Πηγών Προγράµµατος του Προγράµµατος.

Στην σελίδα http://virtuemart.net/ βρίσκεται υποστηρικτικό υλικό για το εργαλείο VirtueMart.

∆ιαθέτει τα παρακάτω χαρακτηριστικά:

1. Γλώσσα φιλική προς τον χρήστη

2. Ενσωµατωµένες κατηγορίες οι οποίες βοηθούν τον πελάτη να αποκτήσει µια δοµή του καταστήµατος.

3. ∆ιαφορετικά πρότυπα και διατάξεις ανά κατηγορία δηµιουργούν διαφορετική εµφάνιση και αισθητική

4. Πολλαπλά µέσα (εικόνες, αρχεία PDF, βίντεο) δίνουν στον πελάτη καλή εποπτεία του προϊόντος

5. Σύστηµα αναθεώρησης και βαθµολόγησης το οποίο βελτιώνει την εµπειρία του πελάτη

6. Εξατοµικευµένη εµπειρία αγορών. Αλλαγή εµφάνισης των τιµών/ τη µορφή/ τον υπολογισµό. Για παράδειγµα, ο πελάτης B2C βλέπει τις τιµές µε τον φόρο, ενώ οι πελάτες B2B βλέπουν τις τιμές απευθείας χωρίς φόρο

7. Πολυεθνικό νόµισµα το οποίο επιτρέπει στους πελάτες να βλέπουν τις τιµές των προϊόντων στο νόµισµα που επιθυµούν

8. Το checkout του καλαθιού επιτρέπει στον χρήστη να κάνει checkout με λογαριασμό ή χωρίς

9. Προηγµένες µετα-ετικέτες SEM / SEO για κατηγορίες, προϊόντα, κατασκευαστές και µέσα ενηµέρωσης βοηθούν τον πελάτη να βρει τα εµπορεύµατα µέσω των µηχανών αναζήτησης

10. Ταξινοµηµένες και αναζητήσιµες λίστες προϊόντων. Οι πελάτες µπορούν να ψάξουν για προϊόντα από µια συγκεκριµένη κατηγορία, κατασκευαστή, χαρακτηριστικό και φυσικά περιγραφή

11. ∆υνατότητα προσθήκης κωδικών κουπονιών

12. Εκατοντάδες επεκτάσεις διαθέσιµες για να επεκτείνουν και να προσαρµοστούν στο κατάστηµα

Το εργαλείο διαθέτει φόρουµ στην σελίδα

34

#### http://forum.virtuemart.net/index.php?PHPSESSID=qfmdre3u26up7uolpo61jphh06& όπου ο

χρήστης µπορεί να αναζητήσει πληροφορίες για οποιοδήποτε θέµα προκύψει.

Ταυτότητα εφαρµογής:

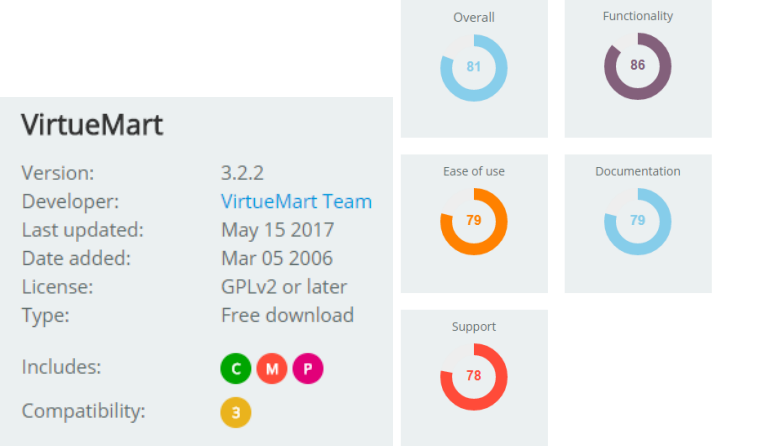

| <b>General information</b>                                                             | <b>Virtuemart</b>        |
|----------------------------------------------------------------------------------------|--------------------------|
| urnover to consider the solution                                                       | From 0+                  |
| Current market settlement                                                              | Tier <sub>4</sub>        |
| ditor direction                                                                        | Tier $3 - 4$             |
| rofile (B:Brand, R:Retailer, P:Pure player, D:Department store, Pv:Private sales, B2B) | B,P                      |
| <b>Opensource</b>                                                                      | Yes                      |
| ditor emphasis:                                                                        | <b>CMS</b>               |
| ditor emphasis:                                                                        | Simplicity               |
| ditor emphasis:                                                                        | Community                |
| Ne are impressed by                                                                    | <b>Templating system</b> |
| <b>Ne are sceptical about</b>                                                          | <b>Evolution pace</b>    |
| Ain budget to create site (developping from scratch / customizing an example shop)     | 10 K€                    |
| <b>General KPI</b>                                                                     | <b>Virtuemart</b>        |
| Cost of the solution (license, integration, hosting)                                   | *****                    |
| Flexibility of licensing costs (peak, pay as you grow, on demand, on premise )         | n/a                      |
| [ime to market (developping from scratch / customizing an existing example store)      | ****                     |
| Variety/Quality of demo shops to adapt to a specific use (apart from std demostore)    | n/a                      |
| Marketing capabilities (promotion engine, coupon, gift card, etc.)                     | ***                      |
| Level of navigation & catalog presentation (faceted/multi-stores/multilingual/etc.)    | ***                      |
| Eco-system (community, partners, integrators, forums, etc.)                            | ****                     |
| Backoffice friendliness & ease of use                                                  | ****                     |
| <b>Technical KPI</b>                                                                   | <b>Virtuemart</b>        |
| Development technical complexity (more stars => less complicated)                      | ****                     |
| lumber of third party softwares / extensions / services available                      | $\star\star$             |
| Number of complementary product / services from the Editor                             | $\star$                  |
| Speed of the Front Office (customer web page rendering)                                | ***                      |
| Front Office scalability (capacity & cost to serve more customers with less servers)   | ***                      |
| Speed of the Back Office & scalability (number of simultaneous users)                  | ***                      |
| <b>Vative CMS</b> capabilities                                                         | *****                    |
| Vative Webservice capabilities (Interfacing with third systems, e.g. ERP or Logistic)  | ★☆                       |
| B2C Feature list (default, without add-ons or side programs)                           | ★ ★ ☆                    |
| Mobile (Native App, Hybrid App, Responsive design)                                     | $\star$                  |
| <b>Advanced features KPI</b>                                                           | <b>Virtuemart</b>        |
| Advanced searchandising & user personnalization capabilities                           | ★★☆                      |
| Aulti / cross / Omni channel capabilities                                              | $\star$                  |
| Advanced catalog management (PIM, multi catalog, attributes, bundles, etc.)            | $\star$                  |
| Integrated or natively interfaced OMS (order management system)                        | $\star$                  |
| \dvanced marketing tools (adaptive marketing, dynamic navigation tunnels, etc.)        | *                        |
| <b>Native B2B capabilities</b>                                                         | ★☆                       |

Εικόνα 2 Χαρακτηριστικά και βαθµολογία για το εργαλείο Virtuemart
## **3.2** Το εργαλείο **J2Store**

# j2 store

Το J2Store είναι µια εφαρµογή επέκτασης ηλεκτρονικού εµπορίου για το Joomla. Η δηµιουργία του ηλεκτρονικού καταστήµατος µε το J2Store γίνεται γρήγορα και εύκολα. Η ευκολία του έγκειται στο ότι τα ίδια τα άρθρα µπορούν να επεκταθούν και να µετατραπούν σε πλήρη προϊόντα. Στην ιστοσελίδα https://www.j2store.org ο χρήστης µπορεί να αναζητήσει πληροφορίες και λύσεις για διάφορα θέµατα.

Η σελίδα µε την demo εφαρµογή βρίσκεται στη διεύθυνση https://www.j2store.org/demostores.html

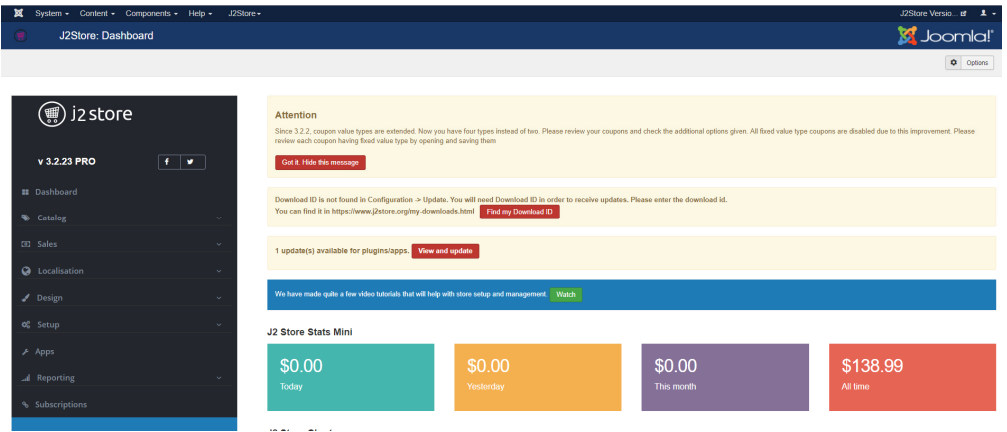

Εικόνα 3 Demo εφαρµογή περιβάλλοντος διαχειριστή

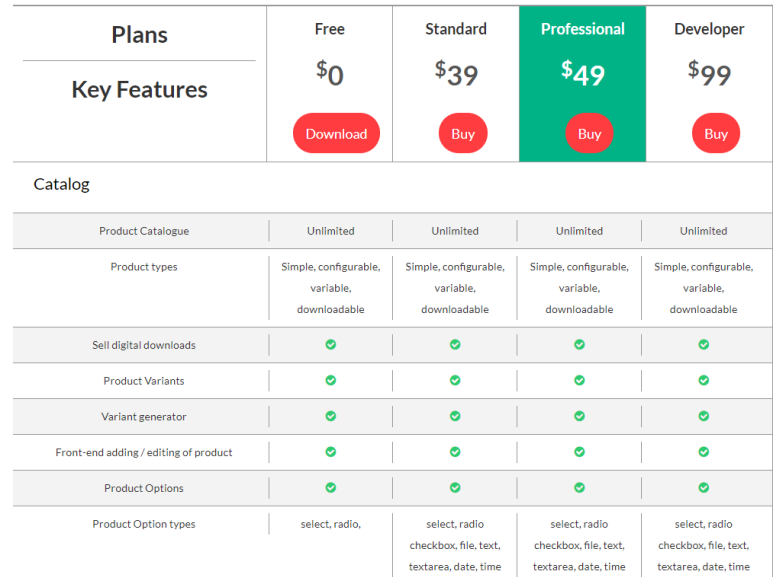

Εικόνα 4 Πίνακας τιµών και χαρακτηριστικών στο J2Store

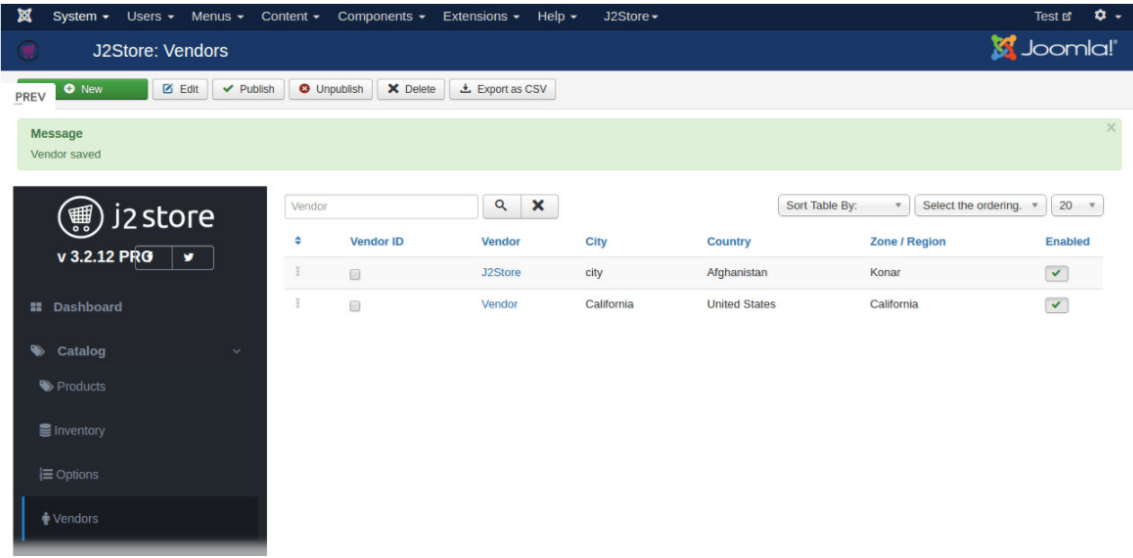

#### Εικόνα 5 Vendors στο εργαλείο J2Store

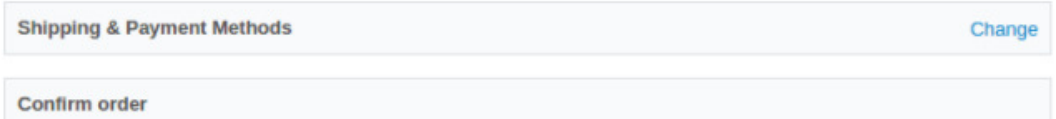

#### Order summary

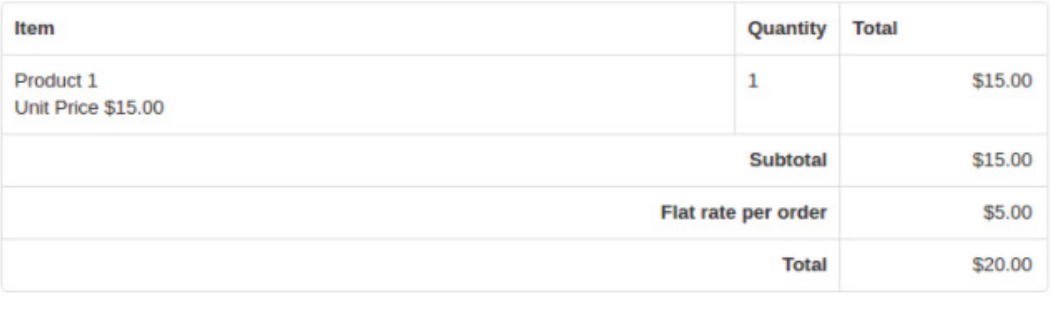

#### Payment method

PLG\_J2STORE\_PAYMENT\_CASH

Place Order

Εικόνα 6 Τρόποι πληρωµής στο J2Store

#### Ταυτότητα εφαρµογής:

## J2Store

Version: Developer: Last updated: Date added: License: Type:

Includes:

Compatibility:

 $3.2.22$ Ramesh Elamathi Jun 01 2017 Nov 19 2014 GPLv2 or later Free download

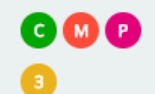

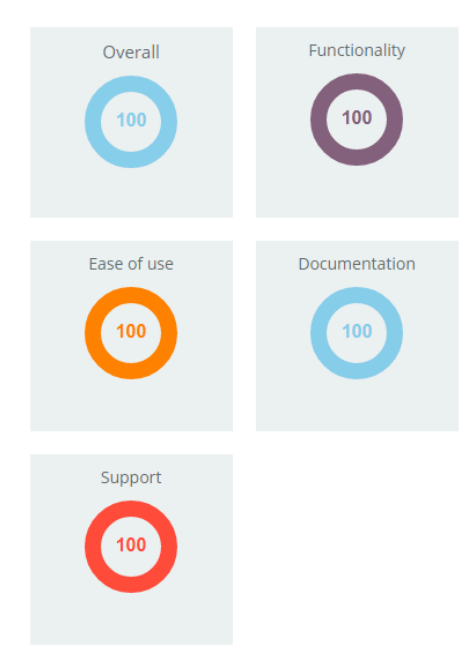

## **3.3** Το εργαλείο **MijoShop**

Το MijoShop αποτελεί κορυφαία εφαρµογή ηλεκτρονικού εµπορίου για το Joomla. Είναι ένα ισχυρό εργαλείο ηλεκτρονικών αγορών που έχει σχεδιαστεί µε πλούσια και φιλική προς το χρήστη λειτουργία. Έχει µια διαισθητική

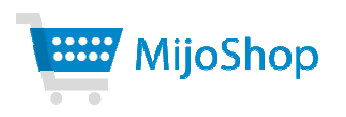

διεπαφή διαχείρισης που επιτρέπει τον πλήρη έλεγχο του καταστήµατος και λεπτοµερείς αναφορές πωλήσεων.

Μερικά από τα βασικά χαρακτηριστικά του προγράµµατος MijoShop είναι:

1. Αποτελεί εγγενές συστατικό του Joomla

2. Υποστηρίζει όλα τα Joomla SEF URLs & SEO (Metadata)

3. Υποστηρίζει την προσθήκη του στοιχείου MijoSEF για καλύτερες διευθύνσεις SEF URL και αυτόµατη δηµιουργία µεταδεδοµένων

4. Μπορούν να εγκατασταθούν / να χρησιµοποιηθούν όλες οι επεκτάσεις OpenCart (modules, gateways πληρωµών κλπ. εκτός από τα templates)

5. Yποστηρίζει πολυγλωσσικές τοποθεσίες µε το Joomla Core και το FaLang

6. Υπάρχει ενσωµατωµένη αναζήτηση µε στοιχεία και έξυπνη αναζήτηση

7. ∆υνατότητα ενηµερώσεων µε ένα κλικ

8. Δυνατότητα ενσωμάτωσης με συνδρομές του συστήματος Akeeba ως σύστημα πληρωμών

9. Κληρονοµικότητα όσον αφορά το στυλ από το πρότυπο της ιστοσελίδας

10. Άδεια χρήσης, εγκατάσταση και υποστήριξη της GNU / GPL

Η χρήση του εργαλείου MijoShop είναι επί πληρωµή. Για χρήση έξι µηνών, το κόστος είναι 59\$. Για 12 µήνες 99\$, για 24 µήνες 149\$ και για µεγαλύτερη χρονική περίοδο 499\$.

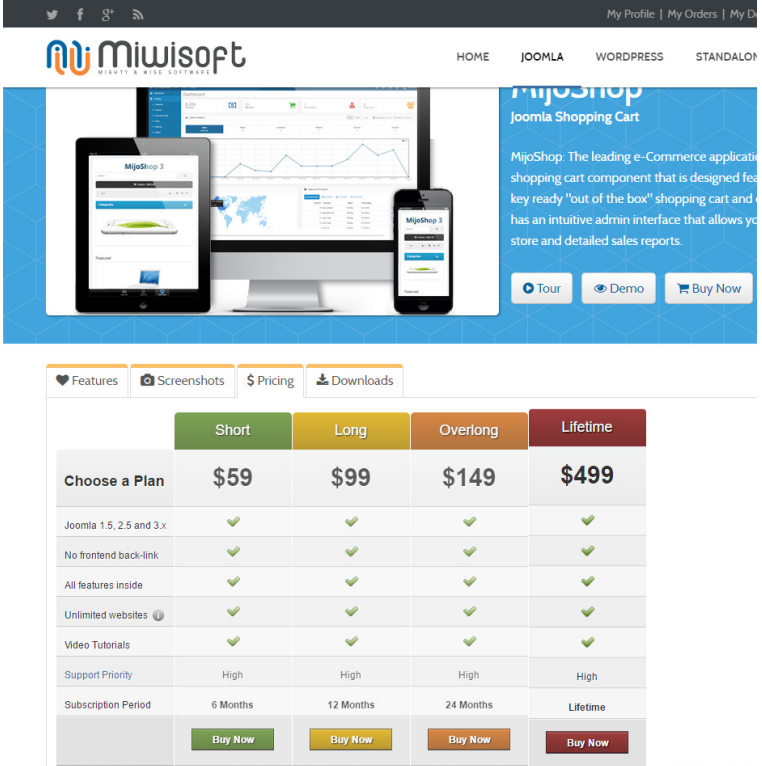

Εικόνα 7 Κόστος χρήσης εργαλείου MijoShop,

Πηγή: https://miwisoft.com/joomla-extensions/mijoshop-joomla-shopping-cart#pricing

∆ιαθέτει πολλές καινοτόµες λειτουργίες όπως η χρήση φωνητικού µηνύµατος από τους χρήστες. Το πρόγραµµα mijoVoice, ενσωµατώνεται στο MijoShop και χρησιµοποιείται για την λήψη σχολίων από τους επισκέπτες του ηλεκτρονικού καταστήµατος. Ο διαχειριστής ακούει τη φωνή των επισκεπτών και διανέµει τις υπηρεσίες µέσω του MijoVoice. Το MijoVoice είναι ένα στοιχείο της ανατροφοδότησης του χρήστη στο Joomla και παρέχει μια πλατφόρµα µε σκοπό τον διαµοιρασµό, την ψηφοφορία και την συζήτηση ιδεών µέσω των χρηστών και των επισκεπτών. Η καινοτοµία έγκειται στο γεγονός ότι οι επισκέπτες συζητούν και να αποφασίζουν ποια θα είναι η καλύτερη ιδέα για το ηλεκτρονικό κατάστηµα. Οι τιµές για την αγορά της συγκεκριµένης υπηρεσίας, κυµαίνονται από 39\$ για έξι µήνες έως 299\$ για µεγάλη χρονική περίοδο χρήσης.

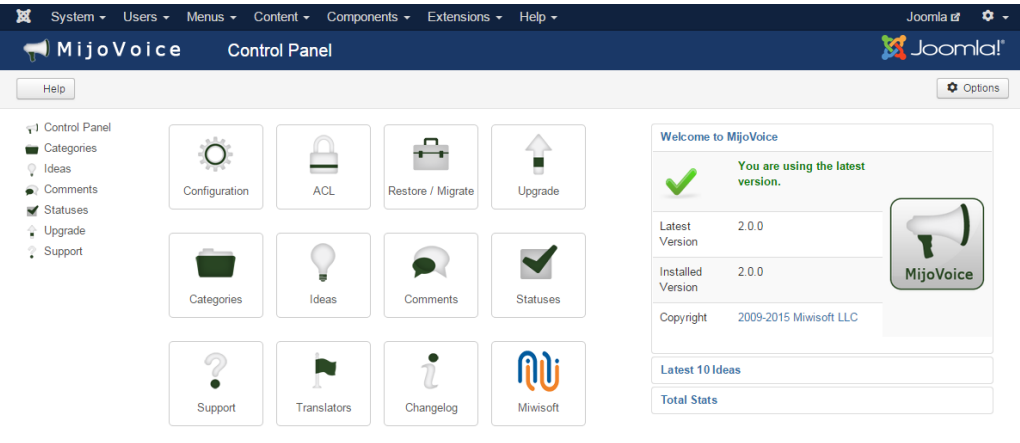

Εικόνα 8 Επέκταση προγράµµατος για χρήση φωνητικής λειτουργίας mijoVoice

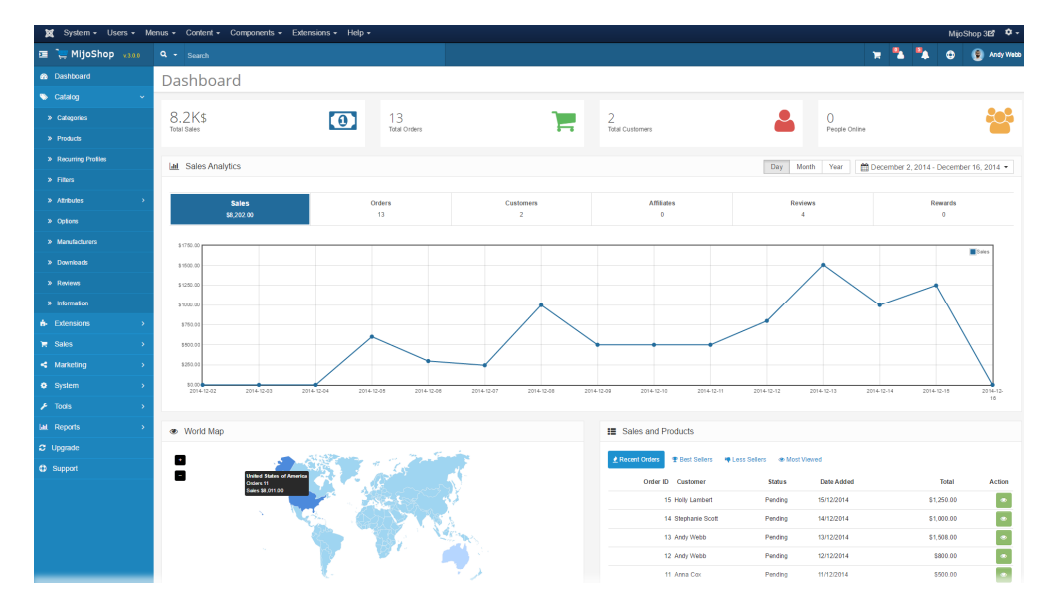

Εικόνα 9 Στατιστικά αγορών στο εργαλείο MijoShop

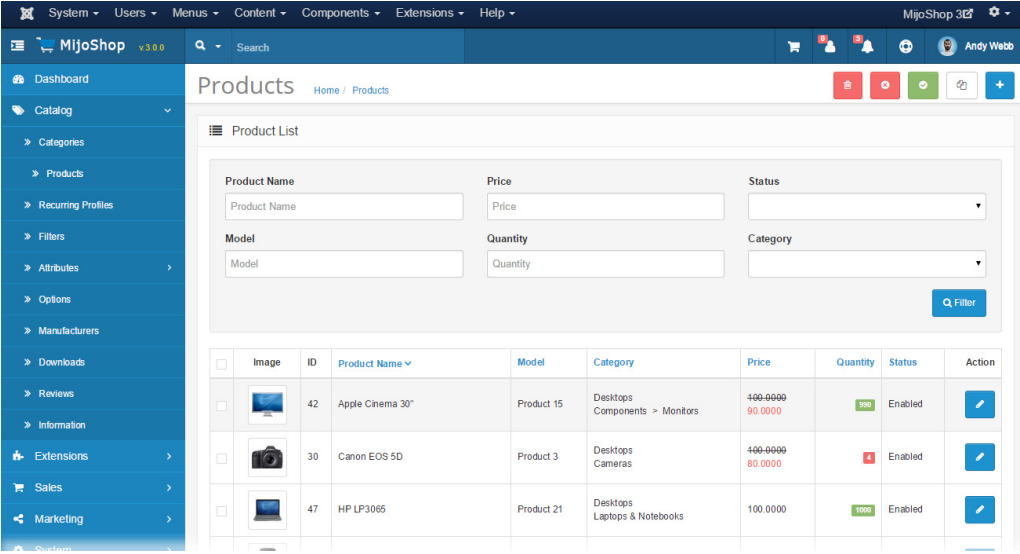

Εικόνα 10 Εισαγωγή προϊόντων στο εργαλείο MijoShop

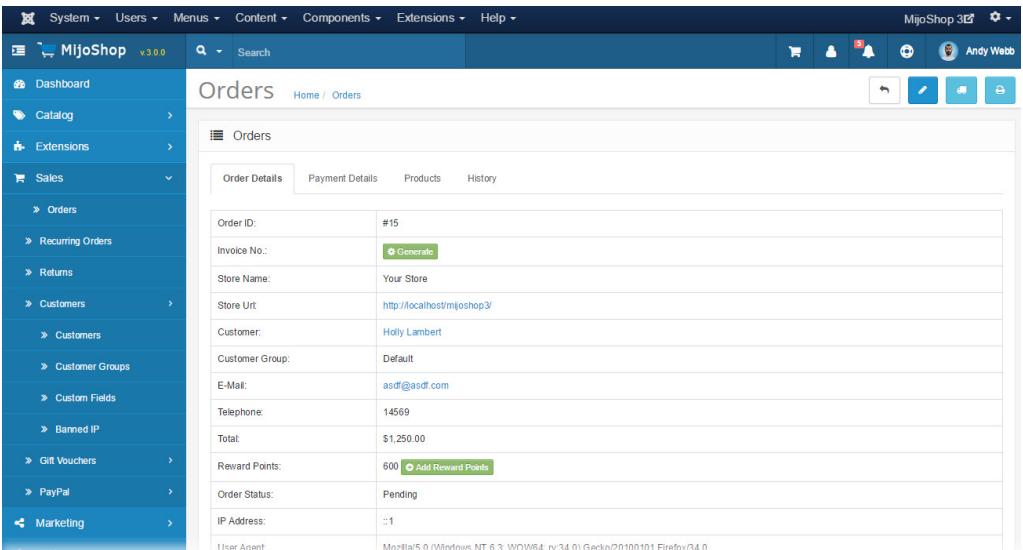

Εικόνα 11 ∆ιαχείριση παραγγελιών στο εργαλείο MijoShop

Ταυτότητα εφαρµογής:

## **3.4** Το εργαλείο **HikaShop**

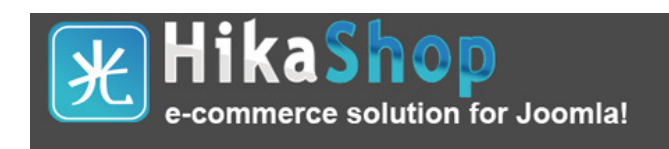

Η επίσηµη ιστοσελίδα του εργαλείου HikaShop είναι https://www.hikashop.com. Το HikaShop, υποστηρίζει σαράντα διαφορετικές γλώσσες µέσω της παρακάτω ιστοσελίδας

https://www.hikashop.com/download/languages.html

Διαθέτει σύστημα νομικής υποστήριξης $^4$ . Η υπηρεσία σχεδιάστηκε ώστε να διατηρήσει υπό περιορισµό ιστότοπους που δεν έχουν πολιτική όρων ή οι όροι χρήσης αντιγράφηκαν από αντίπαλο ιστότοπο χωρίς να κατανοούνται οι επιπτώσεις. Το εργαλείο είναι ζωτικής σηµασίας διότι η πολιτική Όρων χρήσης και προϋποθέσεων εξασφαλίζει ότι η επιχείρηση είναι καλά προστατευµένη µε το νοµικό πλαίσιο του ∆ιαδικτύου. Επίσης, ωε διαχειριστές είναι σωστό να συµβουλεύετε τους καταναλωτές σχετικά µε τους ισχύοντες κανόνες και τις πολιτικές.

Οι όροι χρήσης και οι προϋποθέσεις καθορίζουν τη σχέση των επισκεπτών µε το ηλεκτρονικό κατάστηµα και πρέπει να συµφωνηθούν από τους επισκέπτες για να µπορούν να χρησιµοποιήσουν τον ιστότοπο και να έχουν πρόσβαση στις υπηρεσίες σας.

Το πακέτο Legal pack κοστίζει 75€ και διαθέτει το νοµικό πλαίσιο του Καναδά, των ΗΠΑ, της Αυστραλίας και του Ηνωµένου Βασιλείου.

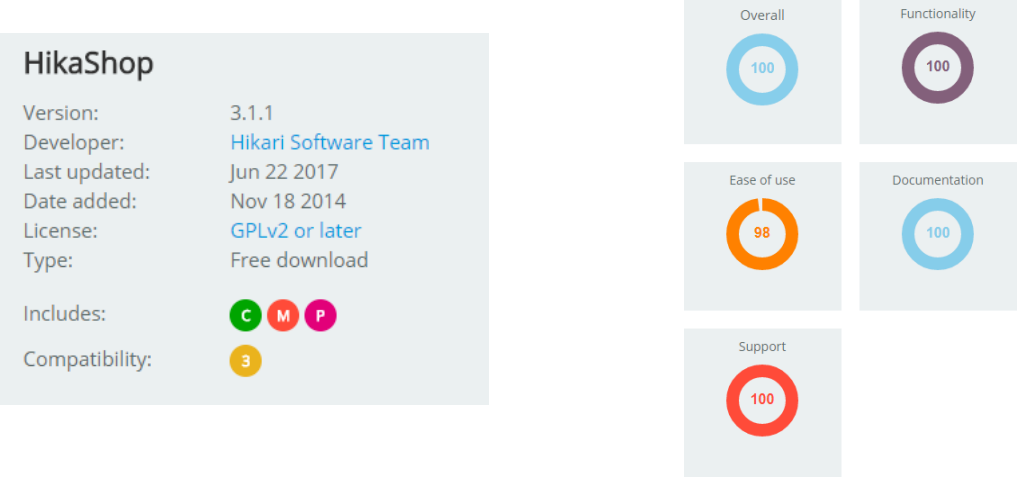

Ταυτότητα εφαρµογής:

 $\overline{a}$ 

<sup>&</sup>lt;sup>4</sup> https://www.hikashop.com/download/legal-pack.html#service

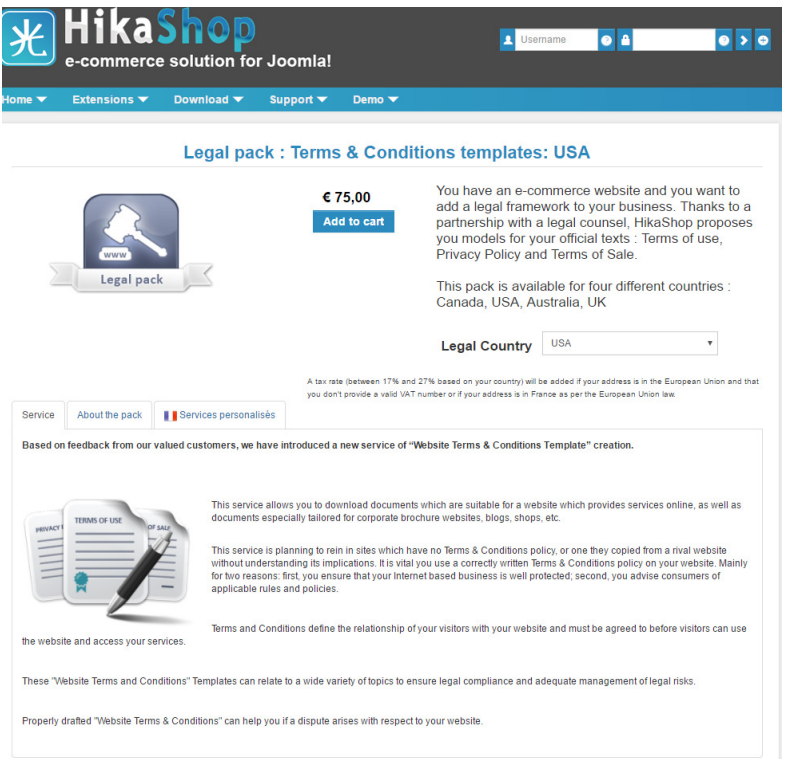

Εικόνα 12 Το πακέτο Legal Pack του HikaShop

Το HikaShop διαθέτει επίσης φόρουµ συζήτησης για διάφορα θέµατα στη διεύθυνση https://www.hikashop.com/support/forum.html

Μια άλλη σηµαντική δυνατότητα, αποτελεί η χρήση demo χρήσης της εφαρµογής στην παρακάτω ιστοσελίδα: http://demo.hikashop.com/index.php/en/ Ο χρήστης πριν αποφασίσει να χρησιµοποιήσει το εργαλείο HikaShop, µπορεί να ελέγξει τις δυνατότητες και τον τρόπο χρήσης της εφαρµογής. Υπάρχει πρόσβαση στο Control Panel, στην διαχείριση γεγονότων, στην εφαρµογή σύγκρισης προϊόντων, σε χρήση κουπονιών προσφοράς, σε στατιστικά δεδοµένα, σε προϊόντα µε ειδικούς κωδικούς και στην λειτουργία δηµοπρασίας.

#### **HikaShop**

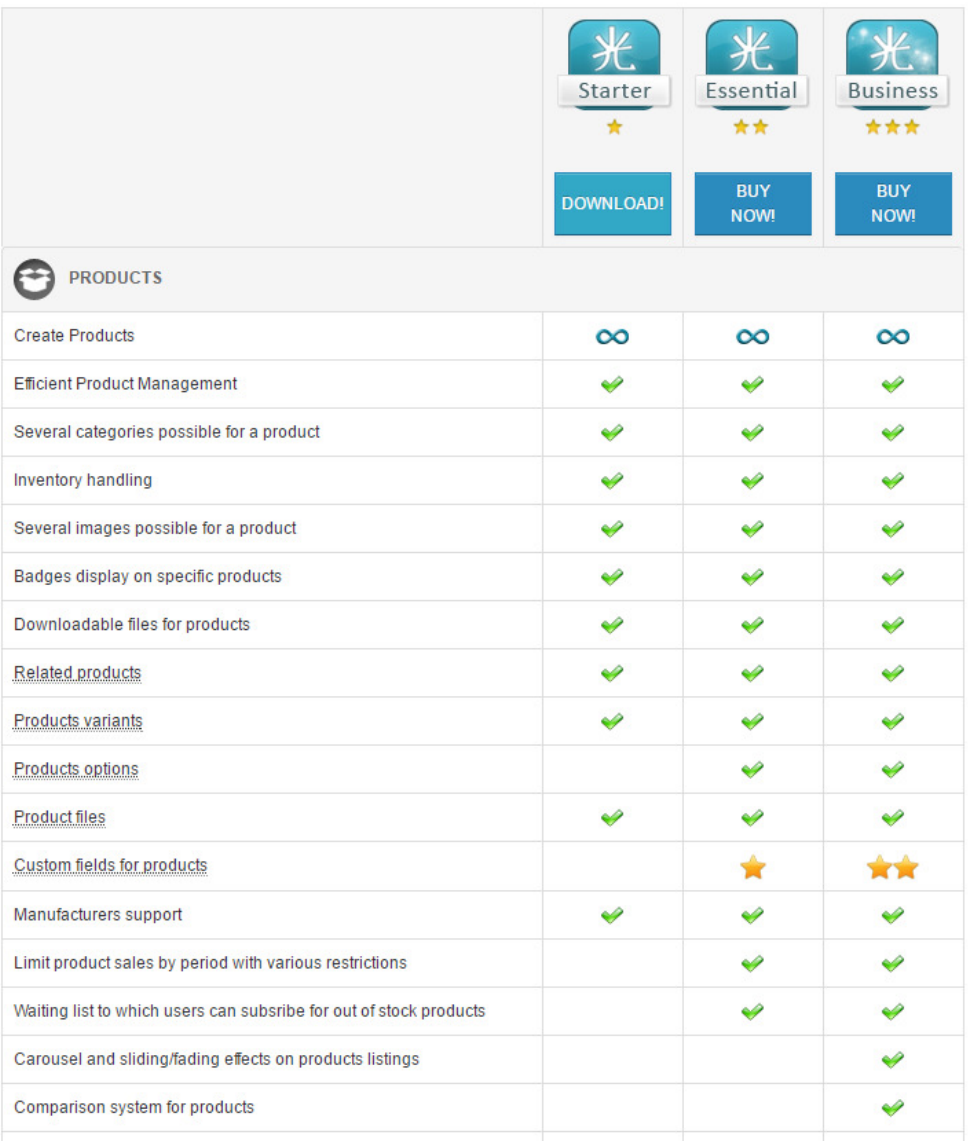

Εικόνα 13 Βασικά χαρακτηριστικά και εκδόσεις του εργαλείο HikaShop

Πηγή: https://www.hikashop.com/extensions/compare-versions

## **3.5** Το εργαλείο **redSHOP**

# **redSHOP**

Το redSHOP είναι η κορυφαία λύση ηλεκτρονικού καταστήµατος για το Joomla. Έχει βελτιωθεί το πρότυπό του και είναι πλήρως ενσωµατωµένο στο Joomla 3. Επιτρέπει στους χρήστες να σχεδιάζουν το κατάστηµά τους στις ακριβείς ανάγκες τους. ∆ιαθέτει πλούσιο και ισχυρό υλικό.

Βασικά χαρακτηριστικά του redSHOP είναι:

- 1. ∆εν υπάρχουν περιορισµοί στο σχεδιασµό και στην ικανότητα προτυποποίησης
- 2. ∆υνατότητα προσφοράς πιστοποιητικών δώρων και συσκευασίας δώρου
- 3. Εισαγωγή απεριόριστου αριθµό προϊόντων
- 4. ∆ιαχείριση πολλαπλών νοµισµάτων
- 5. Προσθήκη φωτογραφιών σε διαφορετικά µεγέθη
- 6. Πολλαπλές µέθοδοι πληρωµής και αποστολής
- 7. ∆υνατότητα αποστολής ενηµερωτικών δελτίων και καταλόγων
- 8. ∆υνατότητα στατιστικών και βελτιστοποίηση µηχανών αναζήτησης
- 9. ∆ηµιουργία µηνύµατα ηλεκτρονικού ταχυδροµείου δράσης
- 10. Έτοιµο προς χρήση και εύκολο στη διαχείριση του ηλεκτρονικού καταστήµατος

Η εφαρµογή διαθέτει demo ιστοσελίδα για χρήση του εργαλείου στην παρακάτω διεύθυνση http://redshop.demo.redcomponent.com/

Για την χρήση του BackEnd, οι χρήστες µπορούν να χρησιµοποιήσουν την ιστοσελίδα

http://redshop.demo.redcomponent.com/ με τα παρακάτω στοιχεία:

username: demoadmin

password: demoadmin

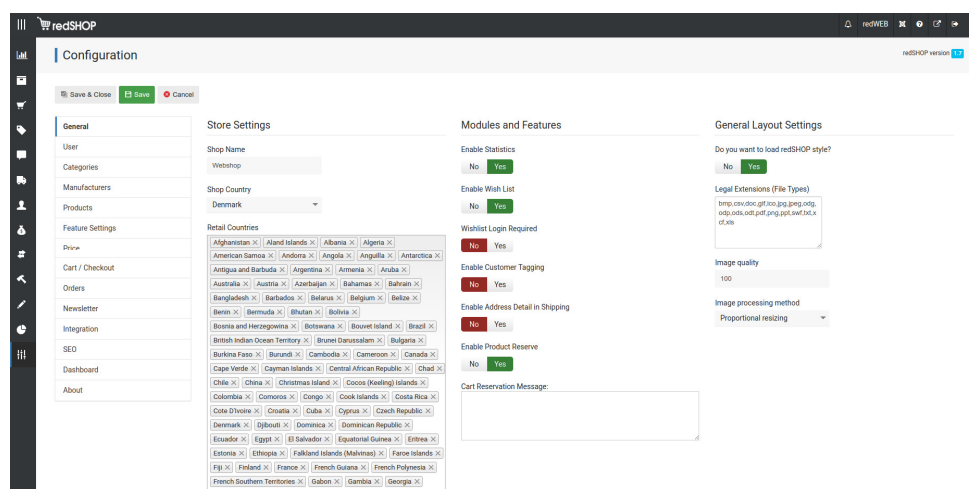

Εικόνα 14 Configuration του εργαλείου redShop

| <b>W</b> redSHOP                                  |                                                                 |                                 |                                      |                          |                             |                         |                               |              |                | A Demo Admin X @ C @     |        |
|---------------------------------------------------|-----------------------------------------------------------------|---------------------------------|--------------------------------------|--------------------------|-----------------------------|-------------------------|-------------------------------|--------------|----------------|--------------------------|--------|
| <b>Idd</b> Dashboard                              | Product Management                                              |                                 |                                      |                          |                             |                         |                               |              |                |                          |        |
| <b>Products</b><br>$\rightarrow$                  |                                                                 |                                 |                                      |                          |                             |                         |                               |              |                |                          |        |
| <b>Product Management</b>                         | <b>目 Copy</b><br>$Z$ Edit<br><b>O</b> New<br><b>O</b> Delete    | 自 Publish<br>O Unpublish        | <b>El Assign new Category</b>        | <b>O</b> Remove Category |                             |                         |                               |              |                |                          |        |
| <b>Products Price</b><br><b>Manufacturers</b>     | Q Filter<br>Reset                                               | - Select Category - w<br>Name = | - Select Status - w                  |                          |                             |                         |                               |              |                |                          |        |
| <b>Suppliers</b>                                  | <b>Name</b><br>Num                                              | <b>Product Number</b>           | <b>Product Price</b><br>Low in stock | product_lbl              | Media<br>Wrapping           | <b>Views</b>            | Category                      | Manufacturer | <b>Reviews</b> | Published                | $ID -$ |
| <b>VAT/Tax Groups</b>                             | Amazing Product name - shoe (6)<br>63<br>1                      | $4 - 6$                         | \$200.00                             |                          | 22(2)<br>E.                 | $\circ$                 | Shoe                          |              | Add Review     | $\overline{\phantom{a}}$ | 33     |
| <b>VAT/Tax rates</b><br><b>Categories</b>         | $\sqrt{2}$<br>Amazing Product name - vest (4)<br>8              | $6 - 4$                         | Low in stock<br>\$150.00             |                          | <b>EB</b> (0)<br>22(2)      | 70                      | Men's clothing<br><b>Vest</b> |              | Add Review     | $\checkmark$             | 32     |
| <b>Eal Medias</b>                                 | Amazing Product name - vest (3)<br>3<br>自                       | 6-3                             | \$450.00                             |                          | <b>23 (2)</b><br>E.         | $\boldsymbol{v}$        | Men's clothing<br>Vest        |              | Add Review     | $\overline{\phantom{a}}$ | 31     |
| $M$ Order<br>$\overline{\phantom{a}}$             | Amazing Product name - vest (2)<br>$\Delta$<br>田                | $6 - 2$                         | \$600.00                             |                          | (1)<br><b>GB</b> (0)        | 15                      | Men's clothing<br>Vest        |              | Add Review     | $\overline{\phantom{a}}$ | 30     |
| Discount<br>$\mathbf{v}$                          | Amazing Product name - shoe (5)<br>5<br>田                       | $4 - 5$                         | \$800.00                             |                          | 22(2)<br>$\mathbf{G}$ $(0)$ | $\overline{2}$          | Shoe                          |              | Add Review     | $\overline{\phantom{a}}$ | 29     |
| Communication<br>$\mathbf{v}$                     | Amazing Product name - shoe (4)<br>6<br>$\qquad \qquad \boxdot$ | $4 - 4$                         | \$800.00                             |                          | $g_{2}(2)$<br>$\sin(0)$     | $\circ$                 | Men's clothing<br>Shoe        |              | Add Review     | $\checkmark$             | 28     |
| Shipping<br>$\rightarrow$                         | Amazing Product name - shoe (3)<br>$\overline{7}$<br>田.         | $4-3$                           | \$800.00                             |                          | <b>23(2)</b><br>E.          | $\overline{\mathbf{S}}$ | Men's clothing<br>Shoe        |              | Add Review     | $\overline{\phantom{a}}$ | 27     |
| 2 User<br>$\mathbf{v}$                            | Amazing Product name - shoe (2)<br>8<br>田.                      | $4-2$                           | \$800.00                             | new                      | G)<br>83 (2)<br>m           | $\overline{2}$          | Men's clothing<br>Shoe        |              | Add Review     | $\checkmark$             | 26     |
| <b>E</b> Import/Export<br>٠<br>Customization<br>х | Amazing Product name - vest<br>田<br>$\circ$                     | $11-9$                          | \$340.00                             | new                      | (3)<br>GB.<br>(O)           | 39                      | Shirt                         |              | Add Review     | $\overline{\mathcal{L}}$ | 25     |
| Customer Input<br>$\overline{\phantom{a}}$        | Amazing Product name that fits (8)<br>10<br>田                   | $11-8$                          | \$450.00                             |                          | <b>GB</b> (0)<br>83 (2)     | $\mathbf{3}$            | Men's clothing<br>Shirt       |              | Add Review     | $\checkmark$             | 24     |
| <b>Ch</b> Continuing                              | Amazing Product name that fits (7)<br>11<br>田                   | $11-7$                          | \$750.00                             |                          | (2)<br>GB.<br>(O)           | л                       | Shirt                         |              | Add Review     | $\checkmark$             | 23     |

Εικόνα 15 ∆ιαχείριση προϊόντων στο redShop

| <b>WredSHOP</b><br>$\equiv$ |                |                |                         |                             |          |                              |                                                    |  |                 |                                                                             | Q Demo Admin X @ C D+ |                         |  |
|-----------------------------|----------------|----------------|-------------------------|-----------------------------|----------|------------------------------|----------------------------------------------------|--|-----------------|-----------------------------------------------------------------------------|-----------------------|-------------------------|--|
| <b>Idl</b> Dashboard        |                |                |                         | Category Management         |          |                              |                                                    |  |                 |                                                                             |                       |                         |  |
| <b>B</b> Products           | $\overline{ }$ | O New          |                         | <b>III</b> Copy<br>$/$ Edit | O Delete | <b>■ Publish</b> © Unpublish |                                                    |  |                 |                                                                             |                       |                         |  |
| <b>A.</b> Categories        |                |                |                         |                             |          |                              |                                                    |  |                 |                                                                             |                       |                         |  |
| Median                      |                |                |                         | Q Category Filter           | Reset    | Assign Template =            | - Select Category - w                              |  |                 |                                                                             |                       |                         |  |
| w Order                     | ٠              | Num            | 日                       | Category                    |          | <b>Category Description</b>  |                                                    |  | Products        | Default Order ~ [2]                                                         | Published             | ID                      |  |
| <b>Discount</b>             | х              |                | $\qquad \qquad \boxdot$ | Shoe                        |          |                              | adipisicing elit, sed do eiusmod tempor incididunt |  | 12 <sup>°</sup> | $\blacktriangleright$ 0                                                     | $\blacktriangledown$  |                         |  |
| Communication               | х              | $\overline{2}$ | $\Box$                  | shirt                       |          |                              | adipisicing elit, sed do eiusmod tempor incididunt |  | $\bullet$       |                                                                             | $\blacktriangledown$  | $\Delta$                |  |
| Shipping                    | 5              | $\mathbf{a}$   | $\qquad \qquad \boxdot$ | Men's clothing              |          |                              | adipisicing elit, sed do eiusmod tempor incididunt |  | 15              | $\bullet$ $\bullet$ 0                                                       | $\blacktriangledown$  | s                       |  |
| 2 User                      | ٠              | 4              | $\Box$                  | Vest                        |          |                              | adipisicing elit, sed do eiusmod tempor incididunt |  | $\overline{9}$  | $\bullet$ $\bullet$ $2$                                                     | $\blacktriangledown$  | $\overline{2}$          |  |
| <sup>2</sup> Import/Export  | х              | 5              | $\Box$                  | Shirt                       |          |                              | adipisicing elit, sed do eiusmod tempor incididunt |  | 15              | $\begin{array}{ c c } \hline \textbf{A} & \textbf{3} \\ \hline \end{array}$ | $\blacktriangledown$  | $\overline{\mathbf{3}}$ |  |
| Customization               | ٠              | $20 -$<br>__   |                         |                             |          |                              |                                                    |  |                 |                                                                             |                       |                         |  |
| Customer Input              | х              |                |                         |                             |          |                              |                                                    |  |                 |                                                                             |                       |                         |  |
| Statistics                  | ٠              |                |                         |                             |          |                              |                                                    |  |                 |                                                                             |                       |                         |  |
| <b>HI Configuration</b>     |                |                |                         |                             |          |                              |                                                    |  |                 |                                                                             |                       |                         |  |

Εικόνα 16 ∆ιαχείριση κατηγοριών στο redShop

Το RedShop είναι δωρεάν µόνο στην περίπτωση που ο χρήστης θέλει να χρησιµοποιήσει συγκεκριµένα πρόσθετα και επεκτάσεις. Ο χρήστης που θα επιλέξει την έκδοση Single Sales, δεν θα έχει υποστήριξη και στο ηλεκτρονικό κατάστηµα µπορούν να εισαχθούν απλά προϊόντα µέχρι και επτά ηµέρες από την αγορά της έκδοσης. Για χρήση τριών µηνών και µε

ενσωµατωµένη την άδεια χρήσης για δύο ηλεκτρονικά καταστήµατα, ο χρήστης θα πρέπει να πληρώσει το ποσό των 68\$. Ενώ για χρήση δώδεκα µηνών και πλήρης πρόσβαση σε όλες τις επεκτάσεις και µε απεριόριστη χρήση αδειών, το κόστος ανεβαίνει στα 199\$.

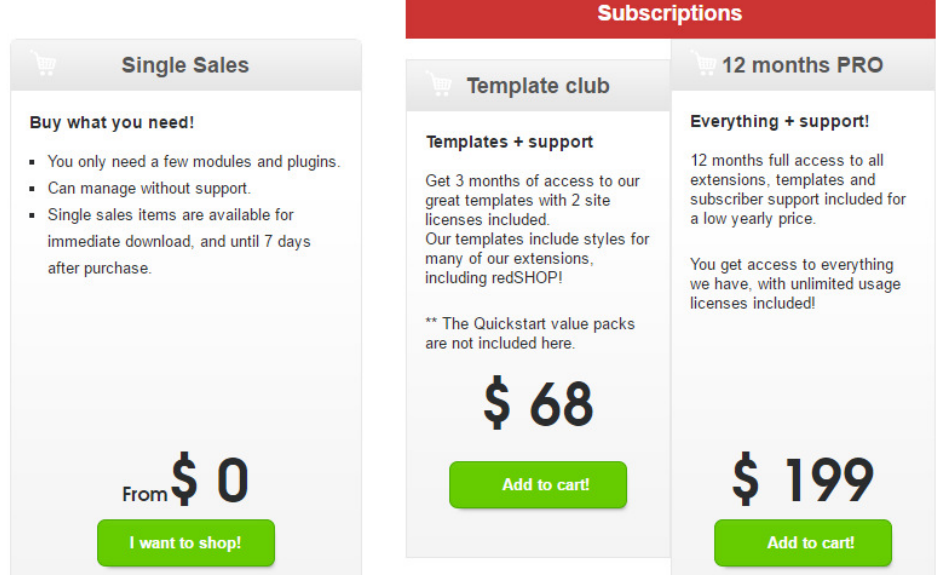

Εικόνα 17 Τιµές και δυνατότητες για το RedShop

## **3.6** Το εργαλείο **EShop**

Το εργαλείο EShop αποτελεί ισχυρή επέκταση στο Joomla Shopping Cart / e-Commerce. Έχει δηµιουργηθεί µε βάση το πρότυπο Joomla. Η δοµή του έχει πολλά εξαιρετικά χαρακτηριστικά, φιλικά προς το χρήστη και εύκολα στην προσαρµογή.

Ο χρήστης µπορεί να εγκαταστήσει µε εύκολο τρόπο το εργαλείο, να προσθέσει προϊόντα, να ενεργοποιήσει τις ενσωµατωµένες µονάδες, τα πρόσθετα πληρωµής, τα πρόσθετα αποστολής και να ξεκινήσει την αποδοχή παραγγελιών.

Η Demo εφαρμογή βρίσκεται στην διεύθυνση: http://joomdonationdemo.com/eshop/

∆ιαθέτει επίσης υποστήριξη για λύση διαφόρων προβληµάτων. Είναι πλήρως συµβατό µε την έκδοση Joomla 3.X

Ταυτότητα εφαρµογής:

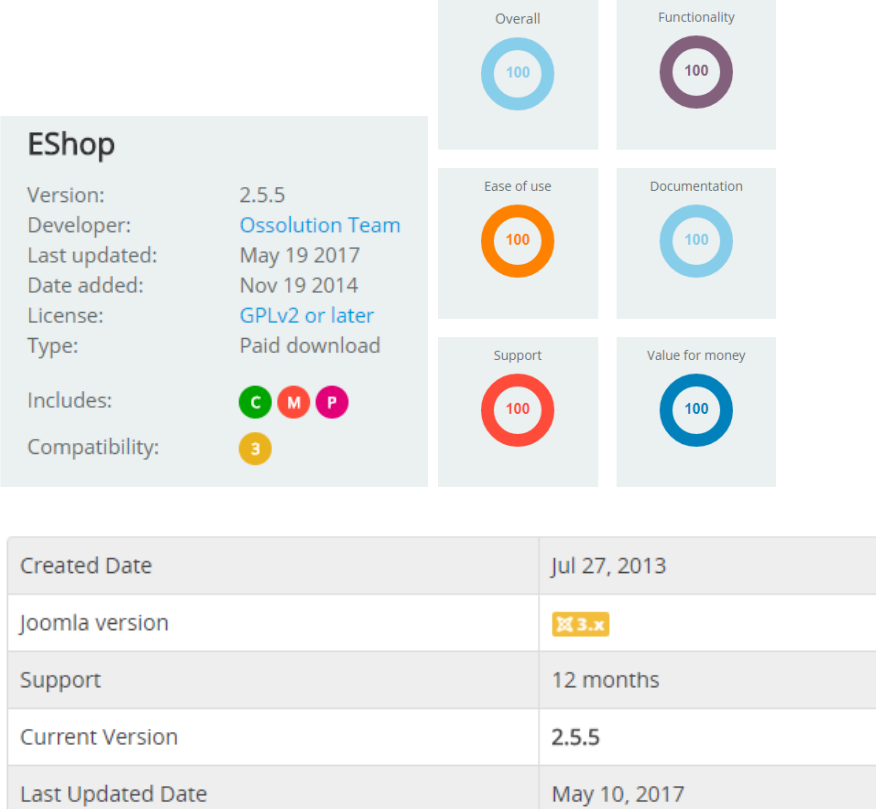

## **4** Κεφάλαιο **|** Εγκατάσταση των εφαρµογών

Σε αυτό το κεφάλαιο πραγµατοποιείται η εγκατάσταση των εφαρµογών σε περιβάλλον Joomla 3.8 µε σκοπό την καταγραφή της διαδικασίας για την εξαγωγή χρήσιµων συµπερασµάτων.

Όπως έχει ήδη αναφερθεί, θα χρησιµοποιηθούν µόνο τα **Virtuemart**, **J2Store** και HikaShop, μιας και μόνο σ' αυτά παρέχονται δωρεάν εκδόσεις.

Για τα **MijoShop**, **REDshop** και **Eshop** οι εταιρείες δυστυχώς δεν παρέχουν αρχεία ώστε να γίνει αρχική εγκατάσταση. Ωστόσο, γι' αυτά παρέχεται δοκιµαστικό περιβάλλον διαχείρισης.

#### **4.1** Εγκατάσταση του **Virtuemart**

Από την επίσηµη σελίδα του Virtuemart βρίσκουµε την τελευταία έκδοση (3.2.4) και µέσα από το control panel του Joomla γίνεται εγκατάσταση του Virtuemart.

Για την εγκατάσταση ακολουθούµε τα παρακάτω βήµατα, όπως προτείνει ο κατασκευαστής.

1. Αποσυµπιέζουµε το αρχείο που έχουµε κατεβάσει (com\_virtuemart.3.2.4\_extract\_first.zip).

2. Πρώτα κάνουµε εγκατάσταση της βασικής εφαρµογής (com\_virtuemart.3.2.4.zip)

3. Στη συνέχεια εγκαθιστούµε τα προσφερόµενα πρόσθετα (plugins) και ενθέµατα (modules) του VirtueMart που βρίσκονται στο αρχείο com\_virtuemart.3.2.4\_ext\_aio.zip

4. Προαιρετικά, µπορούµε να εγκαταστήσουµε και το αρχείο com\_tcpdf\_1.0.4.zip το οποίο είναι απαραίτητο για την εκτύπωση τιµολογίων και δελτίων αποστολής.

5. Τέλος, κάνουµε την εγκατάσταση της ελληνικής µετάφρασης, έχοντας ήδη κατεβάσει το σχετικό αρχείο el-GR.com\_virtuemart.zip.

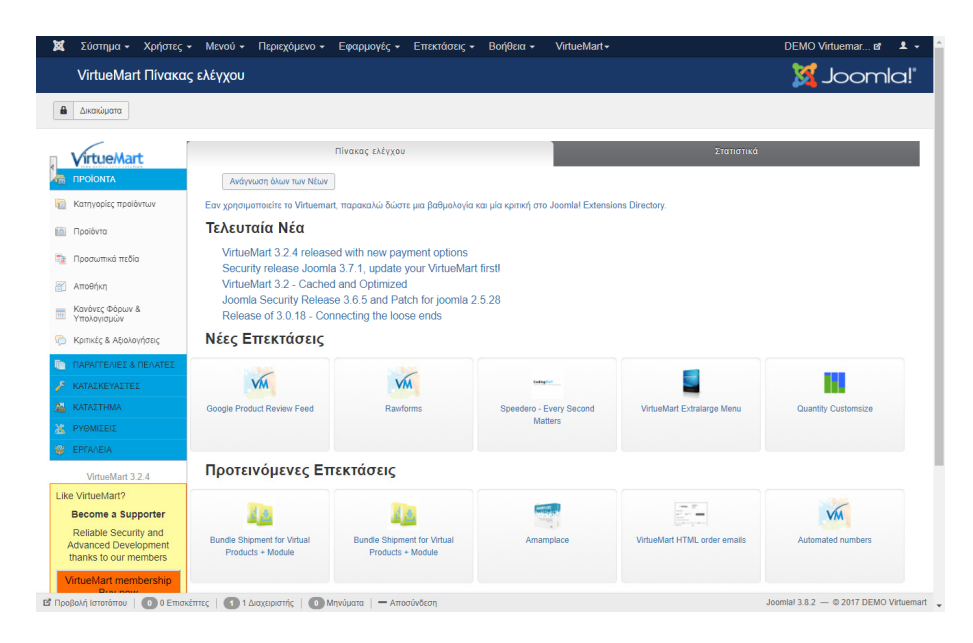

Για να την επισκεφτούµε ξανά ακολουθούµε το µενού Εφαρµογές >> Virtuemart

## **4.2** Βασικές ρυθµίσεις **Virtuemart**

#### **4.2.1** Αρχικές ρυθµίσεις καταστήµατος

Πριν το ξεκίνηµα, πρέπει να γίνουν οι βασικές ρυθµίσεις του καταστήµατος. Συγκεκριµένα, οι πληροφορίες του ιδιοκτήτη-προµηθευτή, το νόµισµα συναλλαγών κά. Ο προµηθευτής πωλητής θεωρείται το άτοµο ή ο οργανισµός που πωλεί προϊόντα. Έτσι, εδώ πρέπει να εισαχθούν δεδοµένα που θα είναι ορατά στο κατάστηµα. Επίσης, ρυθµίζουµε την εµφάνιση των τιµολογίων, σηµειώσεων παράδοσης κλπ.

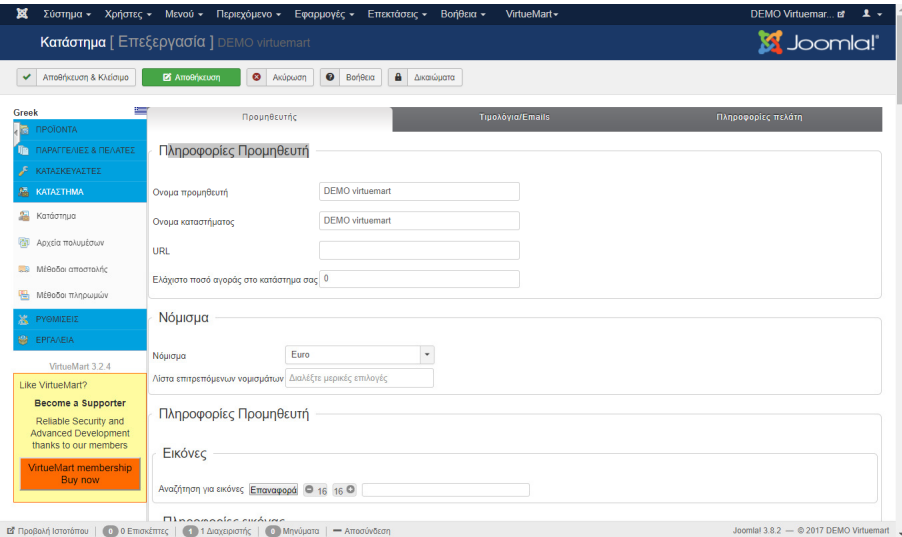

Τέλος, στο VirtueMart ένας πωλητής συνδέεται µε έναν αγοραστή (ένα άτοµο που αγοράζει από το κατάστηµα). Στις Πληροφορίες πελάτη θα πρέπει να δηµιουργηθεί το προφίλ αυτού

του αγοραστή. Τα δεδοµένα που θα αποθηκευτούν εδώ είναι εκείνα που θα χρησιµοποιηθούν στα τιµολόγια του καταστήµατος και θα εµφανιστούν στο προφίλ του καταστήµατος.

#### **4.2.2** Πληροφορίες Καταστήµατος

Επιλέγοντας από το µενού ∆ιαχείρισης του Joomla VirtueMart>>Ρυθµίσεις, εµφανίζεται το περιβάλλον διαχείρισης του VirtueMart.

Αρχικά θα διαµορφώσουµε τις βασικές πληροφορίες του καταστήµατος. Στον πίνακα ελέγχου εµφανίζεται η καρτέλα «Κατάστηµα».

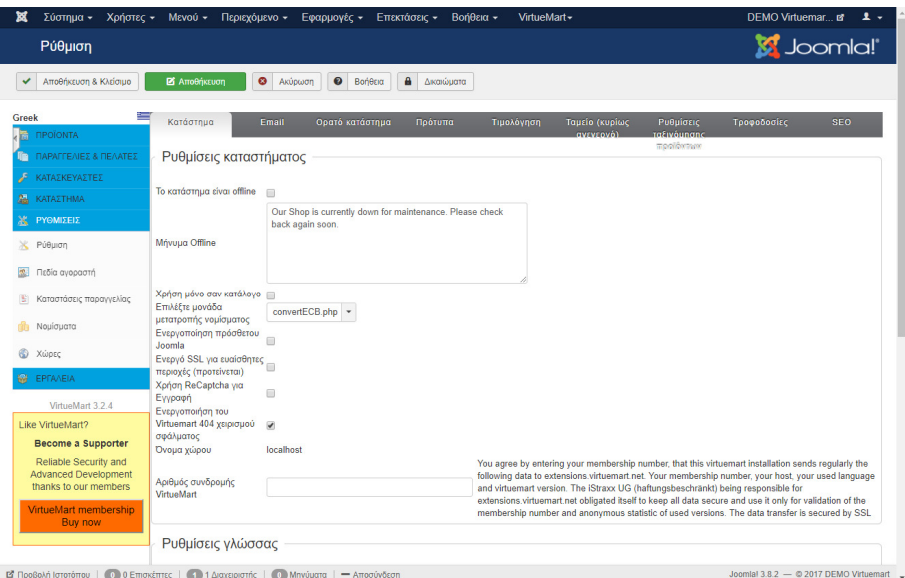

#### **4.2.3** Καρτέλα **"**Κατάστηµα**"**

Εδώ µπορούµε να θέσουµε το κατάστηµα µας προσωρινά εκτός λειτουργίας, να επιλέξουµε τη χρήση του ως κατάλογο προβολής προϊόντων (απενεργοποίηση του καλαθιού και της ηλεκτρονικής αγοράς) καθώς και να ενεργοποιήσουµε αν θέλουµε την χρήση του SSL πρωτοκόλλου για ευαίσθητες «περιοχές» του ιστότοπού µας, όπως η σελίδα του καλαθιού και της διαχείριση χρηστών. Επίσης µπορούµε να επιλέξουµε τη χρήση πολυγλωσσικού περιεχοµένου εάν επιθυµούµε το κατάστηµα να είναι διαθέσιµο σε περισσότερες από µία γλώσσες.

#### **4.2.4** Καρτέλα **"email"**

Εδώ µπορούµε να ρυθµίσουµε τις αποστολές email σε πελάτες και προµηθευτές.

#### **4.2.5** Καρτέλα **"**Ορατό κατάστηµα**"**

Εδώ υπάρχουν επιλογές που αφορούν την δοµή και το περιεχόµενο του καταστήµατος και χωρίζεται σε τρεις υποκατηγορίες. Τις ρυθµίσεις πυρήνα (ενεργοποίηση επιλογής «σύσταση σε φίλο», δυνατότητα εµφάνισης σε µορφή εκτύπωσης, ορισµός χρονικού ορίου για την εµφάνιση των πρόσφατων προϊόντων, ορισµός µονάδων µέτρησης βάρους και διαστάσεων, χρήση κουπονιών εκπτώσεων), τις ρυθµίσεις επιλογών ενέργειας όταν το προϊόν δεν είναι διαθέσιµο (αν θα στέλνεται ενηµέρωση χαµηλού stock, αν το προϊόν θα είναι διαθέσιµο στους πελάτες κατόπιν παραγγελίας ή αν παύει να εµφανίζεται στον κατάλογο) και τις ρυθµίσεις του συστήµατος κριτικών και βαθµολογήσεων (ποια κατηγορία χρηστών θα µπορεί να σχολιάζει και να βαθµολογεί και σε ποιους χρήστες θα είναι ορατά τα αποτελέσµατα).

#### **4.2.6** Καρτέλα **"**Πρότυπα**"**

Εδώ υπάρχουν επιλογές που αφορούν τη χρήση και τη διαµόρφωση του προτύπου και του ύφους (layout) του VirtueMart. Μπορούµε να επιλέξουµε το πρότυπο εµφάνισης του καταστήµατος και των κατηγοριών (υπάρχει η δυνατότητα χρήσης διαφορετικού προτύπου στο κατάστηµα και στο υπόλοιπο περιεχόµενο του site), να αλλάξουµε το ύφος της σελίδας των προϊόντων, να ορίσουµε τον αριθµό κατηγοριών ανά γραµµή και να επιλέξουµε αν Οα εµφανίζονται οι υποκατηγορίες και οι κατασκευαστές.

#### **4.2.7** Καρτέλα **"**Τιµολόγηση**"**

Στην καρτέλα αυτή διαµορφώνουµε τον τρόπο µε τον όποιο θα εµφανίζονται οι τιµές των προϊόντων, οι φόροι και οι εκπτώσεις.

#### **4.2.8** Καρτέλα **"**Ταµείο**"**

Εδώ βρίσκονται οι ρυθµίσεις που αφορούν την περιοχή του ιστοτόπου όπου διενεργείται η διαδικασία ολοκλήρωσης της παραγγελίας από το χρήστη-πελάτη. Μπορούµε να επιλέξουµε αν επιθυµούµε να διενεργούν παραγγελίες µόνο εγγεγραµµένοι χρήστες (για µεγαλύτερη ασφάλεια) ή αν υπάρχει η δυνατότητα παραγγελίας από οποιονδήποτε. Επίσης µπορούµε να διαµορφώσουµε την εµφάνιση της σελίδας του ηλεκτρονικού καλαθιού µε ρυθµίσεις όπως η προβολή µικρογραφιών των προϊόντων, η εµφάνιση αναδυόµενου παραθύρου µε την εντολή «προσθήκη στο καλάθι», η εµφάνιση συναφή προϊόντων κά.

#### **4.2.9** Καρτέλα **"**Ρυθµίσεις ταξινόµησης προϊόντων**"**

Στην καρτέλα αυτή επιλέγουµε τα διαθέσιµα πεδία για την ταξινόµηση της λίστας προϊόντων και κατηγοριών καθώς και τα διαθέσιµα πεδία για την αναζήτηση.

#### **4.2.10** Καρτέλα **"**Τροφοδοσίες**" (RSS)**

Στην καρτέλα αυτή µπορούµε να ενεργοποιήσουµε και να ρυθµίσουµε τις τροφοδοσίες (RSS) για διάφορες κατηγορίες και οµάδες προϊόντων.

#### **4.2.11** Καρτέλα **"SEO" (Search Engine Optimization)**

Τέλος, στην καρτέλα SEO µπορούµε να ενεργοποιήσουµε ορισµένες ρυθµίσεις SEO για το VirtueMart.

### **4.3** Μέθοδοι αποστολής

Πριν ξεκινήσουµε την λειτουργία του καταστήµατος µας, θα πρέπει να αποφασίσουµε µε ποιες µεθόδους θα αποστέλλουµε τα προϊόντα στους πελάτες µας και να δηµιουργήσουµε τις αντίστοιχες µεθόδους αποστολής στο VirtueMart.

Οι τρόποι αποστολής των προϊόντων θα είναι οι εξής:

• Παραλαβή από το κατάστηµα. Ο πελάτης θα ενηµερώνεται όταν το προϊόν είναι διαθέσιµο στο κατάστηµα και θα το παραλαµβάνει ο ίδιος.

- Αποστολή κατ' οίκον από την εταιρεία μας με κόστος 5 $\epsilon$ .
- Αποστολή µε ταχυµεταφορική εταιρεία (courrier) µε ανάλογη επιβάρυνση.

Για να δηµιουργήσουµε τις αντίστοιχες µεθόδους στο VirtueMart πηγαίνουµε στην περιοχή διαχείρισης του VirtueMart και επιλέγουµε το Μενού Κατάστηµα | Μέθοδοι αποστολής.

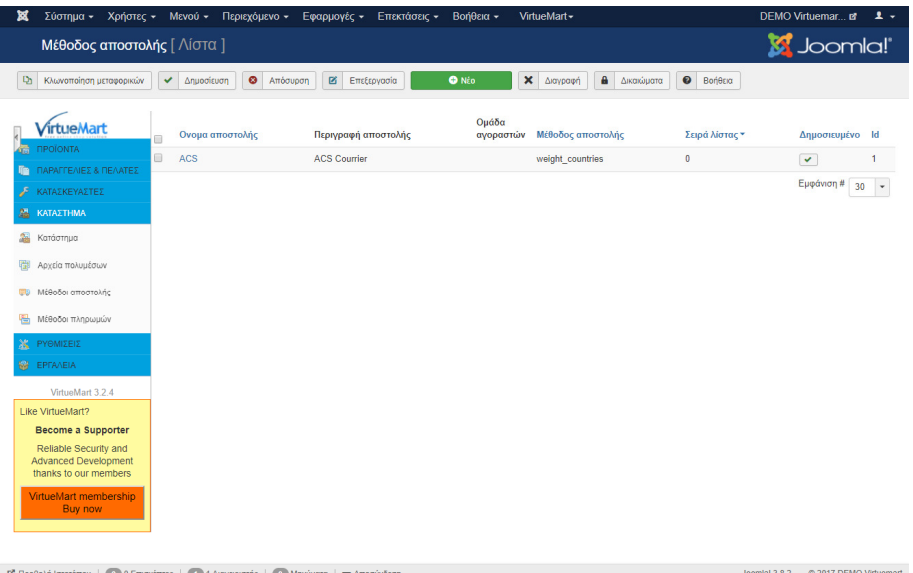

Πατώντας το κουµπί νέο εµφανίζεται η φόρµα δηµιουργίας µιας νέας µεθόδου.

Στην καρτέλα «Πληροφορίες µεθόδου αποστολής» συµπληρώνουµε την ονοµασία της µεθόδου και σε ποιες οµάδες χρηστών θα είναι διαθέσιµοι (στην συγκεκριµένη περίπτωση σε όλους).

Στην καρτέλα «Ρυθµίσεις» συµπληρώνουµε τους κανόνες που αφορούν την συγκεκριµένη µέθοδο αποστολής.

### **4.4** Μέθοδοι πληρωµών

Στην συνέχεια επιλέγουµε τις διαθέσιµες µεθόδους πληρωµών για το κατάστηµά µας. Οι τρεις βασικές µέθοδοι που χρησιµοποιούνται ευρέως σε εφαρµογές ηλεκτρονικού επιχειρείν είναι:

• Αντικαταβολή όπου η πληρωµή όλου του ποσού γίνεται κατά την παράδοση της παραγγελίας (οι εταιρείες Courier συνήθως χρεώνουν επιπλέον αυτήν την υπηρεσία). Σ' αυτή την περίπτωση πρέπει να επιλεγεί η [Μέθοδος πληρωµής] "VM Payment - Standard".

• Πληρωµή µε πιστωτική ή χρεωστική κάρτα µέσω κάποιας συνεργαζόµενης τράπεζας, όπου γίνεται η χρήση web-service για την επικοινωνία του ηλεκτρονικού καταστήµατος µε την τράπεζα. Σ' αυτή την περίπτωση πρέπει να έχει εγκατασταθεί από πριν η αντίστοιχη [Μέθοδος πληρωµής] για τη σύνδεση µε το περιβάλλον της Τράπεζας.

 • Πληρωµή µέσω PayPal όπου η εταιρεία και ο πελάτης θα πρέπει να κατέχουν PayPal λογαριασµό. Σ' αυτή την περίπτωση πρέπει να επιλεγεί η [Μέθοδος πληρωµής] "VM Payment - PayPal".

Για να δηµιουργήσουµε τις αντίστοιχες µεθόδους στο VirtueMart πηγαίνουµε στο Μενού Κατάστηµα | Μέθοδοι πληρωµών.

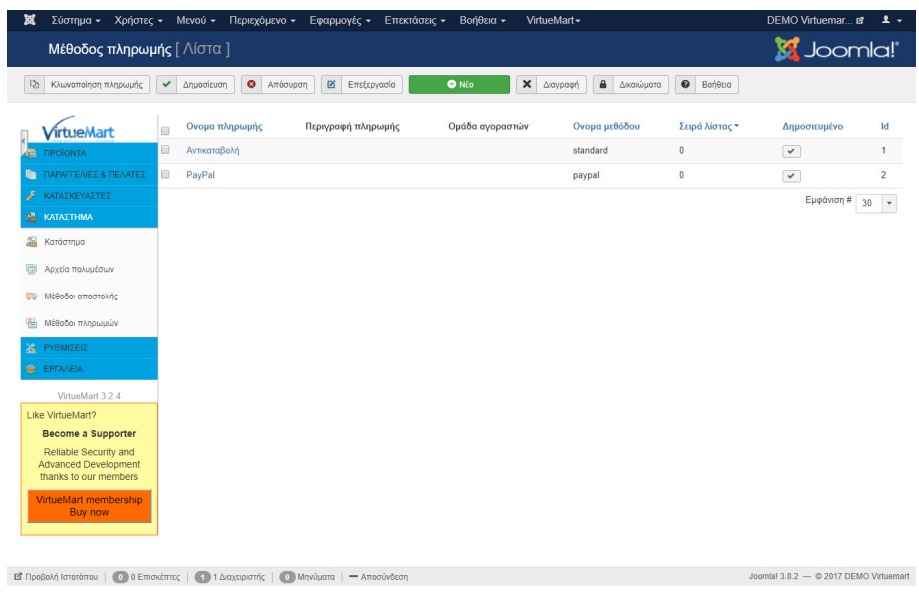

## **4.5** Ρύθµιση ΦΠΑ και εκπτώσεων

Βασική ρύθµιση στη λειτουργία του καταστήµατος είναι η ρύθµιση του ποσοστού ΦΠΑ που θα πρέπει να υπολογίζεται στις τιµές των προϊόντων. Η ρύθµιση του σχετικού κανόνα (επιβάρυνσης της τιµής) γίνεται από το Μενού διαχείρισης του Virtuemart, προϊόντα | Κανόνες φόρων & Υπολογισµών.

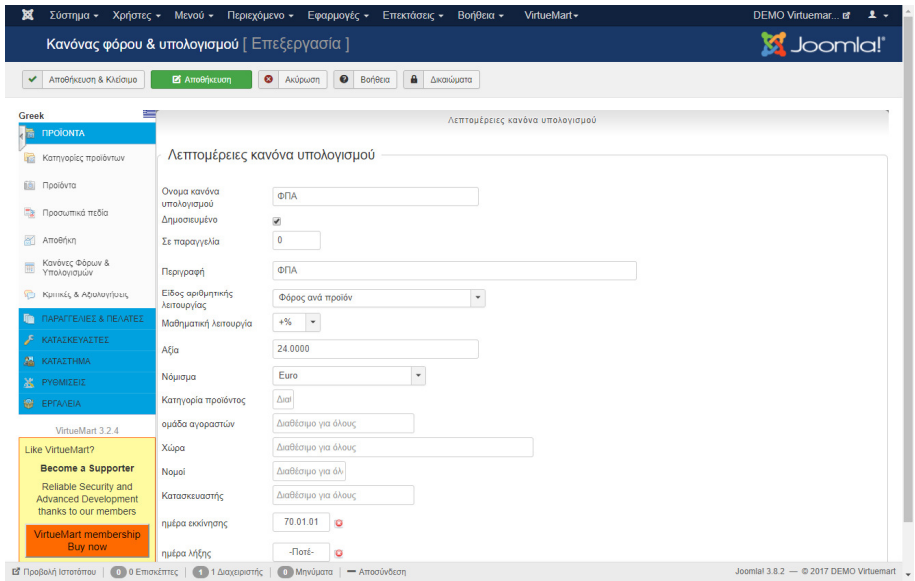

## **4.6** Εισαγωγή και διαχείριση προϊόντων

Από τα κύρια στάδια εισαγωγής περιεχοµένου στο κατάστηµα είναι η εισαγωγή και η διαχείριση των προϊόντων του καταστήµατος.

## **4.7** Κατηγορίες προϊόντων

Για την εύκολη αναζήτηση των προϊόντων και την διευκόλυνση των πελατών είναι απαραίτητη η κατηγοριοποίηση των προϊόντων. Η δηµιουργία ενός κατάλληλα σχεδιασµένου δένδρου κατηγοριών, και η προσθήκη των προϊόντων στις κατάλληλες κατηγορίες είναι ένας παράγοντας που θα κρίνει σηµαντικά την αποτελεσµατικότητα του καταλόγου µας και θα αποτελέσει σηµαντικό στοιχείο για την επιτυχία του καταστήµατος.

To VirtueMart µας δίνει τη δυνατότητα δηµιουργίας πολλαπλών κατηγοριών πολλαπλών επιπέδων. Ωστόσο µία δοµή µε δύο (ή το πολύ τρία) επίπεδα είναι η πλέον κατάλληλη, αφού αφενός επιτρέπει την σωστή ταξινόµηση των προϊόντων, αφετέρου καθιστά πιο γρήγορη τη πρόσβαση των πελατών στο προϊόν χωρίς να κουράζει µε συνεχείς υποκατηγορίες και υποµενού.

Για να δηµιουργήσουµε µια νέα κατηγορία προϊόντων πηγαίνουµε στο Μενού Προϊόντα | Κατηγορίες προϊόντων και πατάµε Νέο.

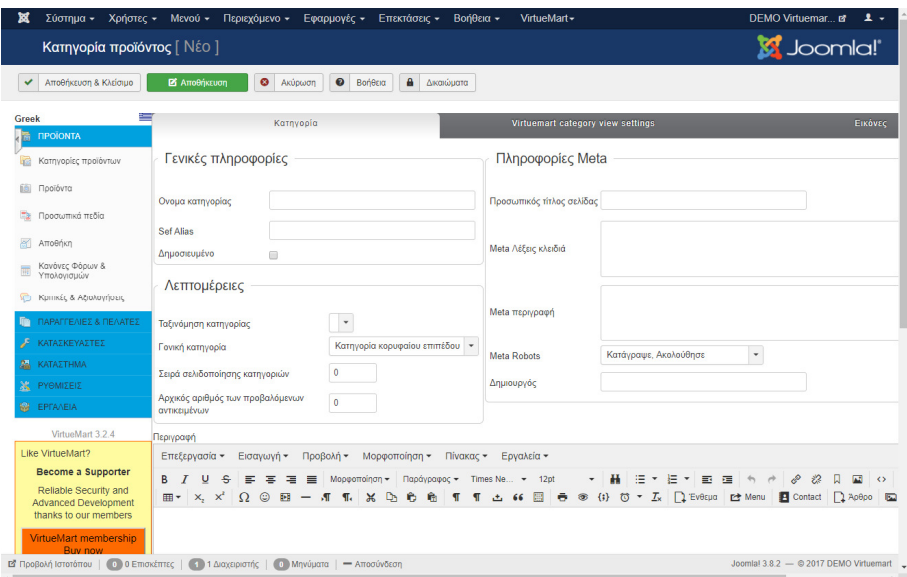

Στην καρτέλα «Κατηγορία» συµπληρώνουµε τον όνοµα της κατηγορίας, µια σύντοµη περιγραφή και τις λεπτοµέρειες που αφορούν την εµφάνιση της κατηγορίας και των προϊόντων της και το επίπεδο της κατηγορίας (κατηγορία κορυφαίου επιπέδου ή υποκατηγορία). Τέλος, στην καρτέλα Virtuemart category view settings, επιλέγουµε βασικές

ρυθµίσεις εµφάνισης των προϊόντων της κατηγορίας και στην καρτέλα «Εικόνες» επιλέγουµε τις εικόνες µε τις οποίες θα συνδεθεί η κατηγορία.

## **4.8** Εισαγωγή προϊόντων

Αφού δηµιουργήσαµε τις απαραίτητες κατηγορίες προϊόντων, µπορούµε να προχωρήσουµε στην προσθήκη προϊόντων στο ηλεκτρονικό µας κατάστηµα. Η εισαγωγή προϊόντων γίνεται από το Μενού Προϊόντα | Νέο όπου εµφανίζει την οθόνη προσθήκης νέου προϊόντος.

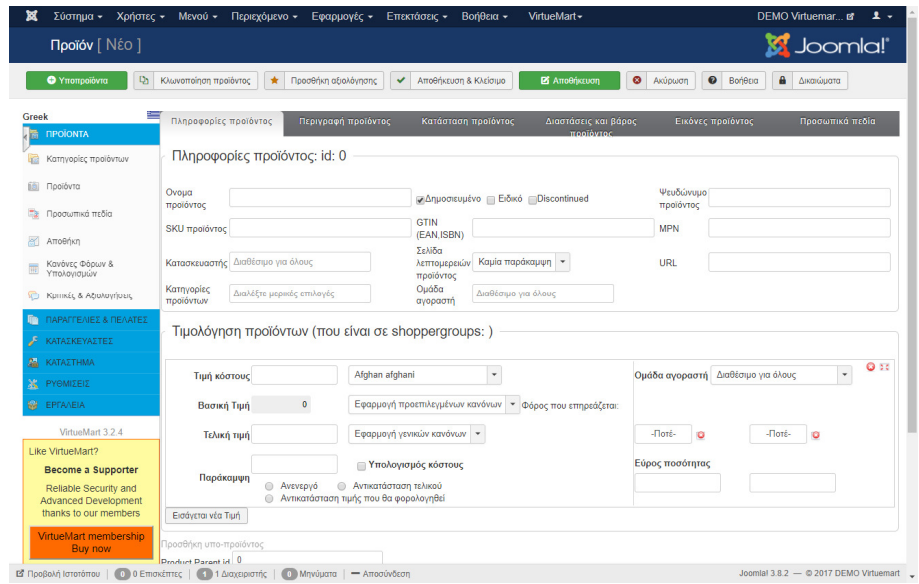

Η οθόνη προσθήκης νέου προϊόντος περιέχει έξι καρτέλες: Πληροφορίες προϊόντος, περιγραφή προϊόντος, κατάσταση προϊόντος, ∆ιαστάσεις και βάρος προϊόντος, Εικόνες προϊόντος και Προσωπικά πεδία.

Στην καρτέλα Πληροφορίες προϊόντος, οι σηµαντικότερες ρυθµίσεις είναι:

• ∆ηµοσιευµένο: Αυτό το πεδίο είναι προεπιλεγµένο. Αν δεν θέλουµε το προϊόν να δηµοσιευτεί µπορούµε να το αποεπιλέξουµε.

• Ειδικό: Αυτό το πεδίο αν επιλεγµένο, το προϊόν θα εµφανίζεται στην κατηγορία "Προτεινόµενα προϊόντα".

• Κωδικός SKU: Ο κωδικός SKU (Stock Keeping Unit) είναι ένας µοναδικός κωδικός κλειδί που αποδίδεται σε όλα τα προϊόντα και συµβάλει στην ευκολότερη ταξινόµηση της αποθήκης. Συνήθως, σε µεγάλα καταστήµατα, ως κωδικός SKU χρησιµοποιείται το barcode του προϊόντος. Για το δικό µας ηλεκτρονικό κατάστηµα θα χρησιµοποιήσουµε ως SKU έναν εξαψήφιο κωδικό που κατέχει κάθε προϊόν της αποθήκης του φυσικού καταστήµατος.

• Όνοµα προϊόντος: Εδώ εισάγεται ο τίτλος του προϊόντος ο οποίος πρέπει να είναι περιεκτικός αλλά λιτός.

• Κατηγορίες προϊόντων: Σε αυτή τη λίστα επιλέγουµε τις κατηγορίες προϊόντων στις οποίες Οα εντάξουµε το προϊόν. Μπορούµε να επιλέξουµε πολλαπλές κατηγορίες πατώντας το πλήκτρο Ctrl και επιλέγοντας τις κατηγορίες που επιθυµούµε.

• Τιμή κόστους: Εδώ συμπληρώνουμε την αρχική τιμή του προϊόντος χωρίς την εφαρμογή φόρων ή εκπτώσεων και επιλέγουµε από τη λίστα δεξιά το νόµισµα.

• Τελική τιµή: Η τελική τιµή είναι η τιµή µετά την προσθήκη των κανόνων φορολόγησης (πχ. ΦΠΑ). Την τιµή αυτή δεν χρειάζεται να την επιλέξουµε αφού θα υπολογιστεί αυτόµατα µε βάση τον κανόνα φορολόγησης που έχουµε ορίσει.

Στην καρτέλα Περιγραφή Προϊόντος υπάρχουν δύο πεδία εισαγωγής:

• Σύντομη περιγραφή η οποία θα εμφανίζεται στην λίστα των προϊόντων.

• Περιγραφή προϊόντος η οποία θα είναι εκτενέστερη και θα εμφανίζεται μόνο στην σελίδα «πληροφορίες προϊόντος».

Στην καρτέλα Κατάσταση Προϊόντος υπάρχουν οι επιλογές:

• Σε διαθεσιµότητα όπου συµπληρώνουµε το αριθµό των τεµαχίων που υπάρχουν στην αποθήκη µας.

• Ελάχιστη ποσότητα αγοράς: Η ελάχιστη ποσότητα που µπορούν οι πελάτες να αγοράσουν από αυτό το προϊόν σε κάθε παραγγελία.

• Μέγιστη ποσότητα αγοράς: Η µέγιστη ποσότητα που µπορούν οι πελάτες να αγοράσουν από αυτό το προϊόν σε κάθε παραγγελία.

Στην καρτέλα ∆ιαστάσεις και βάρος προϊόντος επιλέγουµε τις διαστάσεις (µήκος, πλάτος, ύψος) του προϊόντος και τη µονάδα µέτρησης (πχ. µέτρα), καθώς και το βάρος του. Οι πληροφορίες αυτές είναι απαραίτητες εάν ο υπολογισµός του κόστους µεταφοράς γίνεται ανάλογα µε τις διαστάσεις και το βάρος των προϊόντων.

Στην καρτέλα **Εικόνες προϊόντος** μπορούμε να εισάγουμε την εικόνα του προϊόντος και την µικρογραφία του. Η µικρογραφία δηµιουργείται αυτόµατα από το VirtueMart µόλις εισαχθεί η κανονική εικόνα.

Τέλος, στην καρτέλα Προσωπικά πεδία µπορούµε να ορίσουµε ειδικά πεδία που αφορούν το προϊόν, για παράδειγµα το µέγεθος ή το χρώµα ενός προϊόντος (πχ. ένα ρούχο) αλλά και τον τρόπο που µπορούν αυτά τα πεδία να τροποποιούν την τιµή.

## **4.9** ∆ιαχείριση αποθήκης

Από την επιλογή αυτή µπορεί να προβάλλεται η κατάσταση διαθεσιµότητας των προϊόντων που µπορούν να πουληθούν µέσα από το eshop.

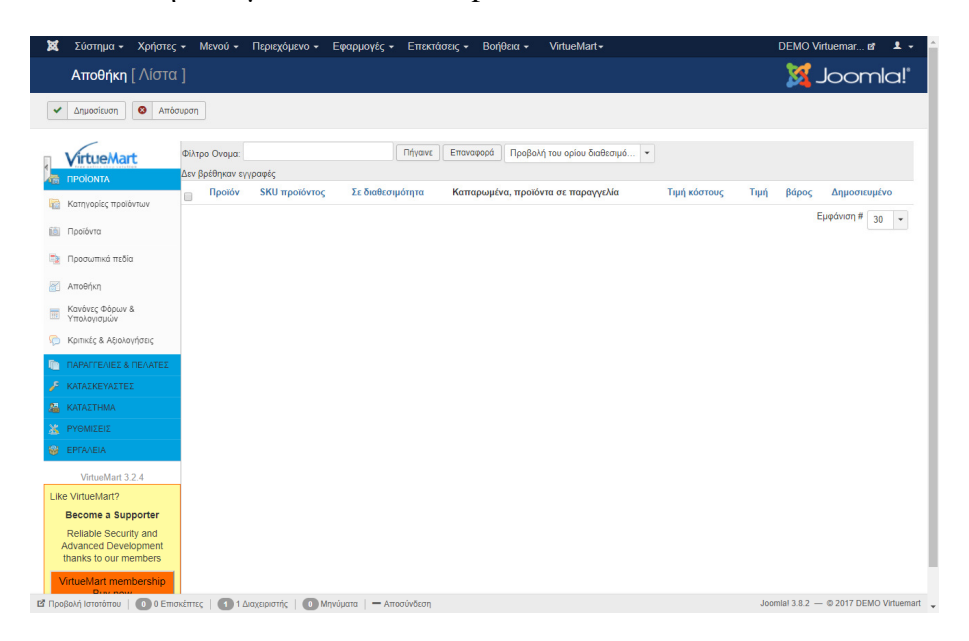

## **4.10** ∆ιαχείριση παραγγελιών και πελατών

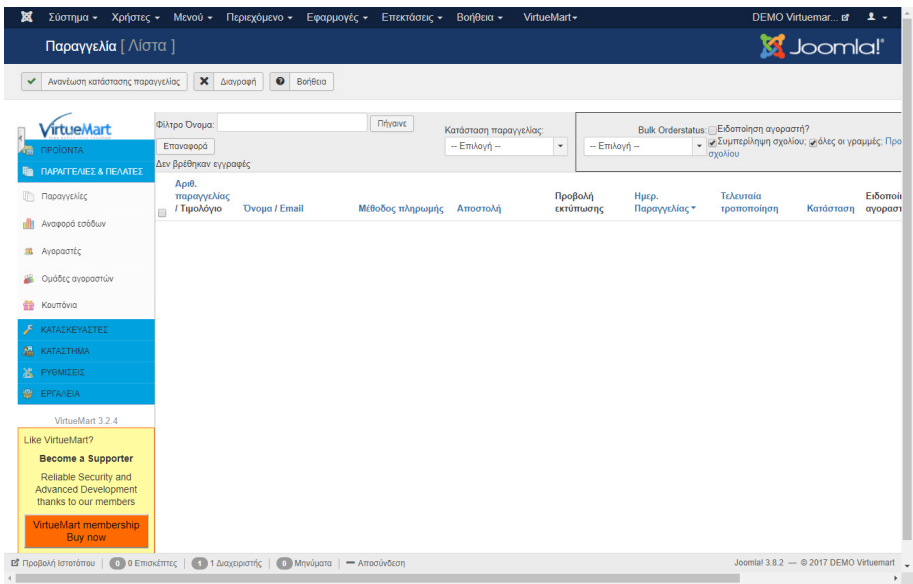

Στο µενού "ΠΑΡΑΓΓΕΛΙΕΣ & ΠΕΛΑΤΕΣ" µπορούµε να βλέπουµε τις παραγγελίες που ήδη έχουν υποβληθεί.

Τα στοιχεία των αγοραστών, τους οποίους παρέχεται η δυνατότητα να κατηγοριοποιηθούν σε οµάδες, δίνοντας συγκεκριµένα προνόµια.

Τέλος, δηµιουργία και χρήση κουπονιών για εκπτώσεις σε συγκεκριµένα προϊόντα.

## **4.11** ∆ηµιουργία και εκτέλεση παραγγελίας

Παρακάτω, θα περιγραφεί η διαδικασία δηµιουργίας παραγγελίας από τους χρήστες και η εκτέλεση της παραγγελίας από τους διαχειριστές.

#### **4.11.1** ∆ηµιουργία παραγγελίας

Αρχικά επιλέγουµε το προϊόν και το προσθέτουµε στο καλάθι.

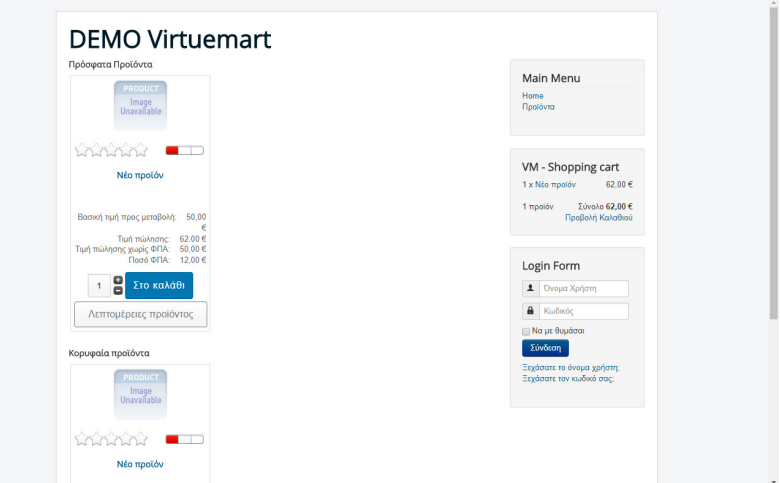

Στη συνέχεια προχωράµε στην προβολή του καλαθιού.

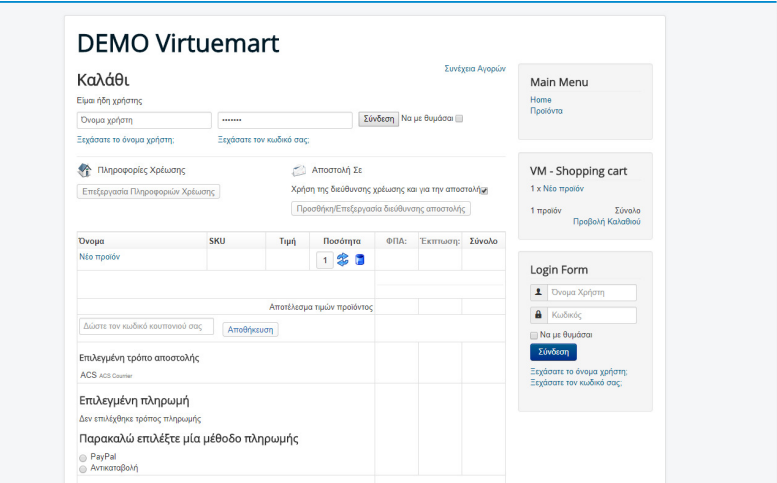

Για την ολοκλήρωση της παραγγελίας χρειάζονται τα στοιχεία του πελάτη. Ο πελάτης µπορεί είτε να εγγραφεί στο κατάστηµα είτε όχι, συνεχίζοντας την αγορά του ως επισκέπτης.

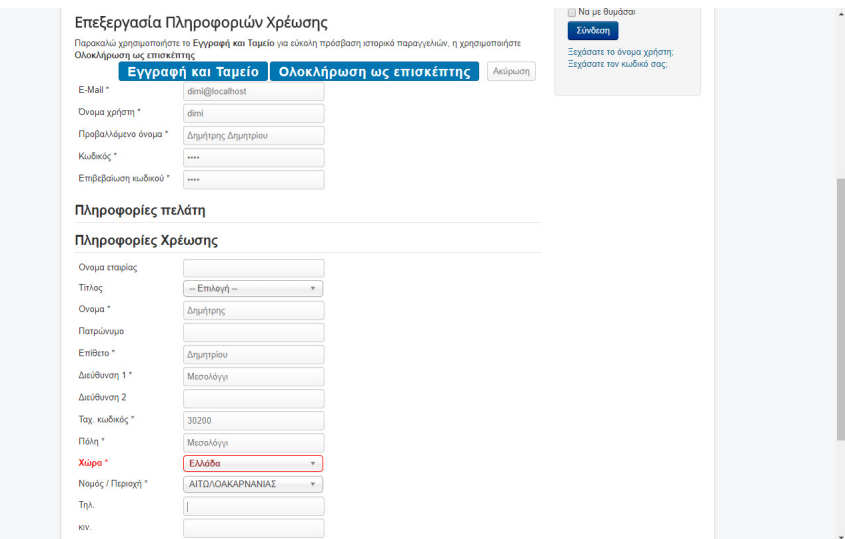

Στη συνέχεια επιστρέφουµε στη σελίδα του καλαθιού όπου καταχωρούνται εκτός από τα στοιχεία του πελάτη, ο τρόπος αποστολής και ο τρόπος πληρωµής.

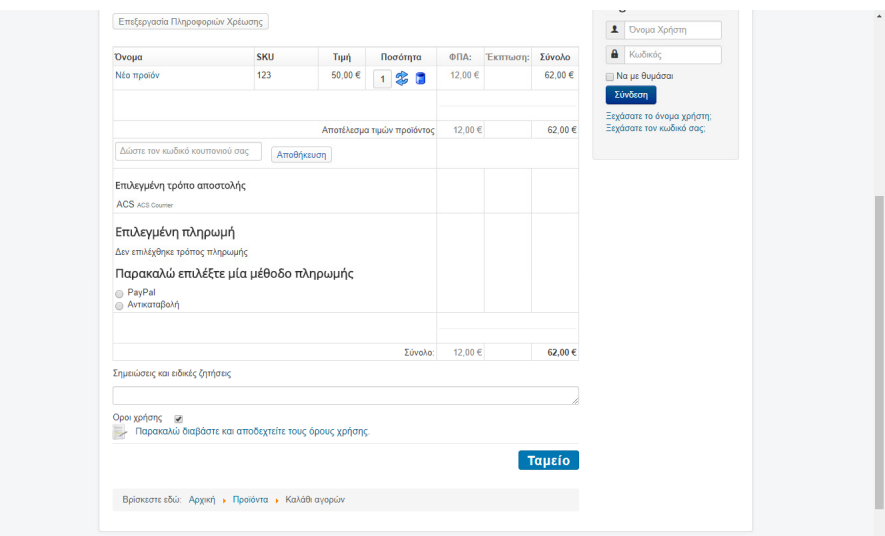

και τέλος, επιλέγοντας αποδοχή στο "Όροι χρήσης" προχωρά στην Επιβεβαίωση της παραγγελίας.

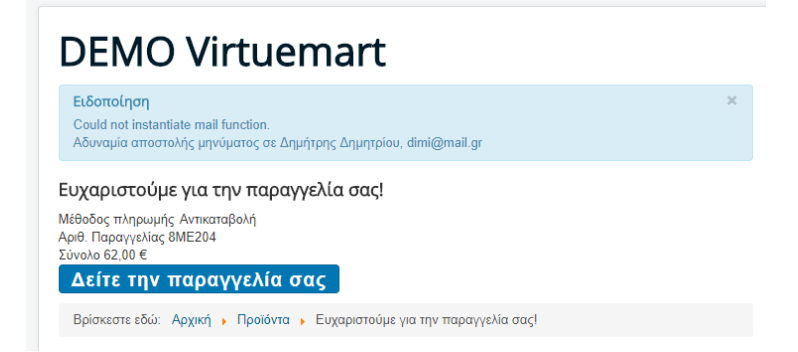

Επίσης ο χρήστης, στη συνέχεια έχει τη δυνατότητα να δει αναλυτικά τα πλήρη της παραγγελίας του.

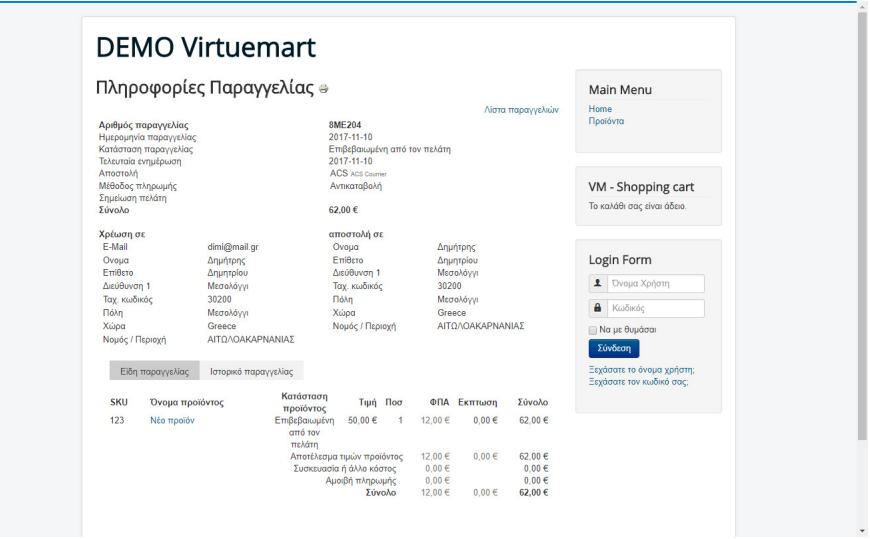

#### **4.11.2** Εκτέλεση της παραγγελίας

Μετά την ολοκλήρωση της παραγγελίας από τον πελάτη, ο διαχειριστής του καταστήµατος µπορεί να δει την παραγγελία, από το αντίστοιχο µενού.

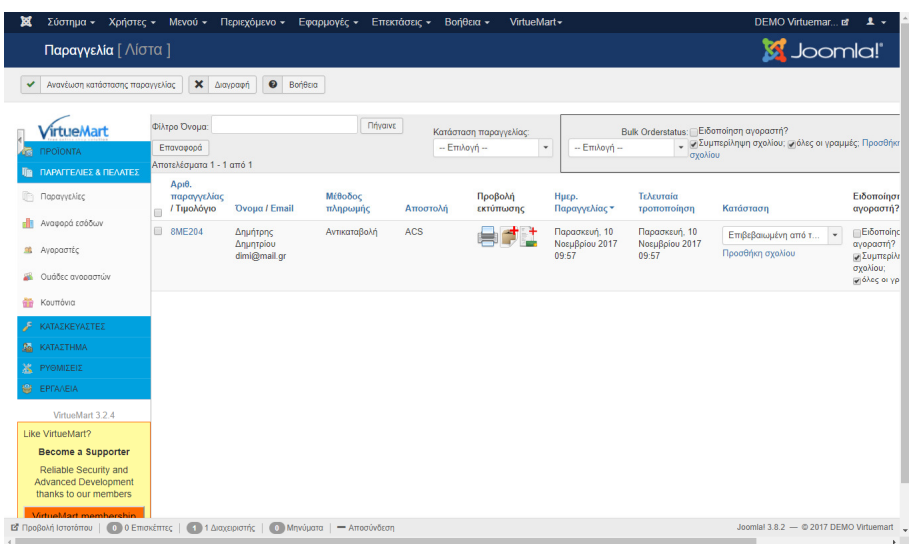

και να προχωρήσει στην εκτέλεση και την αποστολή των προϊόντων.

Ο διαχειριστής επιλέγοντας τη συγκεκριµένη παραγγελία, έχει τη δυνατότητα να αλλάζει την κατάσταση της παραγγελίας σε κάθε στάδιο, ενηµερώνοντας παράλληλα µε αποστολή σχετικού email και τον πελάτη.

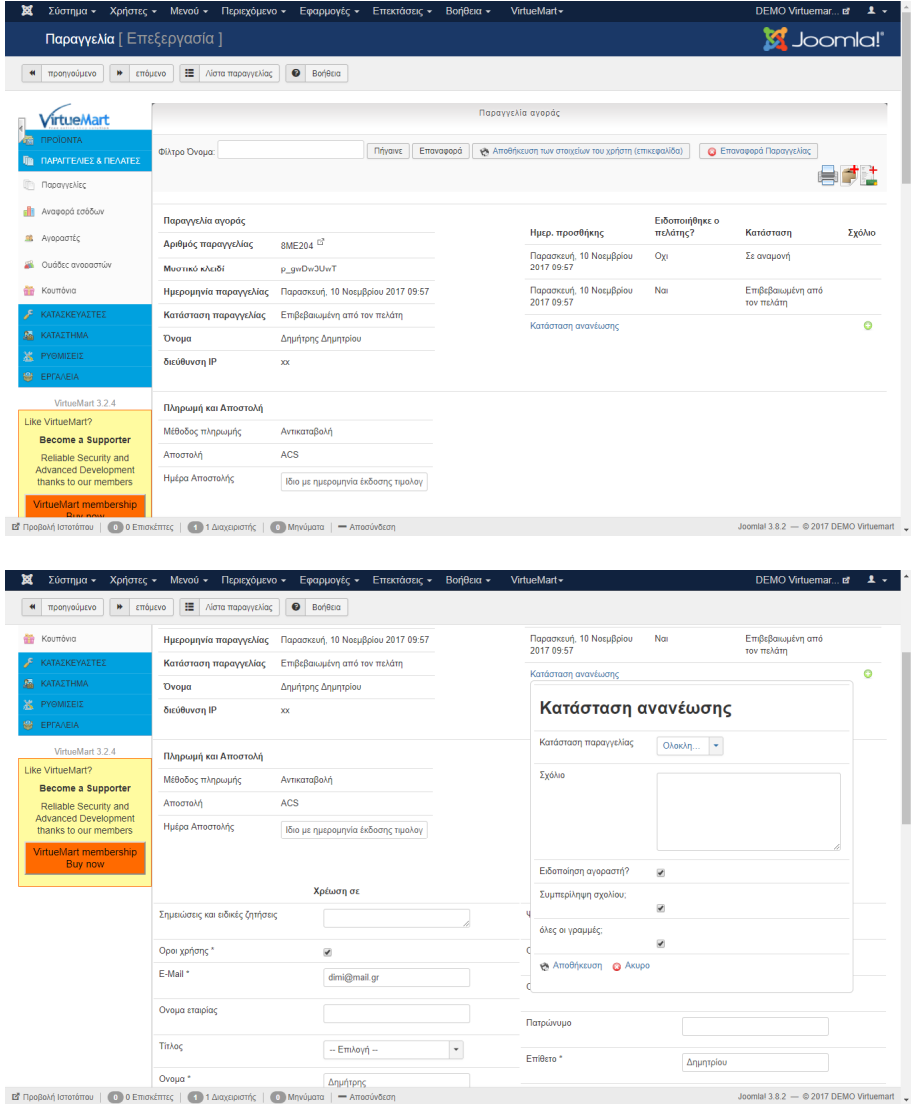

Τέλος, µετά την εκτέλεση των παραγγελιών στην Αναφορά εσόδων φαίνονται συνολικά οικονοµικά στοιχεία του καταστήµατος.

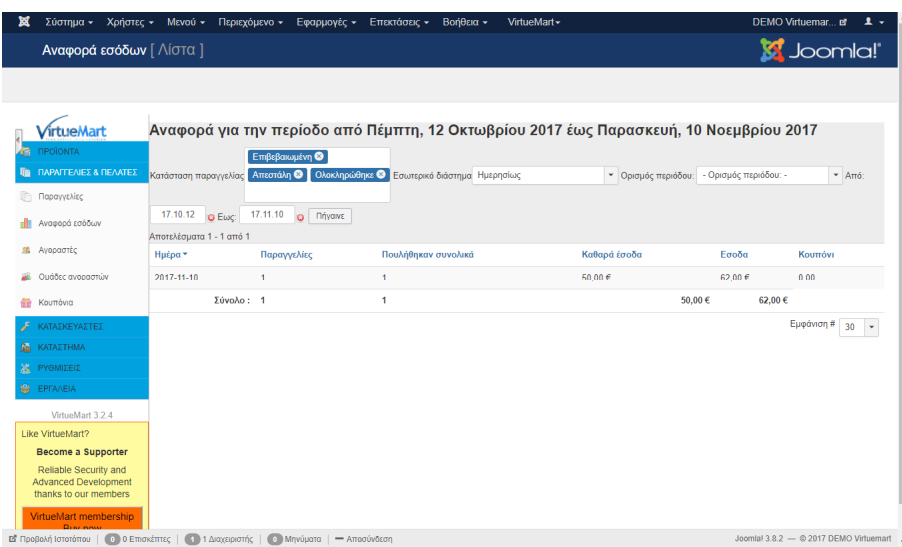

## **5** Κεφάλαιο **|** Εγκατάσταση του **J2Store**

Την εγκατάσταση του J2Store την εγκαθιστούµε µέσα από την ενσωµατωµένη δυνατότητα εγκατάστασης εφαρµογών του Joomla.

Αρχικά όµως θα πρέπει να την ενεργοποιήσουµε µέσα από τη σχετική επιλογή.

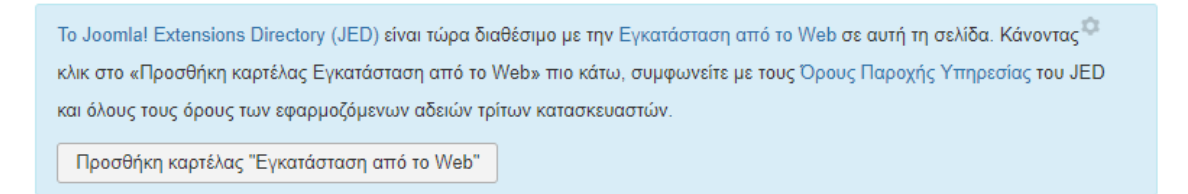

Έτσι ενεργοποιείται το πρόσθετο του joomla το οποίο προσφέρει τη λειτουργικότητα της καρτέλας 'Εγκατάσταση από το Web'.

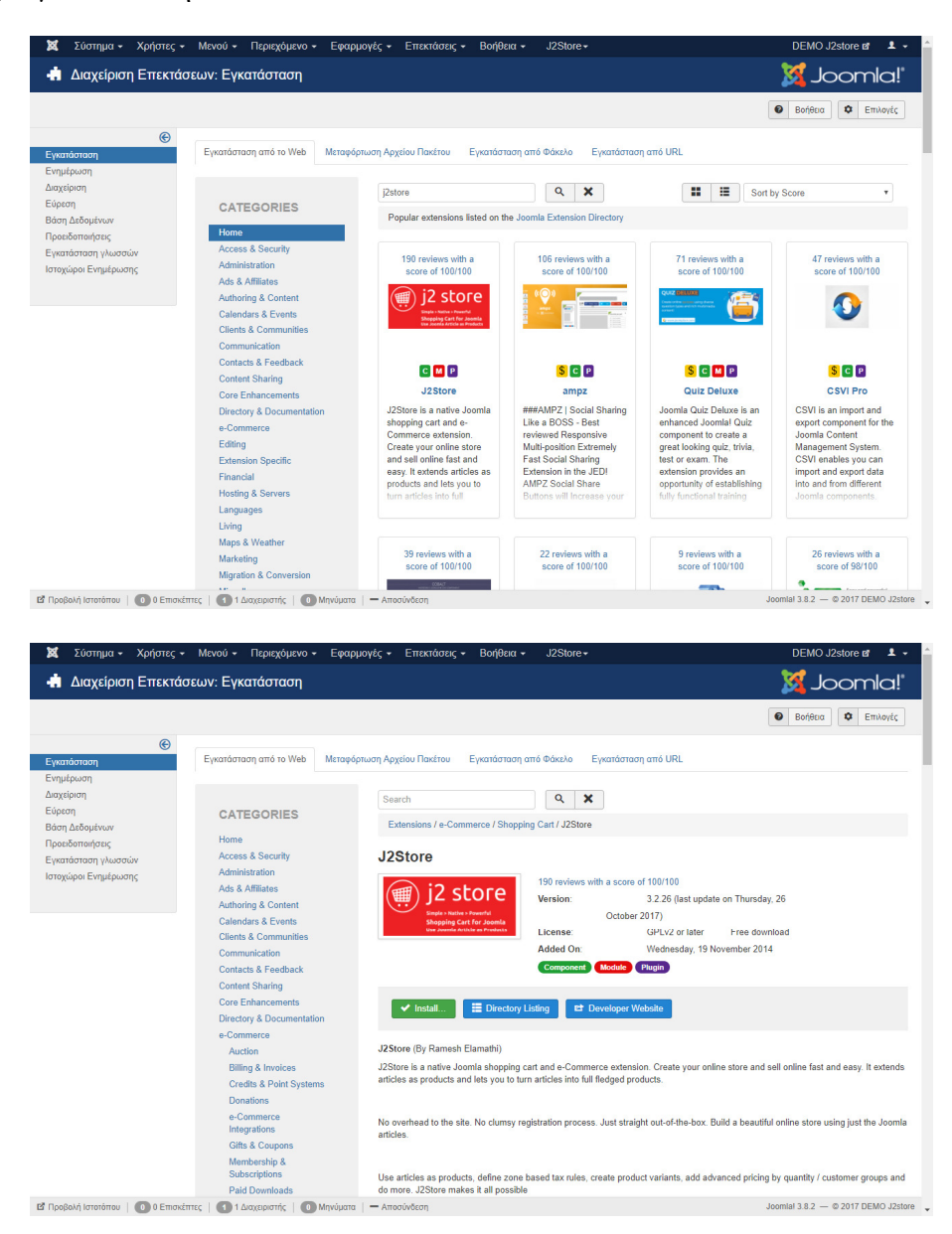

Μετά την επιτυχή εγκατάσταση του J2store εµφανίζεται η παρακάτω οθόνη, που όπως φαίνεται στο κεντρικό µενού έχει προστεθεί το µενού για τις επιλογές διαχείρισης του J2store:

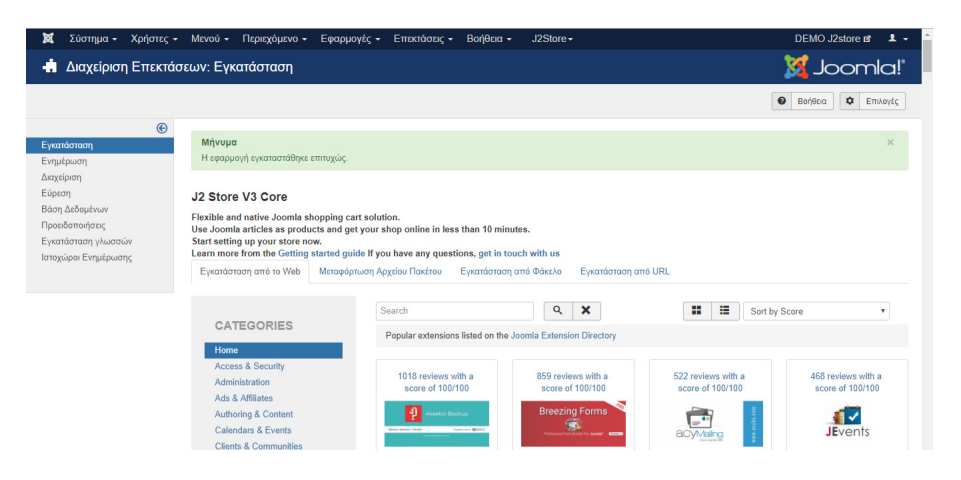

## **5.1** Αρχικές ρυθµίσεις του **J2store**

Αρχικά θα πρέπει να δούµε όλες τις αρχικές ρυθµίσεις του καταστήµατος.

#### **5.1.1** Προσθήκη ελληνικής γλώσσας

Από τη επίσηµη ιστοσελίδα του J2store κατεβάζουµε το αρχείο el-GR.com\_j2store.zip το οποίο πρέπει να εγκαταστήσουµε µε τη διαδικασία εγκατάστασης του joomla.

Μετά την εγκατάσταση το J2store είναι πλέον στα ελληνικά.

Αυτό φαίνεται επιλέγοντας από το κεντρικό µενού J2store | Πίνακας ελέγχου.

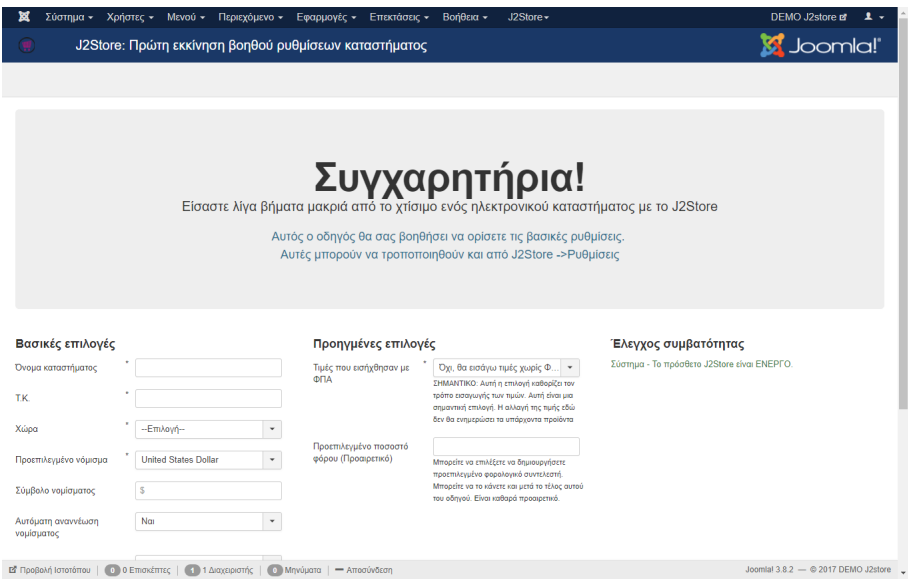

#### **5.1.2** Ρυθµίσεις ηλεκτρονικού καταστήµατος µε το **J2Store**

Όπως φαίνεται µε την πρώτη πρόσβαση στον Πίνακα ελέγχου θα πρέπει να δοθούν όλες οι βασικές µέσα από σχετικό οδηγό. Αυτές µπορούν να τροποποιηθούν στη συνέχεια και από το µενού J2Store >> Ρυθµίσεις.

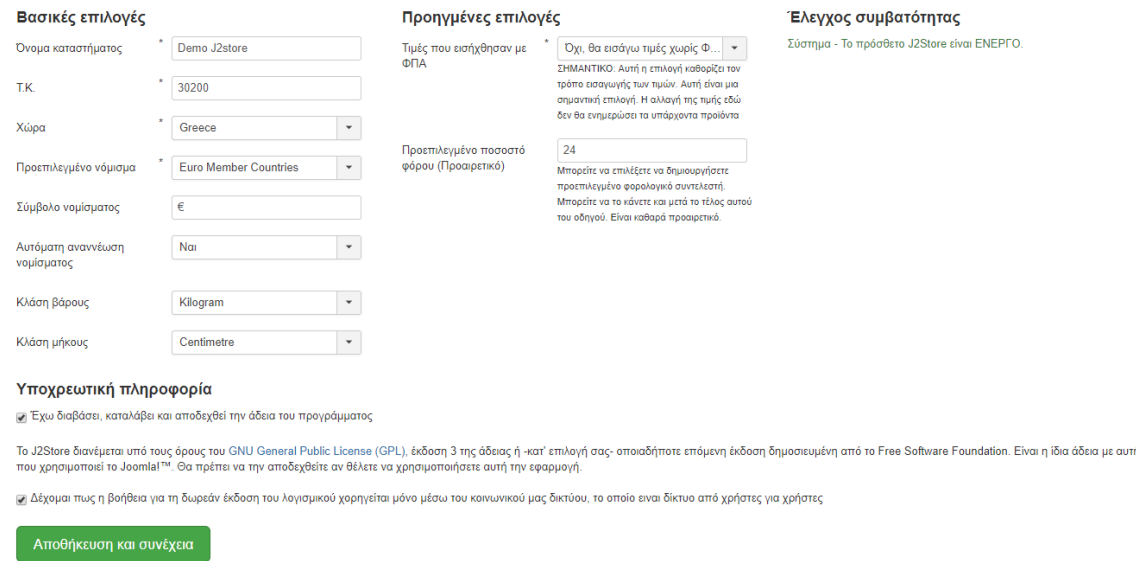

Καταχωρούµε όλες τα παραπάνω στοιχεία και επιλέγουµε Αποθήκευση και συνέχεια.

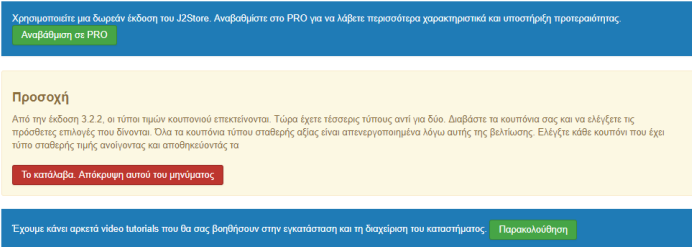

∆ίνται η δυνατότητα αναβάθµισης στην Professional έκδοση µε πληρωµή αλλά και σε βοηθητικό υλικό χρήσης του J2store.

#### **5.1.3** Άλλες αρχικές ρυθµίσεις

Στη συνέχεια κάνουμε όλες τις επιπλέον ρυθμίσεις που αφορούν το **νόμισμα** των συναλλαγών, τους τρόπους πληρωµής αλλά και αποστολής των προϊόντων.

Αυτό γίνεται από το κεντρικό µενού διαχείρισης J2store | Ρύθµιση και στη συνέχεια στην αντίστοιχη επιλογή.

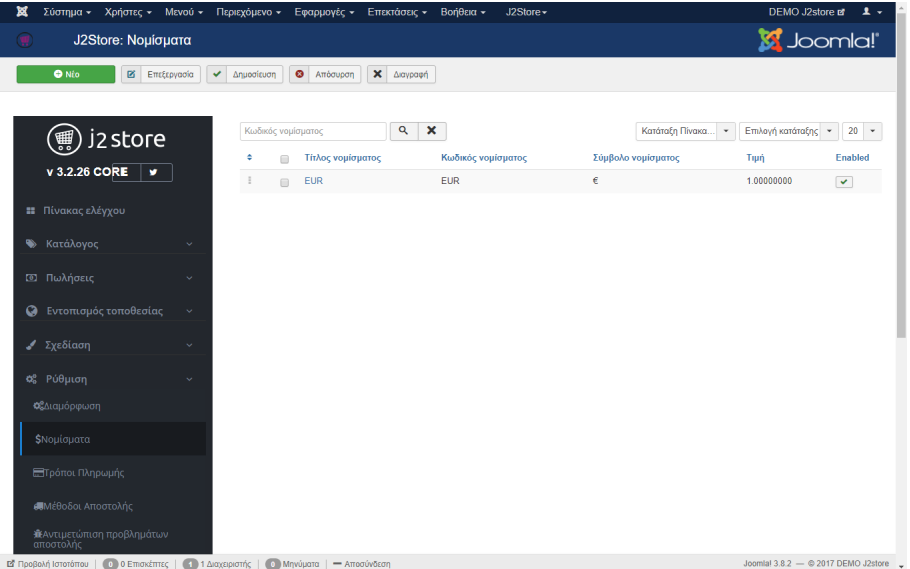

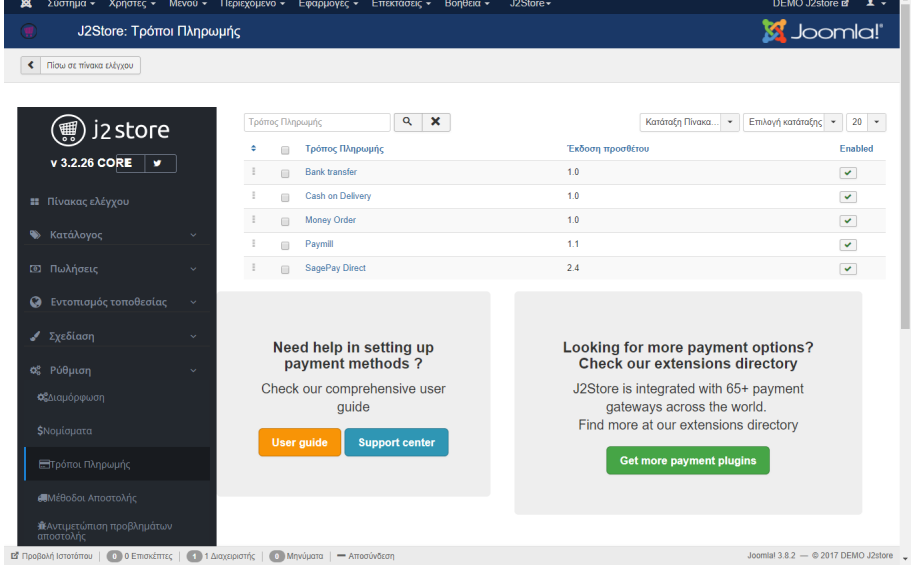

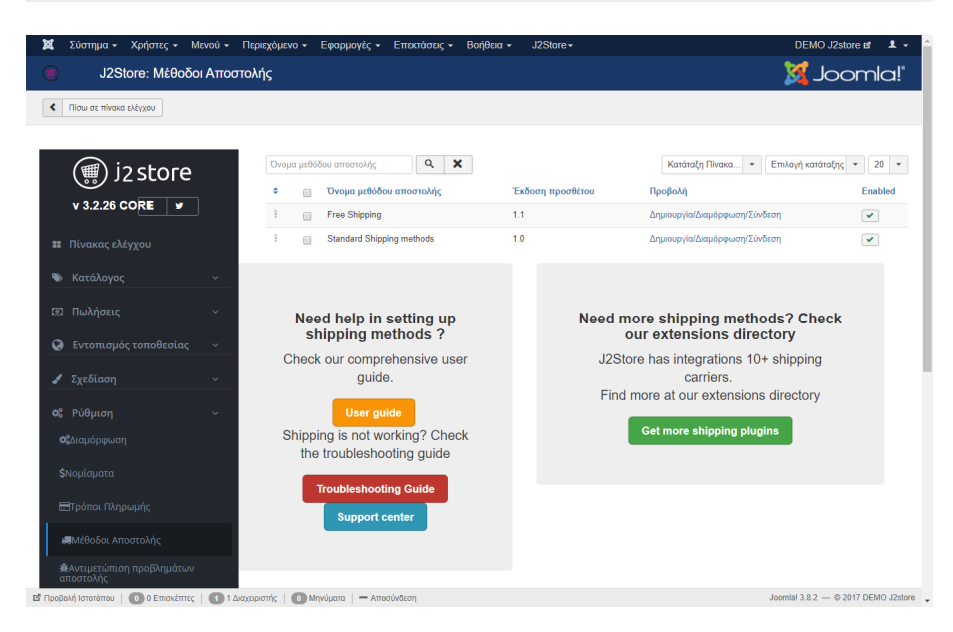

Όπως φαίνεται οι βασικές ρυθµίσεις έχουν ήδη εισαχθεί και απλά ρυθµίζονται ανάλογα µε τα δεδοµένα µας.

#### **5.1.4** Προσθήκη προϊόντων

Μια βασική ιδιαιτερότητα του J2store είναι η εισαγωγή των προϊόντων. Συγκεκριµένα, το J2Store χρησιμοποιεί τα άρθρα του Joomla ως προϊόντα. Για να δημιουργηθεί ένα προϊόν, πρέπει να µεταβεί κάποιος στο ∆ιαχειριστή άρθρου.

Η βασική ιδέα των κατασκευαστών είναι να µην επανεφεύρουν τον τροχό και να προσθέσουν περιττό βάρος. Το J2Store έτσι είναι ελαφρύ και επικεντρώνεται στα τµήµατα του ηλεκτρονικού εµπορίου. Το Joomla έρχεται ήδη µε αρκετά χαρακτηριστικά. Έτσι τα άρθρα µπορούν να χρησιµοποιηθούν πολύ καλά για τη διαχείριση του καταλόγου προϊόντων.

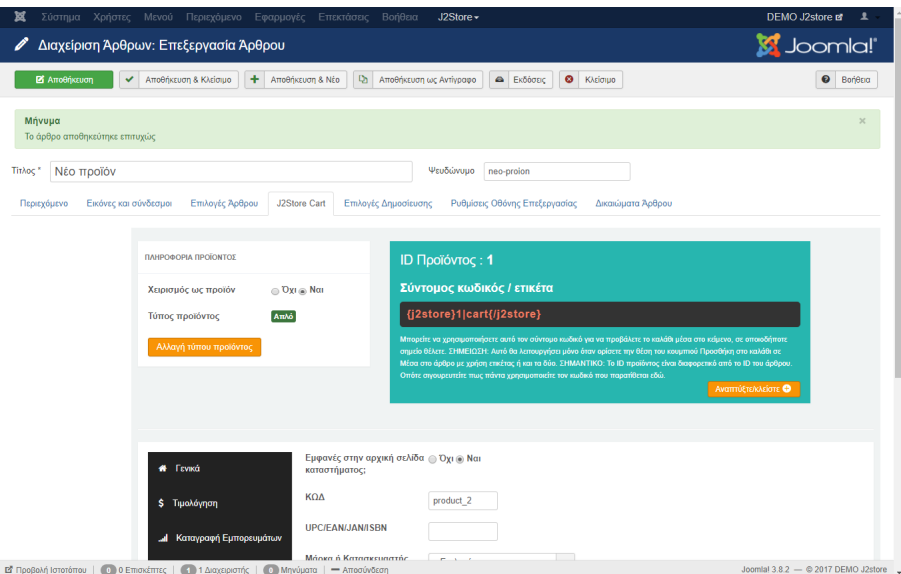

Απαραίτητη προϋπόθεση ώστε ένα άρθρο του Joomla να µετατραπεί σε προϊόν είναι από την καρτέλα J2store Cart να επιλεχθεί Χειρισµός ως προϊόν [Ναι]

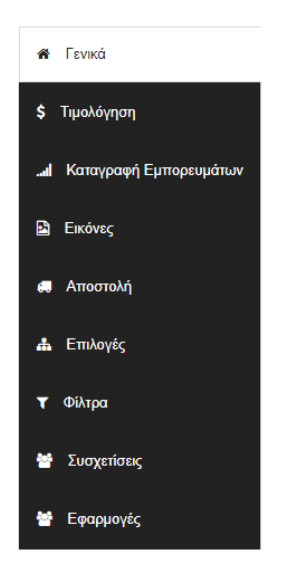

Οι ρυθµίσεις του προϊόντος επιλέγονται µε τη βοήθεια του παραπάνω µενού επιλογών.

## **5.2** ∆ηµιουργία και εκτέλεση παραγγελίας

Παρακάτω, θα περιγραφεί η διαδικασία δηµιουργίας παραγγελίας από τους χρήστες και η εκτέλεση της παραγγελίας από τους διαχειριστές.

#### **5.2.1** ∆ηµιουργία παραγγελίας

Αρχικά επιλέγουµε το προϊόν και το προσθέτουµε στο καλάθι.

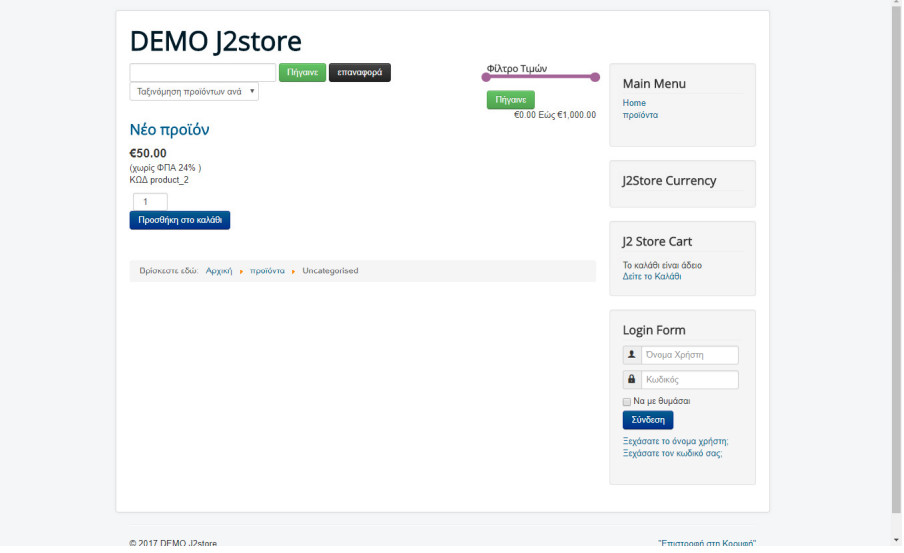

Στη συνέχεια από το καλάθι, προχωράµε για την ολοκλήρωση της παραγγελίας.

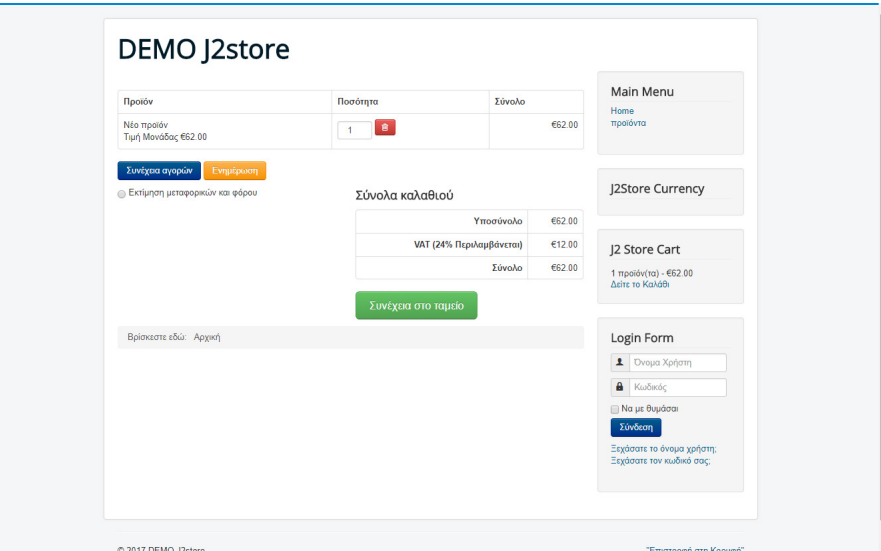

Η παραγγελία ολοκληρώνεται επιλέγοντας [Συνέχεια στο ταµείο].

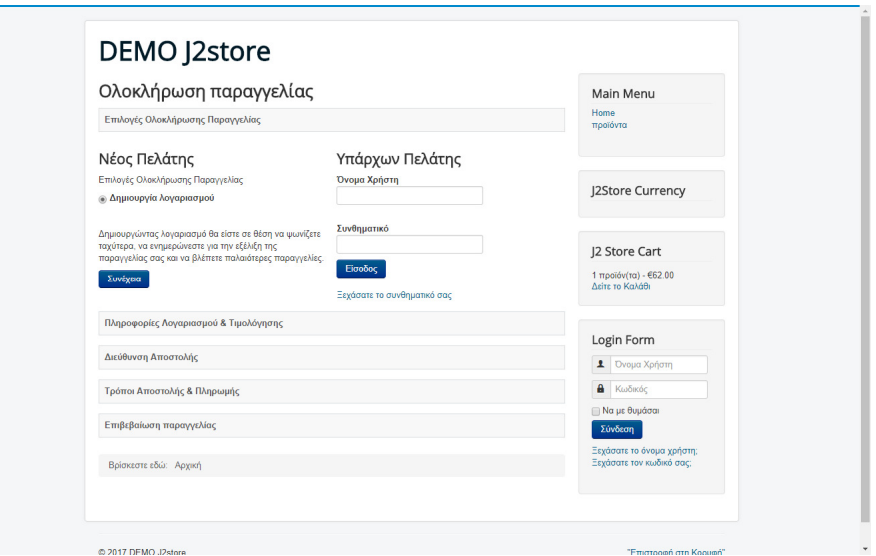

Στη συνέχεια σε µια σελίδα και σε σε διαφορετικές ενότητες, καταχωρούνται τα στοιχεία του πελάτη, ο τρόπος αποστολής και ο τρόπος πληρωµής.
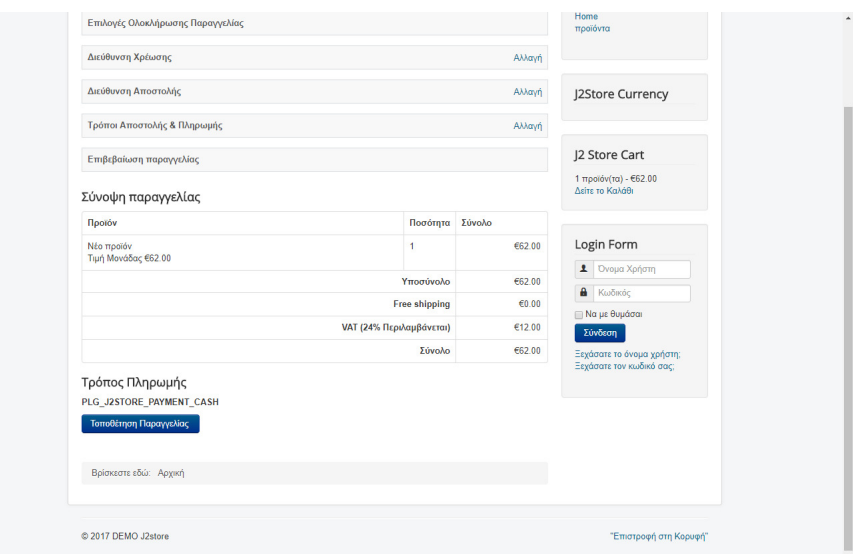

και τέλος, προχωρά στην Ολοκλήρωση της παραγγελίας.

Επίσης ο χρήστης, έχει τη δυνατότητα να παρακολουθεί και αυτός σε πραγµατικό χρόνο την πορεία εκτέλεσης της παραγγελίας του.

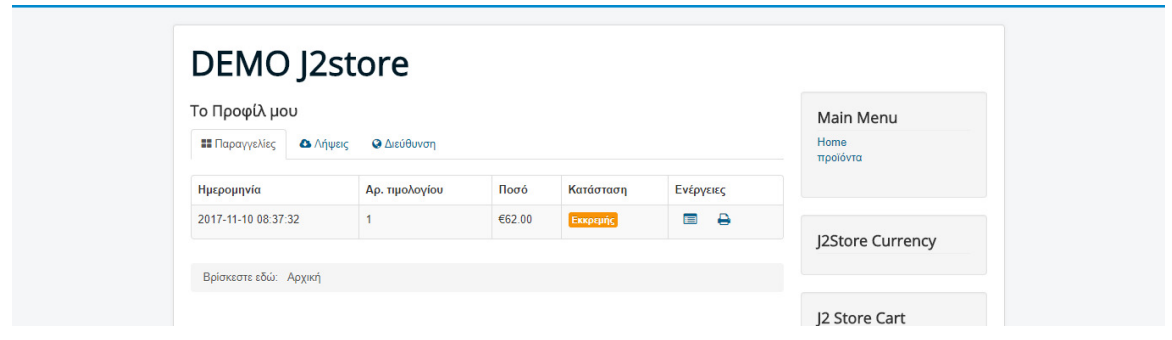

## **5.2.2** Εκτέλεση της παραγγελίας

Μετά την ολοκλήρωση της παραγγελίας από τον πελάτη, ο διαχειριστής του καταστήµατος µπορεί να δει την παραγγελία, από το αντίστοιχο µενού.

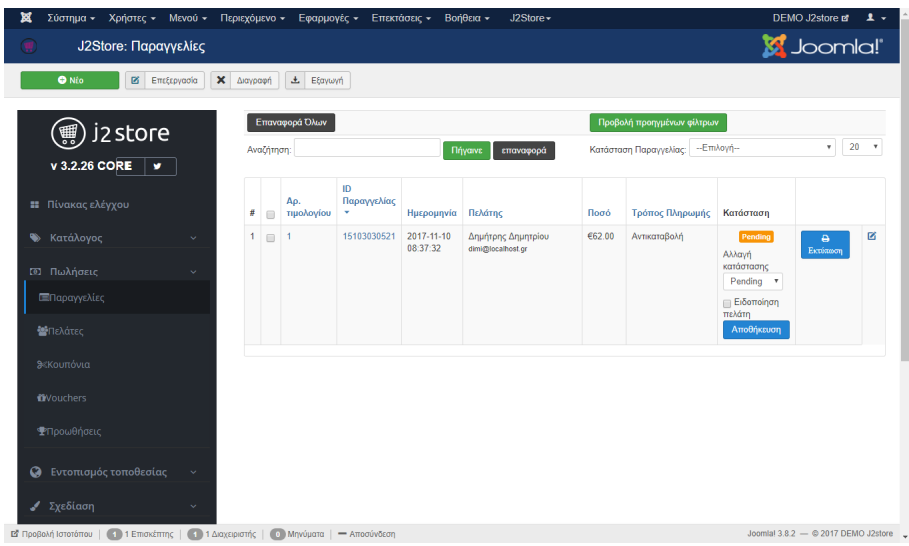

και να προχωρήσει στην εκτέλεση και την αποστολή των προϊόντων.

Ο διαχειριστής έχει τη δυνατότητα να αλλάζει την κατάσταση της παραγγελίας σε κάθε στάδιο, ενηµερώνοντας παράλληλα µε αποστολή σχετικού email και τον πελάτη.

Τέλος, µετά την εκτέλεση των παραγγελιών στον πίνακα ελέγχου φαίνονται συνολικά στοιχεία για την πορεία του καταστήµατος.

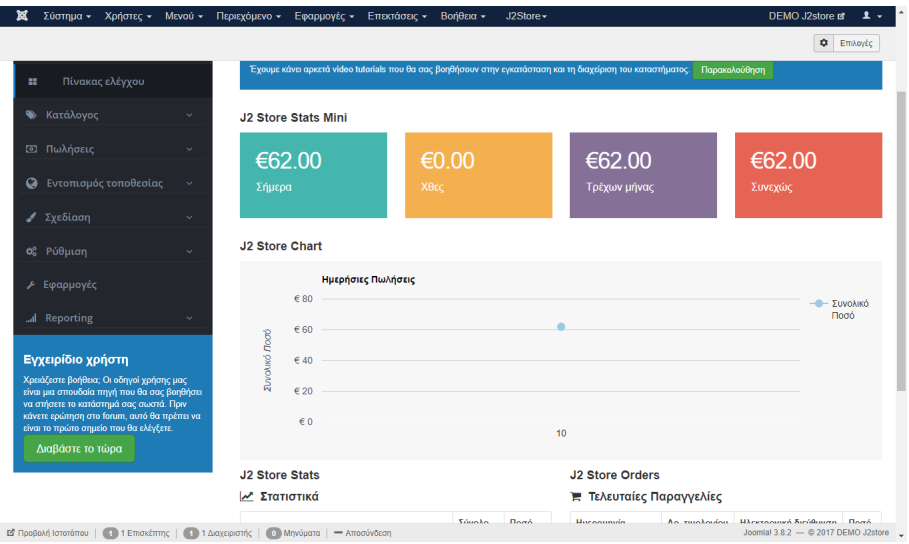

# **6** Κεφάλαιο **|** Εγκατάσταση του **HikaShop**

Την εγκατάσταση του HikaShop την εγκαθιστούµε µέσα από την ενσωµατωµένη δυνατότητα εγκατάστασης εφαρµογών του Joomla.

Αρχικά όµως θα πρέπει να την ενεργοποιήσουµε µέσα από τη σχετική επιλογή.

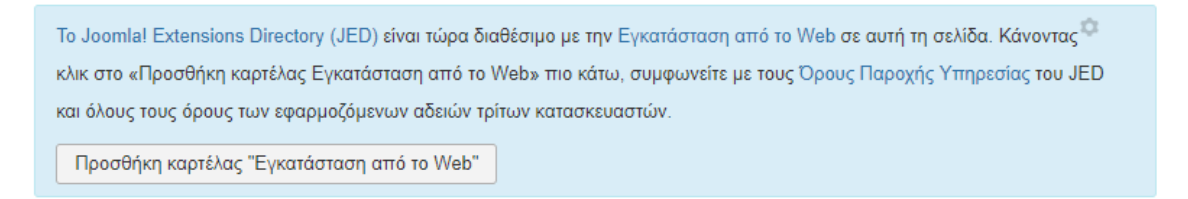

Έτσι ενεργοποιείται το πρόσθετο του joomla το οποίο προσφέρει τη λειτουργικότητα της καρτέλας 'Εγκατάσταση από το Web'.

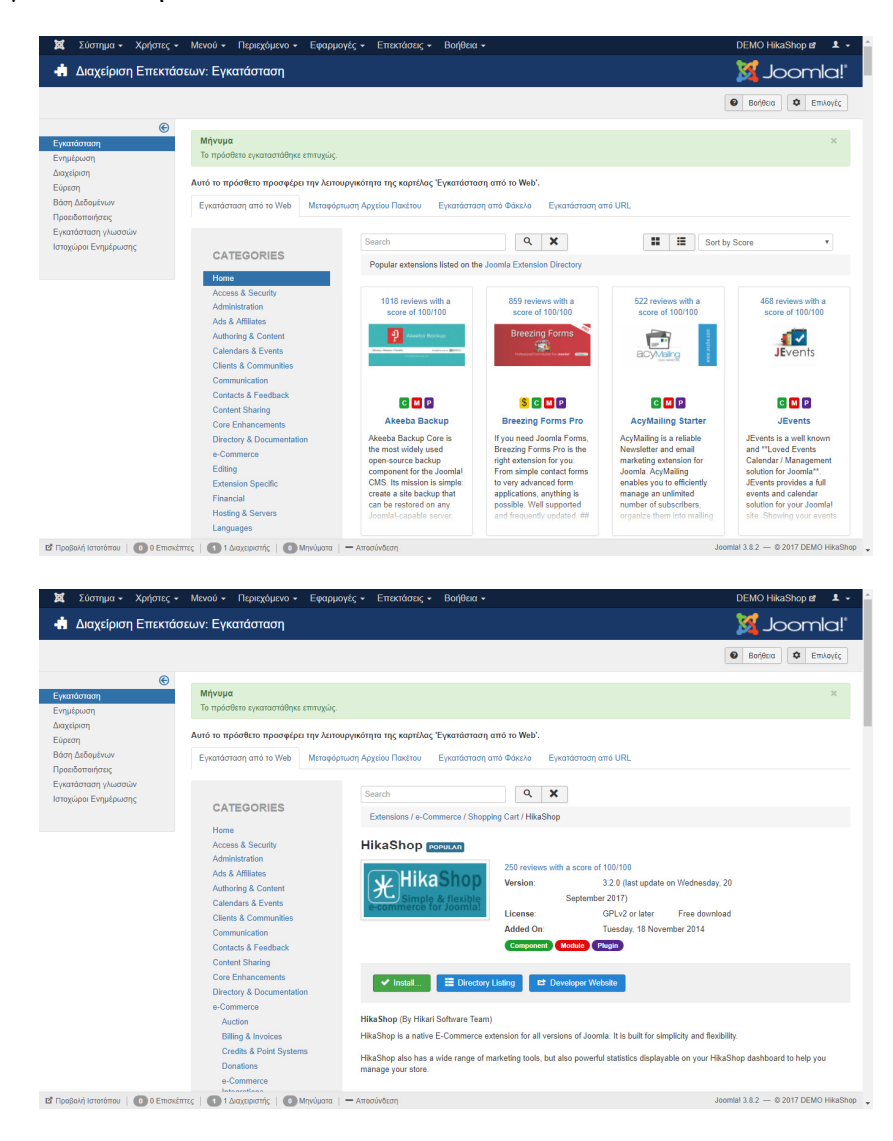

Μετά την επιτυχή εγκατάσταση του HikaShop εµφανίζεται η παρακάτω οθόνη. Μέσα από αυτή θα γίνεουν οι αρχικές ρυθµίσεις του ηλεκτρονικού καταστήµατος.

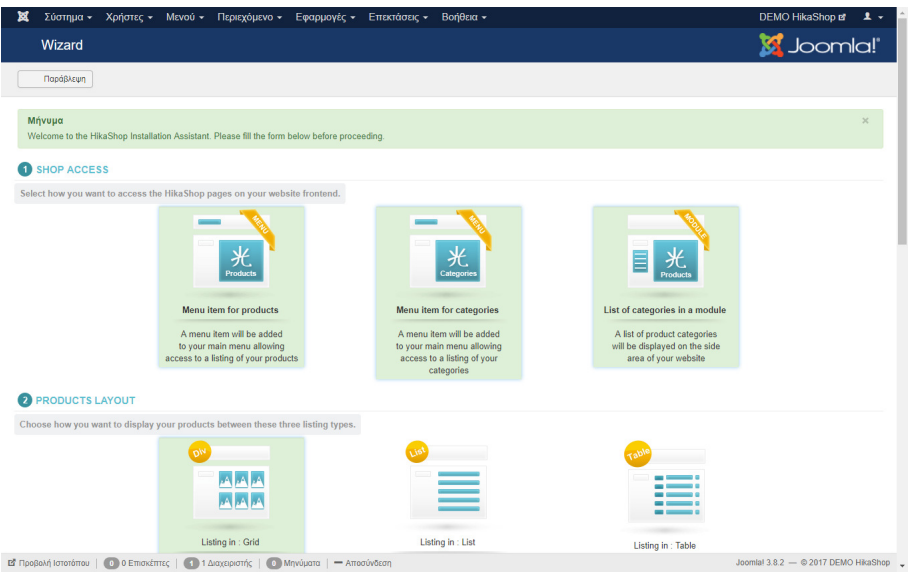

## **6.1** Αρχικές ρυθµίσεις του **HikaShop**

Αρχικά θα πρέπει να δούµε όλες τις αρχικές ρυθµίσεις του καταστήµατος.

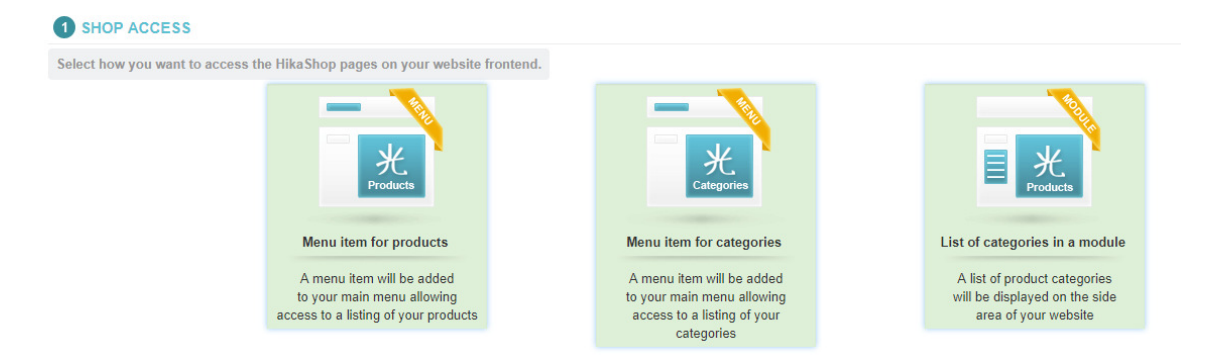

Από τα παραπάνω επιλέγουµε τον τρόπο µε τον οποίο θα υπάρχει πρόσβαση στις σελίδες του HikaShop από το μενού του ιστοτόπου. Επιλέγουμε και τις 3 επιλογές ώστε να προστεθούν τα αντίστοιχα menu για την πρόσβαση στα προϊόντα. Συγκεκριµένα:

- Menu item for products > Μενού εµφάνισης των προϊόντων
- Menu item for categories > Μενού εµφάνισης των κατηγοριών των προϊόντων
- List of categories in a module > Ένθεµα (module) για την εµφάνιση όλων των κατηγοριών των προϊόντων.

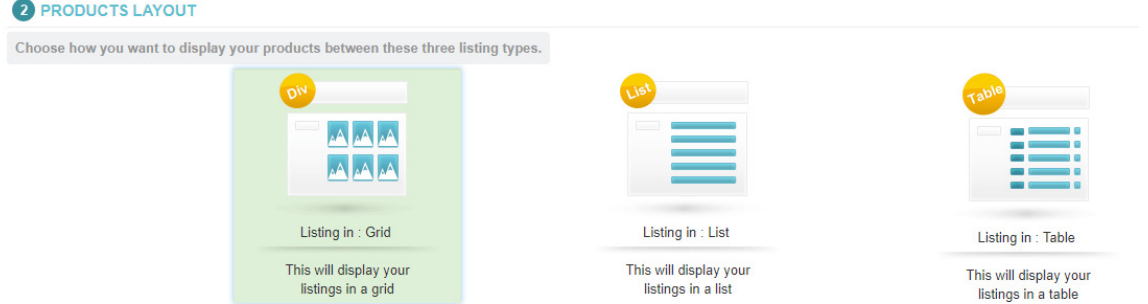

Στη συνέχεια επιλέγουµε τη διάταξη που θέλουµε να εµφανίζονται τα προϊόντα στην ιστοσελίδα. Συγκεκριµένα:

- Listing in: Grid > Eµφάνιση σε πλέγµα
- Listing in: List > Eµφάνιση σε λίστα
- Listing in: Table > Eµφάνιση σε πίνακα

Στη συνέχεια προχωράµε στις ρυθµίσεις για την τοποθεσία και τη διεύθυνση του καταστήµατος.

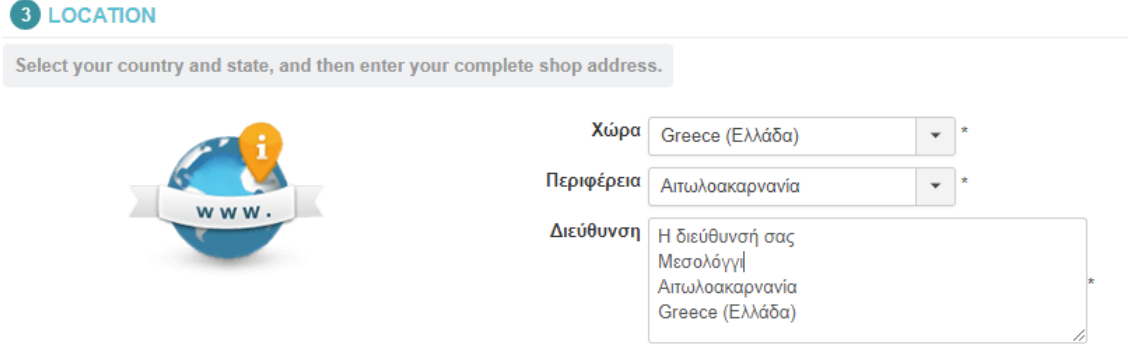

Ολοκληρώνουµε τις τελικές ρυθµίσεις, µε το νόµισµα, το ΦΠΑ, τον τρόπο πληρωµής µε paypal, το είδος των προϊόντων (φυσικό ή ηλεκτρονικό ή και τα δύο).

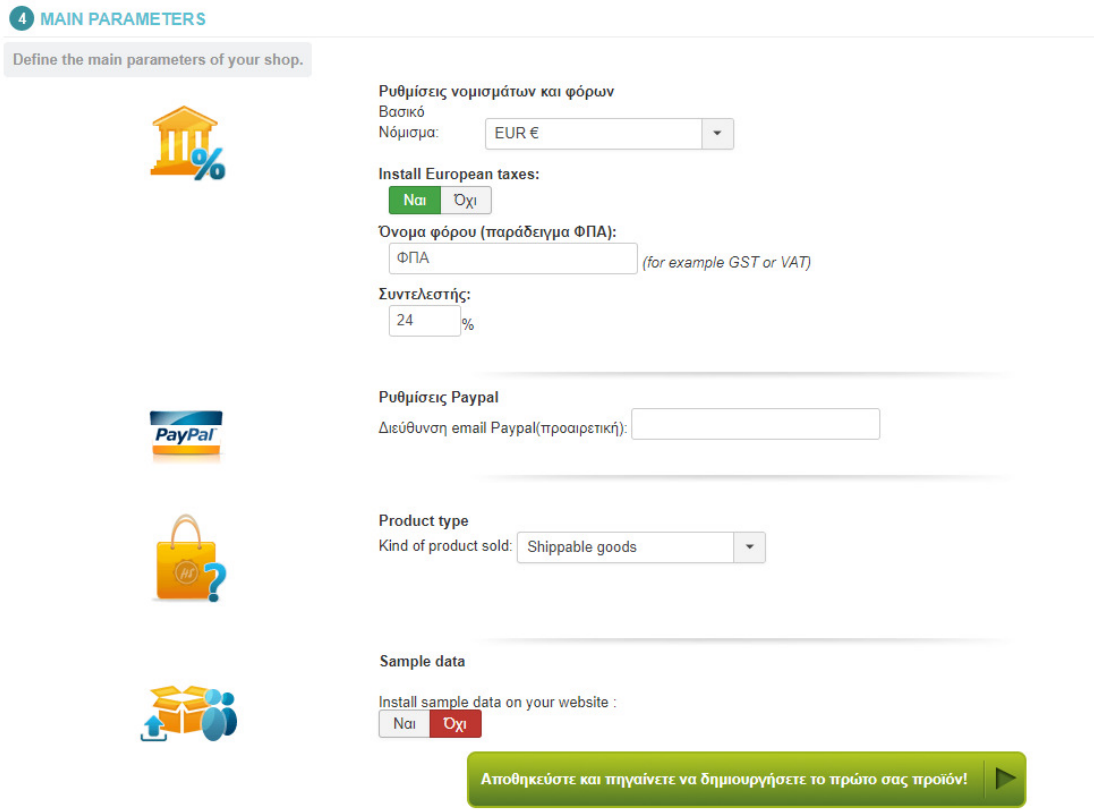

Τέλος, αν θέλουµε µπορούµε να ζητήσουµε την εισαγωγή δοκιµαστικών προϊόντων.

Ολοκληρώνοντας, επιλέγουµε Αποθήκευση για να προχωρήσουµε στη χρήση του κατασταήµατος.

### **6.1.1** Προσθήκη ελληνικής γλώσσας

Μετά την εγκατάσταση του HikaShop βλέπουµε ότι εφόσον υπήρχε ήδη η ελληνική γλώσσα στο Joomla, το HikaShop είναι πλέον στα ελληνικά.

Ωστόσο, µπορούµε να προσθέσουµε τα ελληνικά ή να επέµβουµε στη µετάφραση, από το κεντρικό µενου διαχείρισης Εφαρµογές | HikaShop | Configuration και στη συνέχεια στην καρτέλα [Γλώσσες].

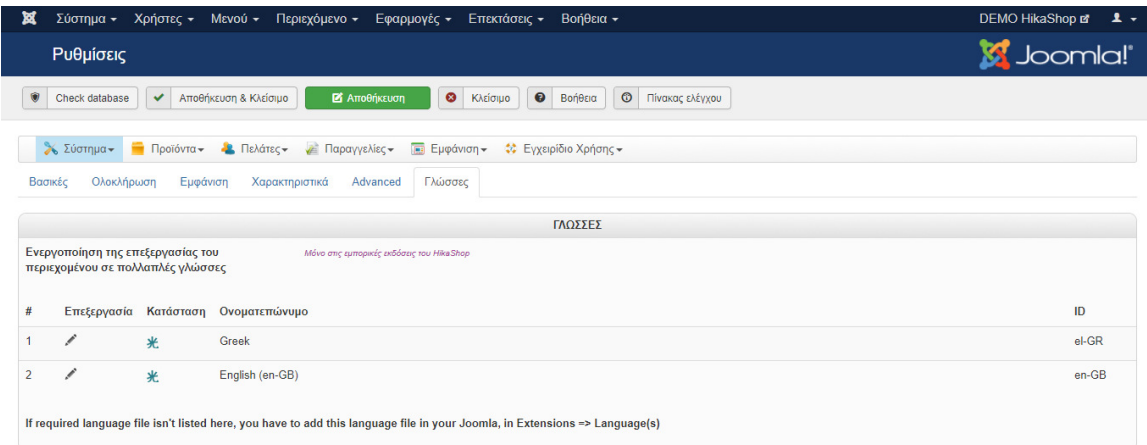

Από την επεξεργασία ανανεώνουµε το αρχείο της µετάφρασης ή το τροποποιούµε.

Από αυτή τη σελίδα µπορούµε να επέµβουµε σε όλες τις ρυθµίσεις του καταστήµατος. Εδώ υπάρχουν και αυτές που "εύκολα" ρυθµίστηκαν µετά την αρχική εγκατάσταση.

## **6.1.2** Αρχική σελίδα διαχείρισης

Επιλέγοντας, από το κεντρικό µενου διαχείρισης Εφαρµογές | HikaShop εµφανίζεται η αρχική σελίδα διαχείρισης [Πίνακας Ελέγχου] του HikaShop.

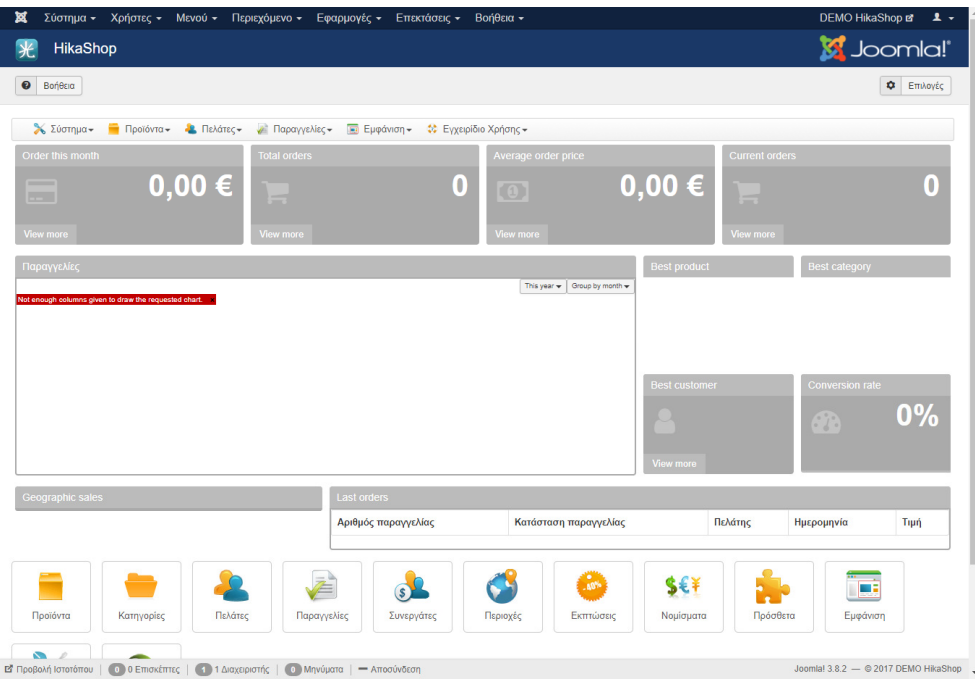

## **6.2** Μέθοδοι αποστολής

Πριν ξεκινήσουµε την λειτουργία του καταστήµατος µας, θα πρέπει να αποφασίσουµε µε ποιες µεθόδους θα αποστέλλουµε τα προϊόντα στους πελάτες µας και να δηµιουργήσουµε τις αντίστοιχες µεθόδους αποστολής.

Από το υποµενού διαχείρισης του HikaShop και την επιλογή [Σύστηµα] επιλέγουµε τους τρόπους αποστολής. Ήδη, προσφέρονται αρκετές µέθοδοι από το HikaShop όπου ενεργοποιούµε όποιες µας ενδιαφέρουν. Επίσης, επιλέγοντας κάποια από αυτές µπορούµε να ρυθµίσουµε σηµαντικές λεπτοµέρειες για το κόστος και τον τρόπο λειτουργίας.

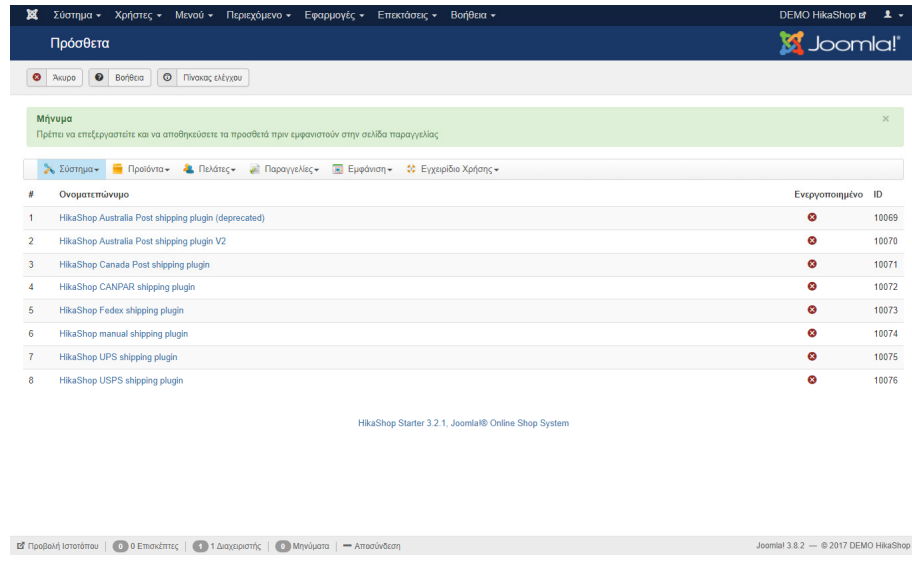

## **6.3** Μέθοδοι πληρωµών

Στην συνέχεια επιλέγουµε τις διαθέσιµες µεθόδους πληρωµών για το κατάστηµά µας.

Για να δηµιουργήσουµε τις αντίστοιχες µεθόδους πηγαίνουµε υποµενού διαχείρισης του HikaShop και από την επιλογή [Σύστημα] επιλέγουμε τους τρόποι πληρωμής. Οι τρεις βασικές µέθοδοι που χρησιµοποιούνται ευρέως σε εφαρµογές ηλεκτρονικού επιχειρείν είναι:

• Αντικαταβολή όπου η πληρωµή όλου του ποσού γίνεται κατά την παράδοση της παραγγελίας (οι εταιρείες Courier συνήθως χρεώνουν επιπλέον αυτήν την υπηρεσία). Σ' αυτή την περίπτωση πρέπει να επιλεγεί η [Μέθοδος πληρωµής] "HikaShop collect on delivery payment plugin".

• Πληρωµή µε πιστωτική ή χρεωστική κάρτα µέσω κάποιας συνεργαζόµενης τράπεζας, όπου γίνεται η χρήση web-service για την επικοινωνία του ηλεκτρονικού καταστήµατος µε την τράπεζα. Σ' αυτή την περίπτωση επιλέγουµε "HikaShop credit card payment plugin".

 • Πληρωµή µε κατάθεση σε τραπεζικό λογαριασµό. Σ' αυτή την περίπτωση πρέπει να επιλεγεί η [Μέθοδος πληρωµής] "HikaShop bank transfer payment plugin".

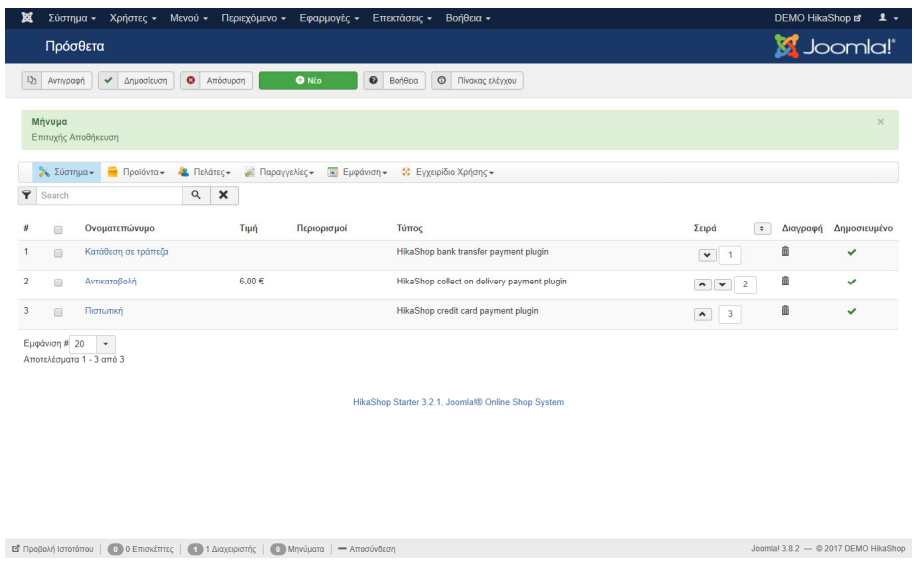

### **6.3.1** Εισαγωγή προϊόντων

Από το υποµενού διαχείρισης του HikaShop γίνεται η εισαγωγή προϊόντων και των κατηγοριών τους. Επίσης, άλλα χαρακτηριστικά τους και οι κατασκευαστές. Τέλος, δυνατότητα µαζικής εισαγωγής από αρχείο.

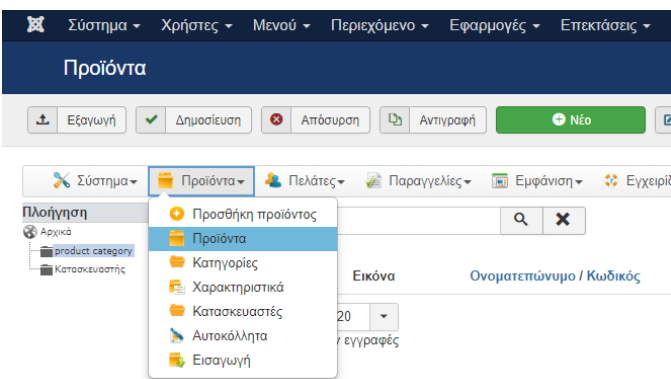

### **6.3.2** Νέο προϊόν

Από την επιλογή Προσθήκη προϊόντος εισάγουµε ένα νέο προϊόν.

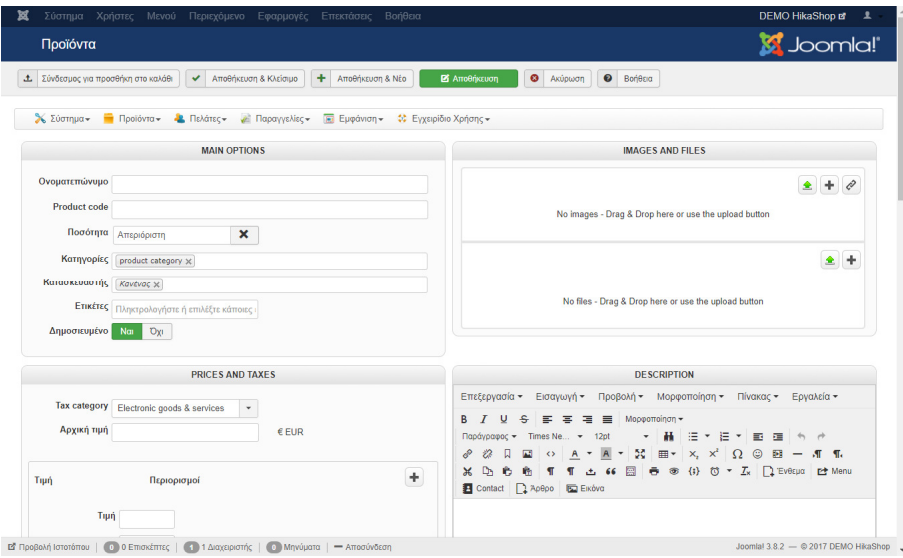

και µετά την επιτυχή αποθήκευση

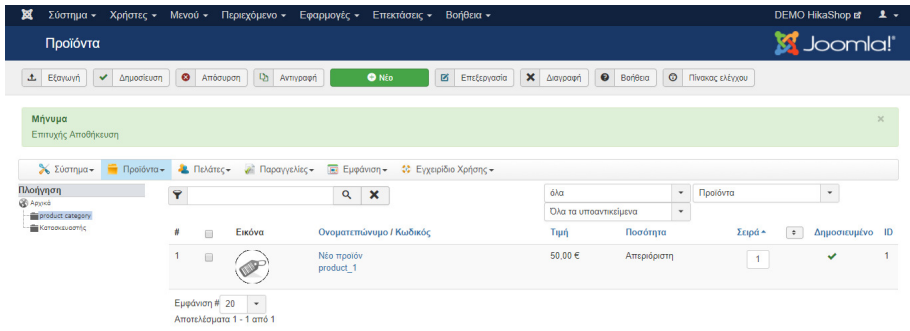

# **6.4** ∆ηµιουργία και εκτέλεση παραγγελίας

Παρακάτω, θα περιγραφεί η διαδικασία δηµιουργίας παραγγελίας από τους χρήστες και η εκτέλεση της παραγγελίας από τους διαχειριστές.

## **6.4.1** ∆ηµιουργία παραγγελίας

Αρχικά επιλέγουµε το προϊόν και το προσθέτουµε στο καλάθι.

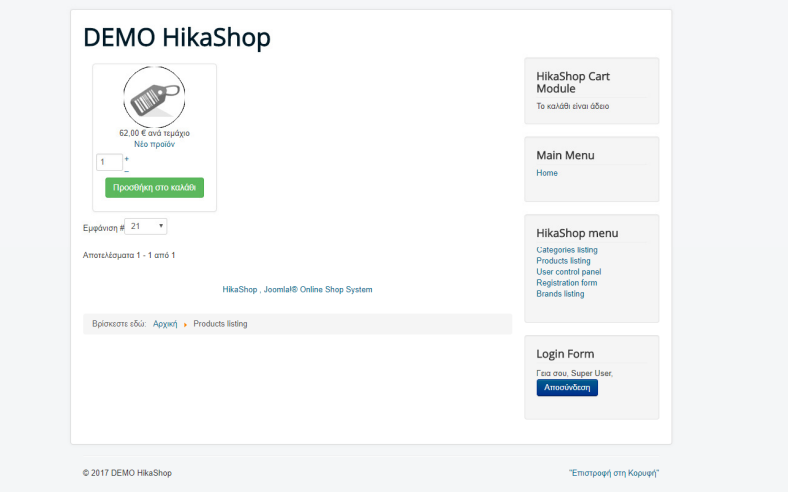

Στη συνέχεια από το καλάθι, προχωράµε για την ολοκλήρωση της παραγγελίας.

Η παραγγελία ολοκληρώνεται στην επόµενη σελίδα.

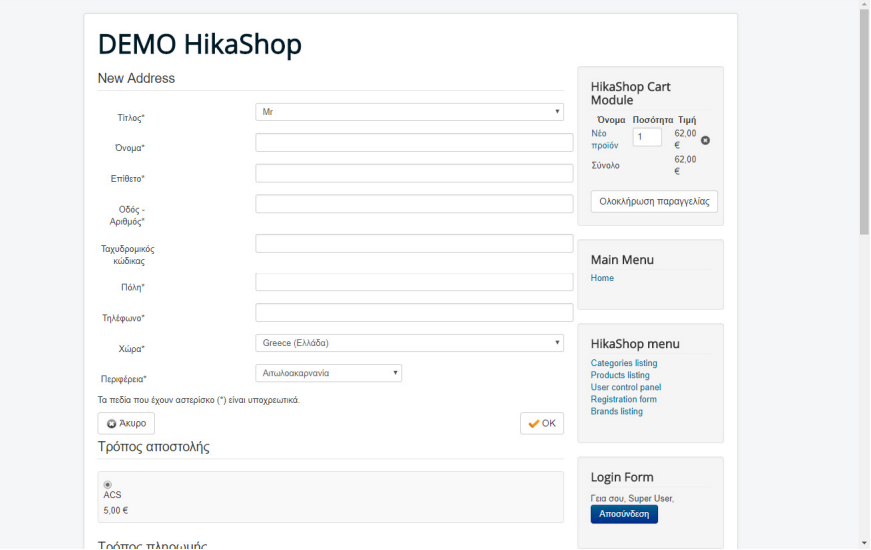

Καταχωρούνται τα στοιχεία του πελάτη, ο τρόπος αποστολής και ο τρόπος πληρωµής.

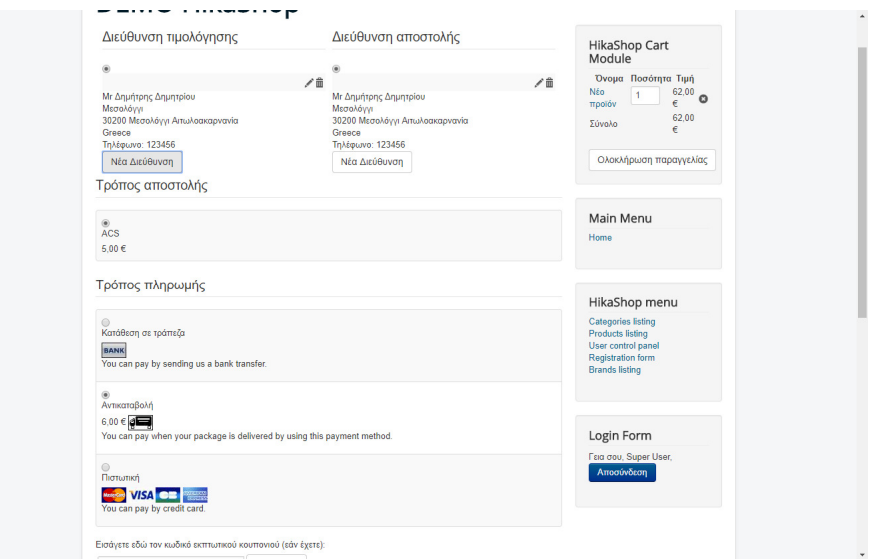

και τέλος, προχωρά στην Ολοκλήρωση της παραγγελίας.

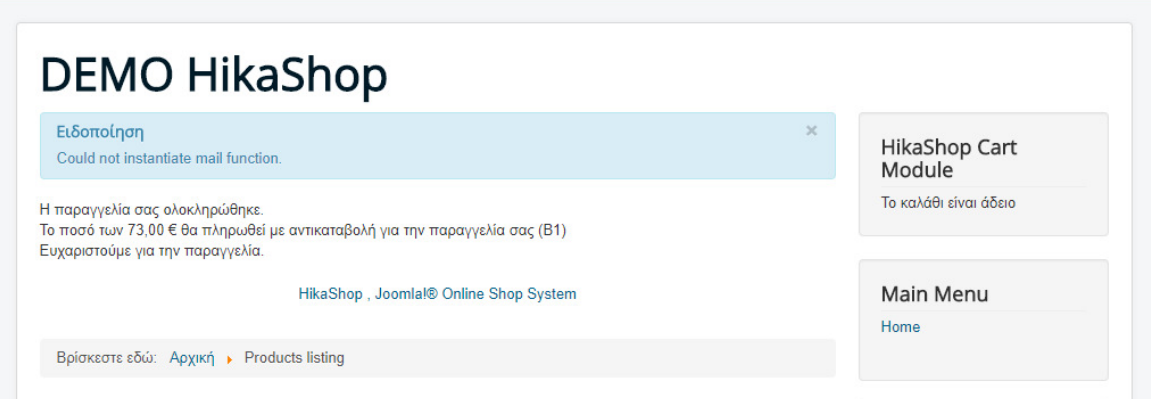

### **6.4.2** Εκτέλεση της παραγγελίας

Μετά την ολοκλήρωση της παραγγελίας από τον πελάτη, ο διαχειριστής του καταστήµατος µπορεί να δει την παραγγελία, από το αντίστοιχο µενού.

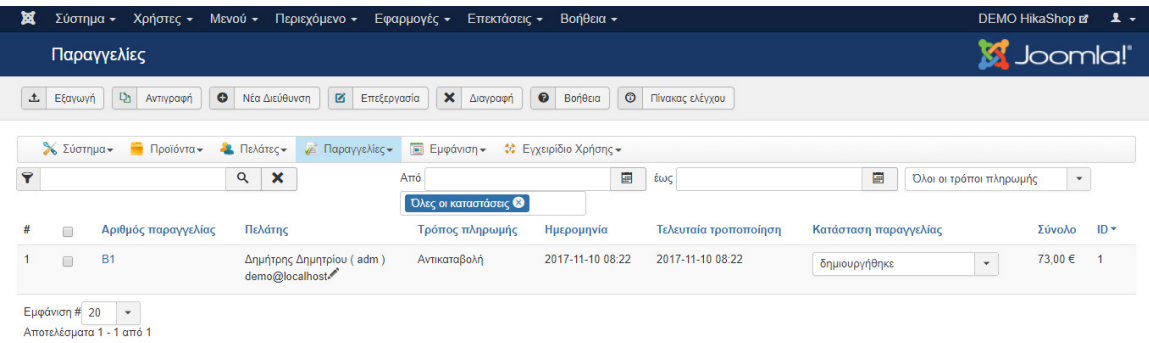

και να προχωρήσει στην εκτέλεση και την αποστολή των προϊόντων.

Ο διαχειριστής έχει τη δυνατότητα να αλλάζει την κατάσταση της παραγγελίας σε κάθε στάδιο, ενηµερώνοντας παράλληλα µε αποστολή σχετικού email και τον πελάτη.

Τέλος, µετά την εκτέλεση των παραγγελιών στον πίνακα ελέγχου φαίνονται συνολικά στοιχεία για την πορεία του καταστήµατος.

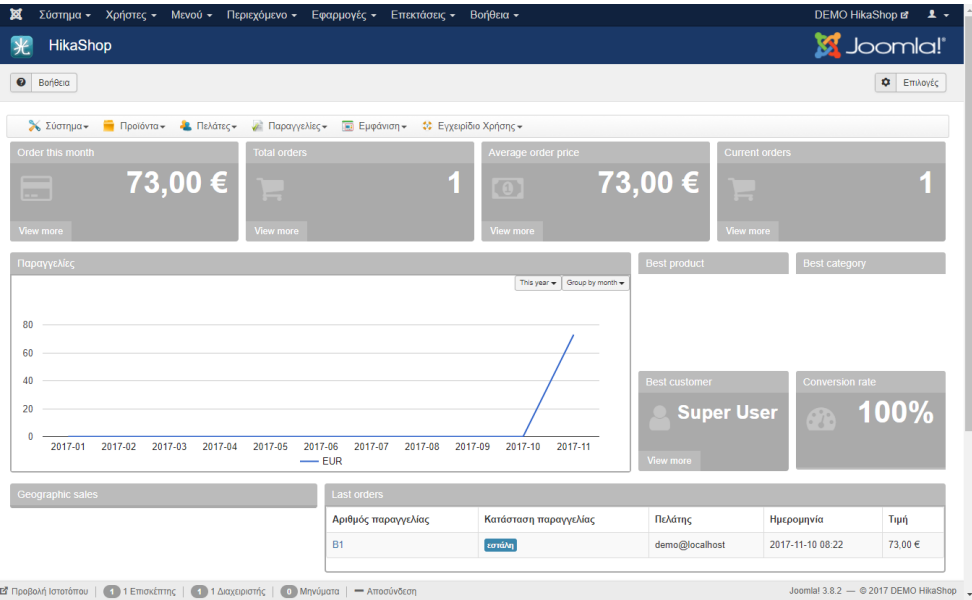

ΕΙ Προβολή Ιστοτόπου | 1 Επισκέπτης | 1 Διαχειριστής | Ο Μηνύματα | - Αποσύνδεση

# **7** Κεφάλαιο **|** ∆ιαχείριση και λειτουργίες του **MijoShop**

Το MijoShop δε διατίθεται δωρεάν. Ωστόσο οι κατασκευαστές δίνουν τη δυνατότητα µέσα από ένα πλήρως λειτουργικό δοκιµαστικό περιβάλλον να δοκιµάσει κανείς τις δυνατότητές του.

Η σελίδα του καταστήµατος (front-end) βρίσκεται στη διεύθυνση

http://demo.miwisoft.com/joomla/mijoshop

και η πρόσβαση στο back-end διαχειριστικό περιβάλλον στη διεύθυνση

http://demo.miwisoft.com/joomla/mijoshop/admin-panel?view=admin

όπου µπορεί να συνδεθεί κανείς ως διαχειριστής µε στοιχεία demo / demo.

Η σελίδα του πίνακα ελέγχου για τη διαχείριση φαίνεται παρακάτω:

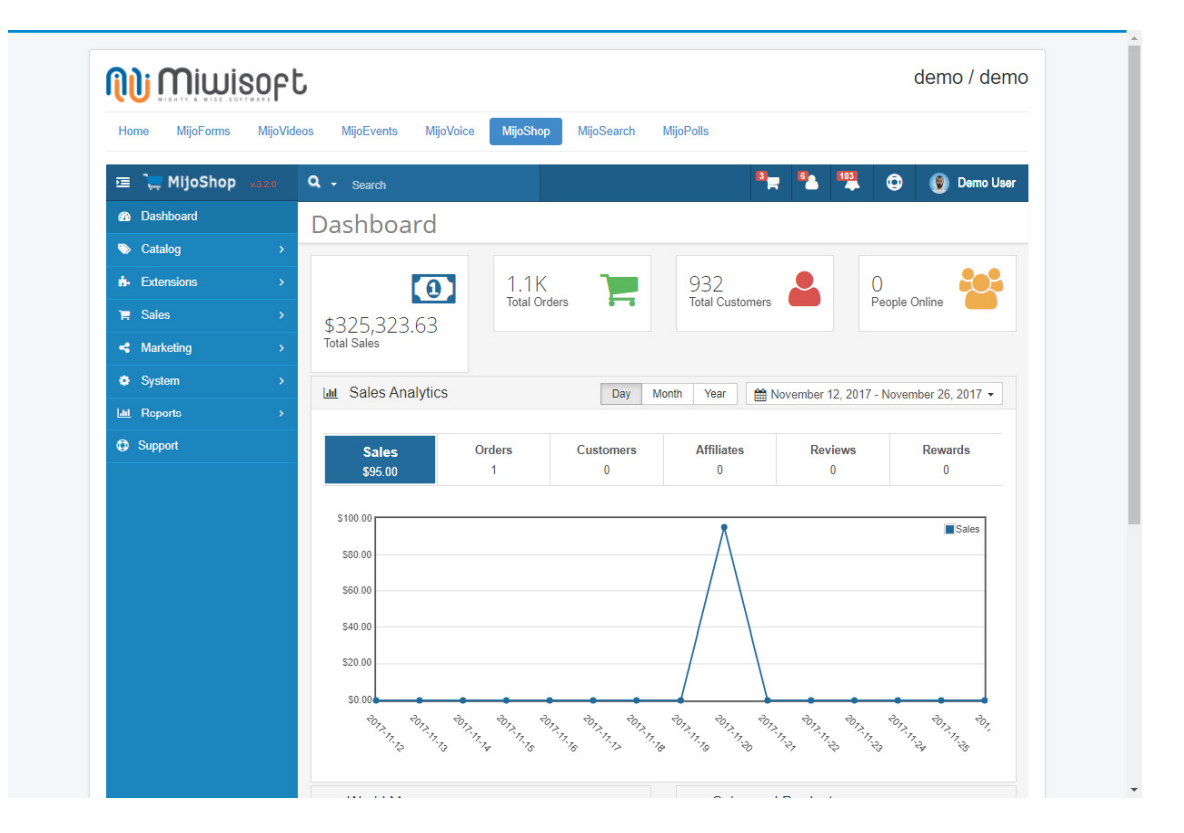

Ο πίνακας ελέγχου παρέχει πλήρεις πληροφορίες για την τρέχουσα κατάσταση του καταστήµατος (τζίρος καταστήµατος, παραγγελίες, προϊόντα, πελάτες, κά).

## **7.1** ∆ηµιουργία και εκτέλεση παραγγελίας

Η διαδικασία δηµιουργίας παραγγελίας ολοκληρώνεται σε 6 απλά βήµατα, και είναι αντίστοιχη µε αυτή του j2store.

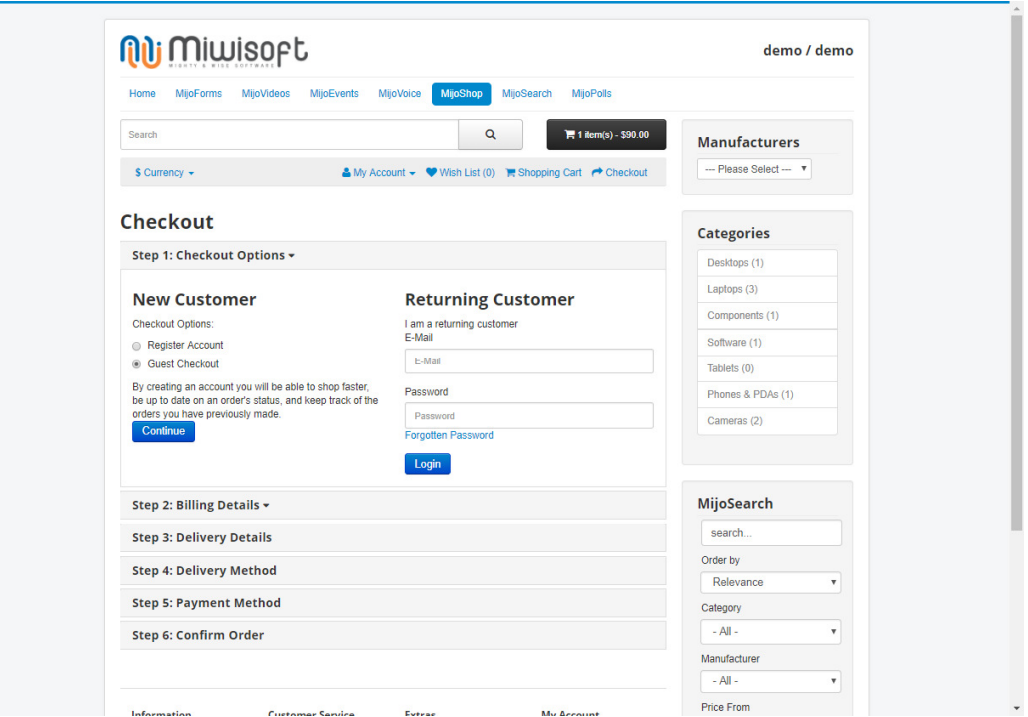

Η εκτέλεση της παραγγελίας από το διαχειριστή του καταστήµατος είναι αντίστοιχα απλή.

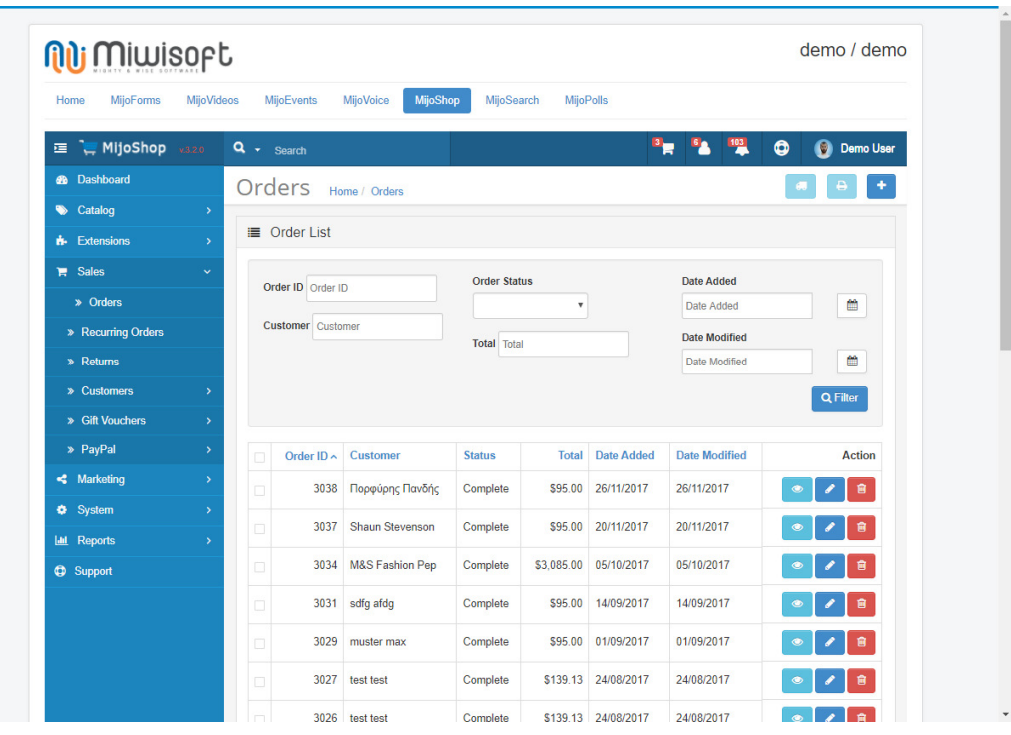

# **8** Κεφάλαιο **|** ∆ιαχείριση και λειτουργίες του **REDshop**

Το REDshop είκαι και αυτό ένα πρόσθετο για Joomla το οποίο δε διατίθεται δωρεάν. Ωστόσο οι κατασκευαστές δίνουν τη δυνατότητα µέσα από ένα πλήρως λειτουργικό δοκιµαστικό περιβάλλον να δοκιµάσει κανείς τις δυνατότητές του.

Η σελίδα του καταστήµατος (front-end) βρίσκεται στη διεύθυνση

http://redshop.demo.redcomponent.com

και η πρόσβαση στο back-end διαχειριστικό περιβάλλον στη διεύθυνση

http://redshop.demo.redcomponent.com/administrator όπου µπορεί να συνδεθεί κανείς ως διαχειριστής µε στοιχεία demoadmin / demoadmin

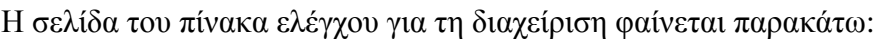

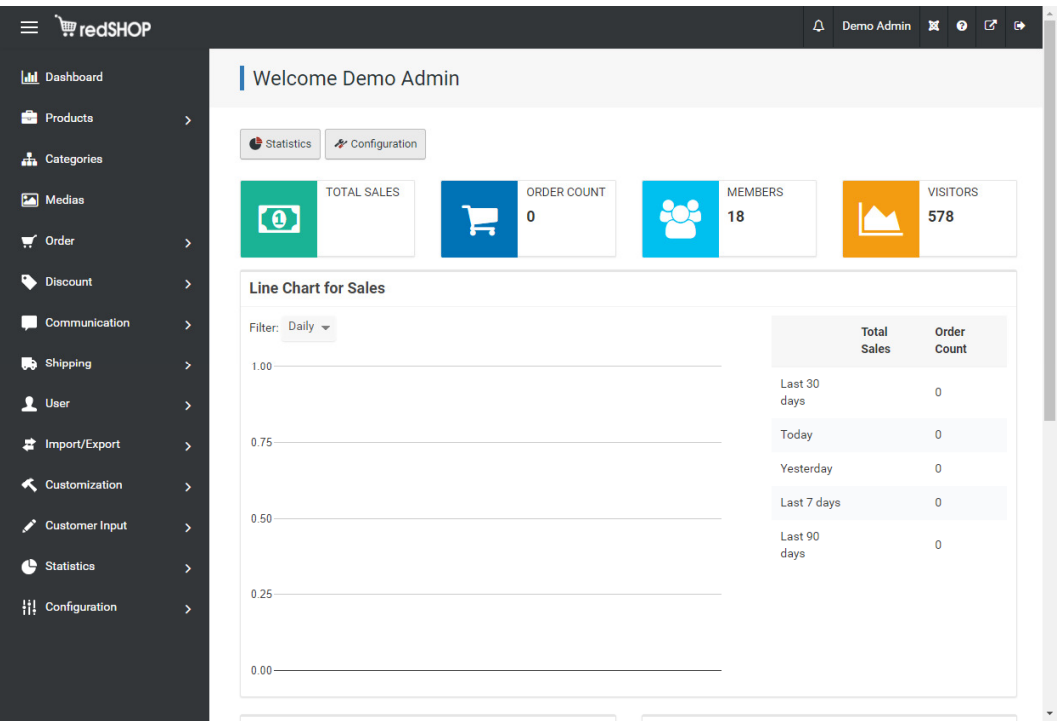

Ο πίνακας ελέγχου παρέχει πλήρεις πληροφορίες για την τρέχουσα κατάσταση του καταστήµατος (τζίρος καταστήµατος, παραγγελίες, προϊόντα, πελάτες, κά), ενώ δίνει τη δυνατότητα άµεσης πρόσβασης στις ρυθµίσεις (configuration) του καταστήµατος.

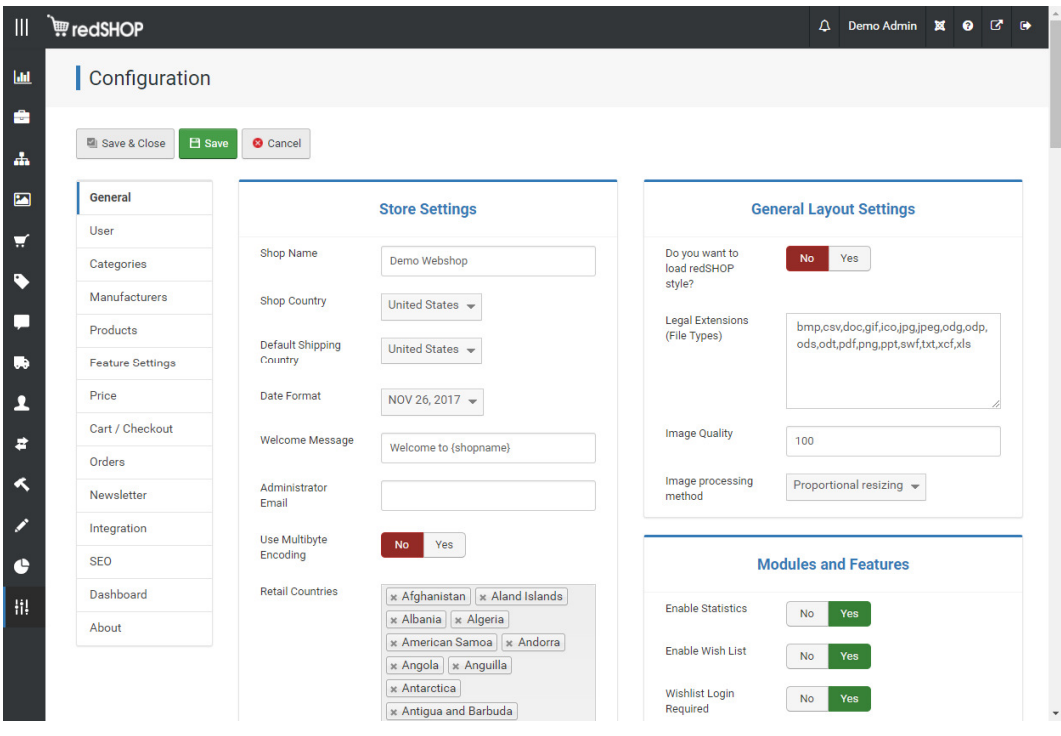

## **8.1** ∆ηµιουργία και εκτέλεση παραγγελίας

Η διαδικασία δηµιουργίας παραγγελίας ολοκληρώνεται σε 3 απλά βήµατα. Το σύστηµα δε δίνει τη δυνατότητα αγοράς σε επισκέπτη πελάτη. Όµως για δοκιµαστικό σκοπό µε τα στοιχεία democustomer / democustomer µπορούµε να ολοκληρώσουµε την παραγγελία µας.

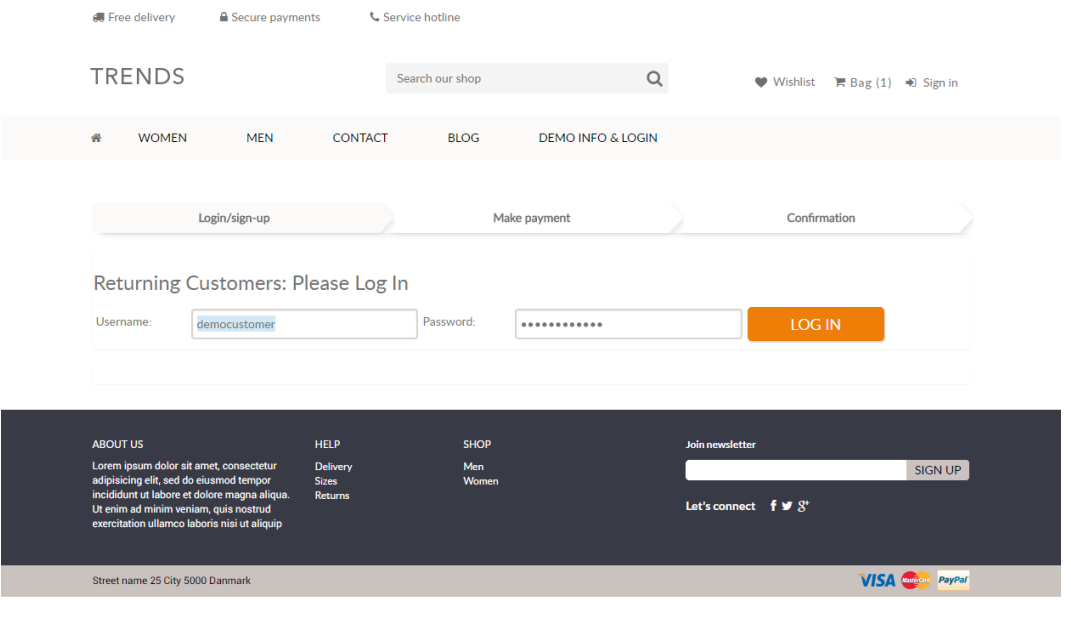

 $\Theta$ 

Στη συνέχεια επιλέγουµε µέθοδοα αποστολής και πληρωµής και η παραγγελία έχει ολοκληρωθεί.

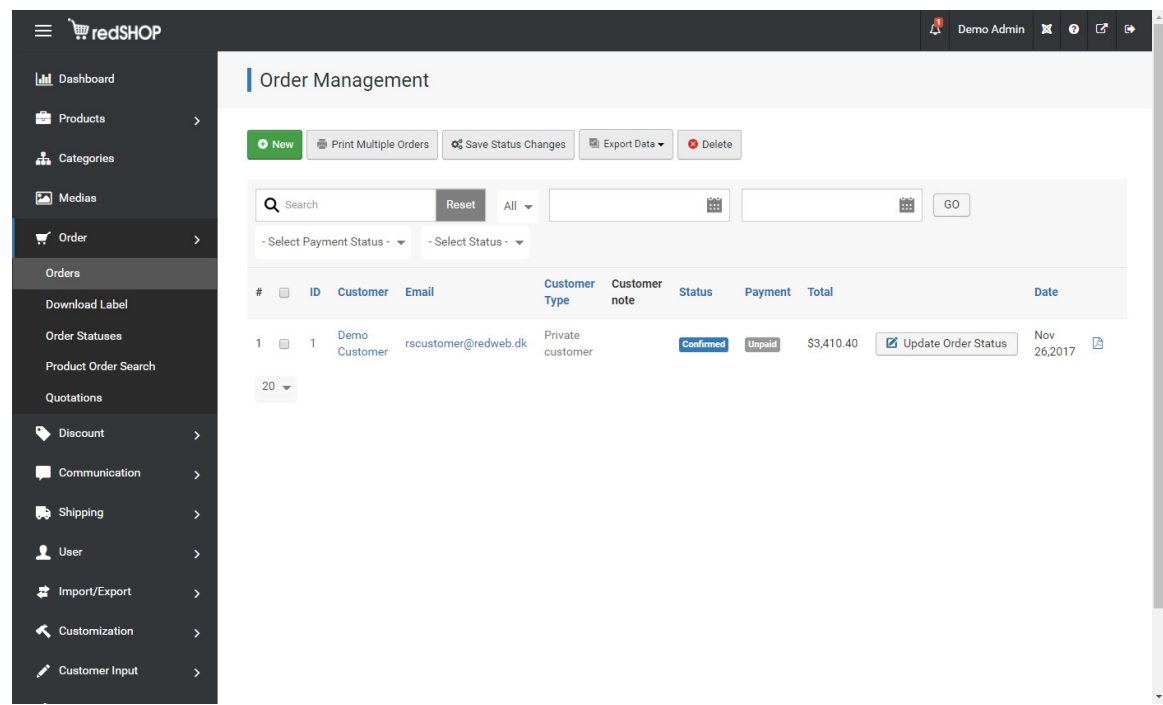

Η εκτέλεση της παραγγελίας από το διαχειριστή του καταστήµατος είναι αντίστοιχα απλή.

Ο διαχειριστής µπορεί να ενηµερώνει την παραγγελία σε όλες τις φάσεις εξέλιξης.

## **9** Κεφάλαιο **|** ∆ιαχείριση και λειτουργίες του **Eshop**

Το Eshop είκαι και αυτό ένα πρόσθετο για Joomla το οποίο δε διατίθεται δωρεάν.

Η σελίδα του καταστήµατος (front-end) βρίσκεται στη διεύθυνση

http://joomdonationdemo.com/eshop

∆υστυχώς οι κατασκευαστές του δεν έχουν δώσει πρόσβαση στο back-end διαχειριστικό περιβάλλον.

Ωστόσο ενδεικτικά, από screenshot των κατασκευαστών, ο πίνακας ελέγχου φαίνεται παρακάτω:

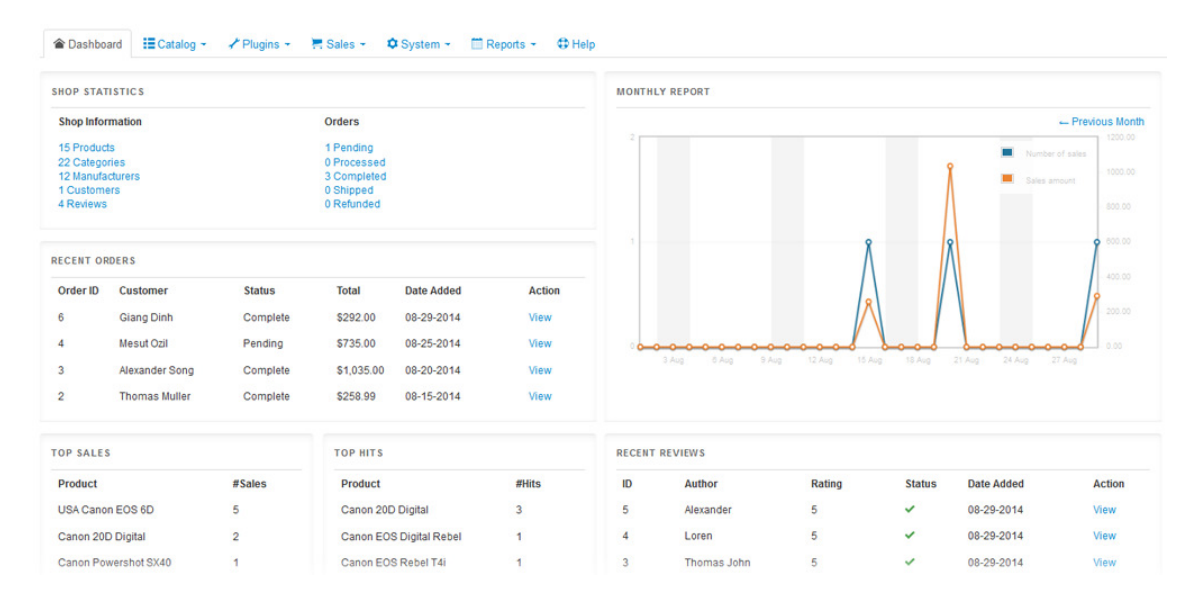

## **9.1** ∆ηµιουργία και εκτέλεση παραγγελίας

Η διαδικασία δηµιουργίας παραγγελίας ολοκληρώνεται σε 6 απλά βήµατα όπως άλλωστε σχεδόν στο σύνολο όλων των παραπάνω προτάσεων, ενώ το σύστηµα δίνει τη δυνατότητα αγοράς σε επισκέπτη πελάτη.

Όλη η διαδικασία ολοκληρώνεται σε µια σελίδα.

## **10** Κεφάλαιο **|** Σύγκριση των εφαρµογών

Σε αυτό το κεφάλαιο πραγµατοποιείται η σύγκριση των εφαρµογών σε συγκεκριµένες κατηγορίες και σε επιµέρους χαρακτηριστικά.

## **10.1** Πρωτόκολλο αξιολόγησης εφαρµογών

Μετά τη χρήση των πλατφορµών που αναλύθηκαν στο Κεφάλαιο 3, θα προχωρήσουµε σε σύγκριση των εφαρµογών (Components) του Joomla. Για το σκοπό αυτό θα χρειαστεί να ορίσουµε ένα πρωτόκολλο αξιολόγησης. Τα κριτήρια αξιολόγησης του πρωτοκόλλου, αφορούν στην ευκολία χρήσης του εργαλείου, στην πολυγλωσσική δυνατότητα, στην χρήση προτύπων, στην ασφάλεια, στους τρόπους πληρωµής, στην απόδοση της πλατφόρµας, στην τιµολόγηση και στην λειτουργικότητα.

Όλες οι εφαρµογές που παρουσιάστηκαν στο κεφάλαιο 3, διαθέτουν ελεύθερα διαδικτυακά περιβάλλοντα (Demo), µε ανοιχτή πρόσβαση για τους χρήστες, τόσο για παρουσίαση όσο και για τη χρήση των δυνατοτήτων τους.

Σύμφωνα με έρευνα των El-Aleem, El-wahed & Torkey που πραγματοποιήθηκε το 2007<sup>5</sup>, σχετικά µε την αξιολόγηση απόδοσης ιστοσελίδων ηλεκτρονικού εµπορίου, η µέτρηση και διαχείριση των εφαρµογών θα πρέπει να µετρούνται σύµφωνα µε τα παρακάτω στοιχεία:

- Performance / Απόδοση
- Usability & Maintenance / Ευχρηστία και συντήρηση
- Web Technology Employed / Τεχνολογίες ιστού
- User Transaction / Συναλλαγές χρηστών
- Content Updates / Ενηµέρωση περιεχοµένου
- Security / Ασφάλεια

 $\overline{a}$ 

<sup>&</sup>lt;sup>5</sup> http://waset.org/publications/3326/efficiency-evaluation-of-e-commerce-websites-

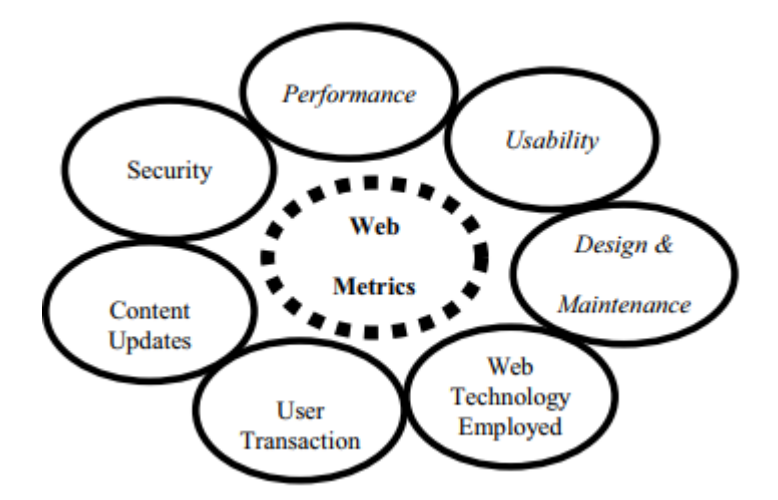

Θα αξιολογήσουµε λοιπόν τις πλατφόρµες ηλεκτρονικού εµπορίου στηριζόµενοι σε αυτά τα χαρακτηριστικά. Στο τέλος, θα καταρτίσουµε πίνακα µε την γενική βαθµολογία-εικόνα των συγκριτικών στοιχείων.

## **10.2** Πίνακες βασικών χαρακτηριστικών

Σ' αυτό το κεφάλαιο γίνεται προσπάθεια καταγραφής βασικών χαρακτηριστικών που οι συγκρινόµενες πλατφόρµες παρέχουν στους χρήστες.

Για την καταγραφή, τα σύµβολα που χρησιµοποιούνται είναι:

- o Το σύµβολο () δηλώνει ότι το χαρακτηριστικό παρέχεται ενσωµατωµένο, ως βασικό στοιχείο της πλατφόρµας.
- o Το σύµβολο (-) δηλώνει ότι το χαρακτηριστικό δεν παρέχεται ενσωµατωµένο ως βασικό στοιχείο της πλατφόρµας, αλλά υπάρχει πρόσθετο (δωρεάν ή µε πληρωµή) το οποίο µπορεί να συνεργαστεί µε την πλατφόρµα και να προσφέρει αυτό το χαρακτηριστικό.
- o Το σύμβολο (X) δηλώνει ότι το χαρακτηριστικό δεν παρέχεται ως βασικό στοιχείο της πλατφόρµας, αλλά και δεν έχει εντοπιστεί αντίστοιχο πρόσθετο που να µπορεί να συνεργαστεί µε αυτή για το σκοπό αυτό.

Για την συµπλήρωση των παραπάνω πινάκων, αντλήθηκαν πληροφορίες από τις παρακάτω διευθύνσεις:

Για το **VirtueMart** τα στοιχεία είναι από τη σελίδα:

https://www.virtuemart.net/features/all-features?id=419

Για το **J2Store** στοιχεία από τη σελίδα:

https://www.j2store.org/features.html Για το **HikaShop** στοιχεία από τη σελίδα: https://www.hikashop.com/index.php/extensions/compare-versions Για το **MijoShop** στοιχεία από τη σελίδα: https://miwisoft.com/joomla-extensions/mijoshop/full-feature-list Για το **REDshop** στοιχεία από τη σελίδα: http://redcomponent.com/features/redshop-features-list Για το **EShop**, στοιχεία από τη σελίδα:

https://www.joomdonation.com/joomla-extensions/eshop-joomla-shopping-cart.html

Η Απόδοση είναι ένα κρίσιμο στοιχείο στην επιτυχία του ηλεκτρονικού καταστήματος. Η αργή φόρτωση σελίδων και οι χρόνοι απόκρισης µπορεί να σηµάνουν την πλήρη αποτυχία για το ηλεκτρονικό εµπόριο. Για παράδειγµα φαίνεται ότι το Virtuemart τρέχει µε µεγάλη ταχύτητα. Από την άλλη πλευρά, η απόδοση του Hikashop είναι χαµηλότερη σε σύγκριση µε άλλες λύσεις ανοιχτού κώδικα.

Όµως υπάρχουν και άλλα χαρακτηριστικά, όπως η χρήση από την πλατφόρµα λειτουργιών µε ενσωµατωµένα εργαλεία, που ενισχύουν την τελική απόδοση στη λειτουργία ενός ηλεκτρονικού καταστήµατος.

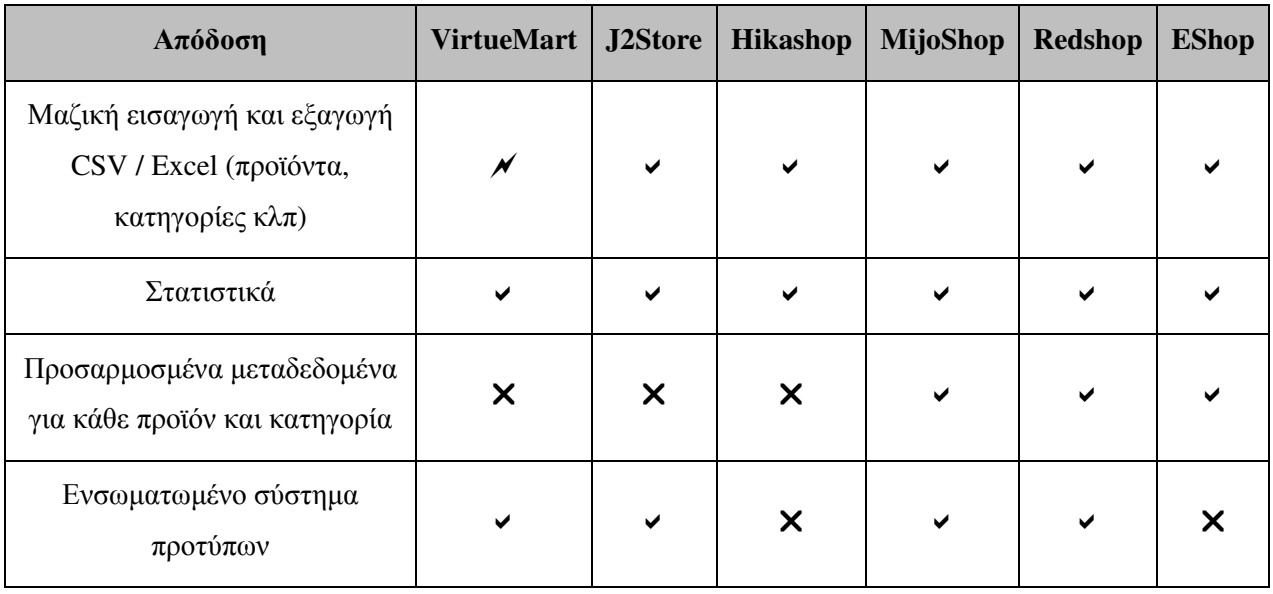

Πίνακας 2 Χαρακτηριστικά µε βάση το κριτήριο της Απόδοσης

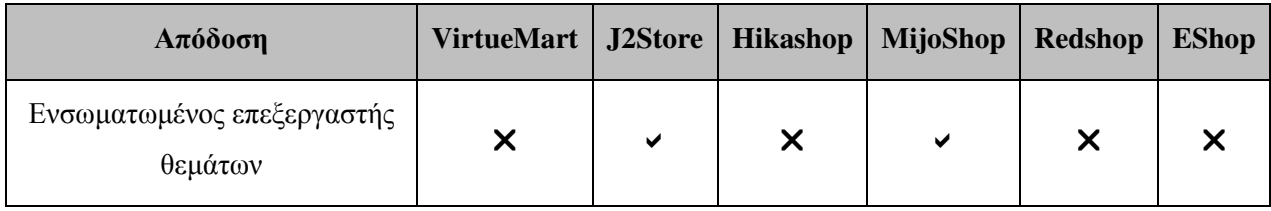

Η ευχρηστία και συντήρηση και η µεγαλύτερη απλότητα είναι ένα σηµαντικό χαρακτηριστικό κατά την ενηµέρωση του κειµένου και των εικόνων. Είναι σηµαντικό τα µη τεχνικά µέλη του προσωπικού να βρίσκουν, να προσθέτουν και να επεξεργάζονται σελίδες εύκολα και γρήγορα, καθώς και να προσθέτουν µια εικόνα ή έναν σύνδεσµο σε ένα έγγραφο. Σε γενικές γραµµές όλα τα συστήµατα δεν είναι δύσκολο να χρησιµοποιηθούν, αλλά υπάρχουν κάποια που χρειάζονται λίγο µεγαλύτερη εκπαίδευση για τους µη τεχνικούς.

Επίσης, ένα από τα σηµαντικά κριτήρια στην επιλογή είναι η δύναµη της υποστήριξης. Είναι σηµαντικό ο χρήστης να µπορεί εύκολα να λάβει απαντήσεις σε ερωτήσεις και όχι απαραίτητα να προσλάβει κάποιον επαγγελµατία για να βοηθήσει. Εάν το σύστηµα δε χρησιµοποιείται ευρέως, θα είναι δύσκολο να βρεθεί υποστήριξη για αυτό.

| Ευχρηστία και συντήρηση                        | <b>VirtueMart</b> | J2Store | <b>Hikashop</b> | <b>MijoShop</b> | <b>Redshop</b>            | <b>EShop</b> |
|------------------------------------------------|-------------------|---------|-----------------|-----------------|---------------------------|--------------|
| Ελεύθερες κοινότητες<br>υποστήριξης            | ✔                 | ✔       | ✔               | X               | ✔                         | X            |
| Βοήθεια και υποστήριξη                         | ✔                 | ✔       | ✔               | ✔               | ✔                         |              |
| Συχνές και άμεσες<br>ενημερώσεις (με ένα κλικ) | ✔                 |         | ✔               | $\checkmark$    |                           |              |
| Δυνατότητες επεκτάσεων                         | ✔                 | X       | ✔               | ✔               | $\boldsymbol{\mathsf{x}}$ | X            |
| Υποστήριξη Google analytics                    |                   | ✔       | ✔               | ✔               | ✔                         |              |
| Προώθηση προϊόντων                             |                   |         | ✔               | ✔               |                           |              |

Πίνακας 3 Χαρακτηριστικά µε βάση το κριτήριο Ευχρηστία και συντήρηση

Σχετικά µε τις τεχνολογίες **web** που χρησιµοποιούν, όλες οι προτάσεις, λειτουργούν ως µέρος του Joomla! Ενσωµατώνονται πλήρως σε ένα Joomla site, µοιράζονται τον ίδιο µηχανισµό ελέγχου ταυτότητας και εξουσιοδότησης, καθώς και την ίδια εµφάνιση και αίσθηση της ιστοσελίδας του Joomla. Αναπτύσσονται χρησιµοποιώντας τη γλώσσα προγραµµατισµού PHP και χρησιµοποιούν βάση δεδοµένων MySQL. Χρησιµοποιούν το διακοµιστή ιστού Apache.

Οι τελευταίες εκδόσεις υποστηρίζουν όλες τις σύγχρονες τεχνολογικές εξελίξεις. Για παράδειγµα, responsive και tableless design, υποστήριξη σωστής εµφάνισης σε κινητές συσκευές, κ.ά.

| Τεχνολογίες web                 | <b>VirtueMart</b> | J2Store | <b>Hikashop</b> | <b>MijoShop</b> | <b>Redshop</b> | <b>EShop</b> |
|---------------------------------|-------------------|---------|-----------------|-----------------|----------------|--------------|
| Υποστήριξη SEF URLs             | ✔                 | X       | ✔               | ✔               | ✔              |              |
| Σχεδιασμός 100% CSS             | ✔                 |         | ✔               | ✔               | ✔              |              |
| Χρησιμοποιεί HTML5, CSS3        | ✔                 | ✔       | ✔               | ✔               |                |              |
| Εμφάνιση σε κινητές<br>συσκευές |                   |         |                 | $\checkmark$    | ✔              |              |
| Υποστήριξη SEO                  | ✔                 |         |                 | ✔               | ✔              |              |

Πίνακας 4 Χαρακτηριστικά µε βάση το κριτήριο Τεχνολογίες web

Τα συστήµατα προσφέρουν όλα µεγάλη ποικιλία στις Συναλλαγές χρηστών. Υποστηρίζουν ένα µεγάλο αριθµό επιλογών αποστολής, πληρωµής που είναι γενικά πολύ απλές στη διαµόρφωση. ∆ιαθέτει πολλές επιλογές για την προβολή προϊόντων, προσφέροντας κουπόνια και άλλα χαρακτηριστικά που αναµένονται από οποιοδήποτε λογισµικό καλαθιού αγορών. Μία από τις διαφοροποιήσεις είναι ότι δεν υποστηρίζουν όλα την ολοκλήρωση µιας παραγγελίας σε ενιαία σελίδα. Ο πελάτης πρέπει να ακολουθήσει όλα βήµατα για να πραγµατοποιήσει µια παραγγελία. Γενικά, οι άνθρωποι έχουν την τάση να εγκαταλείπουν το καλάθι, εάν υπάρχουν πάρα πολλά βήµατα για την αγορά του προϊόντος.

Ένα άλλο στοιχείο που κάνει ένα σύστηµα ιδιαίτερα φιλικό για τους χρήστες, µε αποτέλεσµα να προσελκύει περισσότερους, είναι η ύπαρξη λίστας επιθυµιών αλλά και να διαθέτει χαρακτηριστικά για προσθήκη προσφορών και εκπτώσεων.

| Συναλλαγές χρηστών                           | <b>VirtueMart</b>         | J2Store                   | <b>Hikashop</b>           | <b>MijoShop</b> | Redshop                   | <b>EShop</b> |
|----------------------------------------------|---------------------------|---------------------------|---------------------------|-----------------|---------------------------|--------------|
| Παραγγελίες επισκέπτη                        |                           |                           | ✔                         |                 |                           |              |
| Παραγγελία σε ενιαία σελίδα                  | $\boldsymbol{\mathsf{x}}$ | ✔                         | $\boldsymbol{\mathsf{x}}$ | ✔               |                           |              |
| Ιστορικό παραγγελιών                         |                           | ✔                         | ✔                         |                 |                           |              |
| Αναζήτηση και ταξινόμηση στις<br>παραγγελίες |                           | ✔                         | ✔                         | ✔               |                           |              |
| Εκτυπώσιμα τιμολόγια                         | ✔                         | ✔                         | ✔                         | ✔               |                           |              |
| Επιστροφές προϊόντων                         | $\boldsymbol{\mathsf{x}}$ | ✔                         | $\boldsymbol{\mathsf{x}}$ | ✔               | $\boldsymbol{\mathsf{x}}$ | X            |
| Λίστα επιθυμιών                              |                           | $\boldsymbol{\mathsf{x}}$ | ✔                         |                 |                           |              |
| Εκπτώσεις και προσφορές                      |                           | ✔                         | ✔                         |                 |                           |              |

Πίνακας 5 Χαρακτηριστικά µε βάση το κριτήριο Συναλλαγές χρηστών

Σχετικά µε την Ασφάλεια, όπως έχει ήδη αναφερθεί όλες οι πλατφόρµες είναι πλήρως ενσωµατωµένες στο Joomla και µοιράζονται τα χαρακτηριστικά του και σ' αυτό τον τοµέα. Χρησιµοποιούν την αρχιτεκτονική ασφαλείας του Joomla και έχουν επίσης τη δυνατότητα χρήσης κρυπτογράφησης Secure Sockets Layer (SSL), µέχρι 128 bit. Αυτή η κρυπτογράφηση της επικοινωνίας HTTPS είναι να τα κάνει πολύ πιο ασφαλή για τους αγοραστές και τους πωλητές.

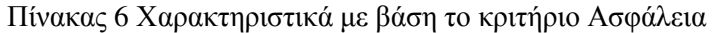

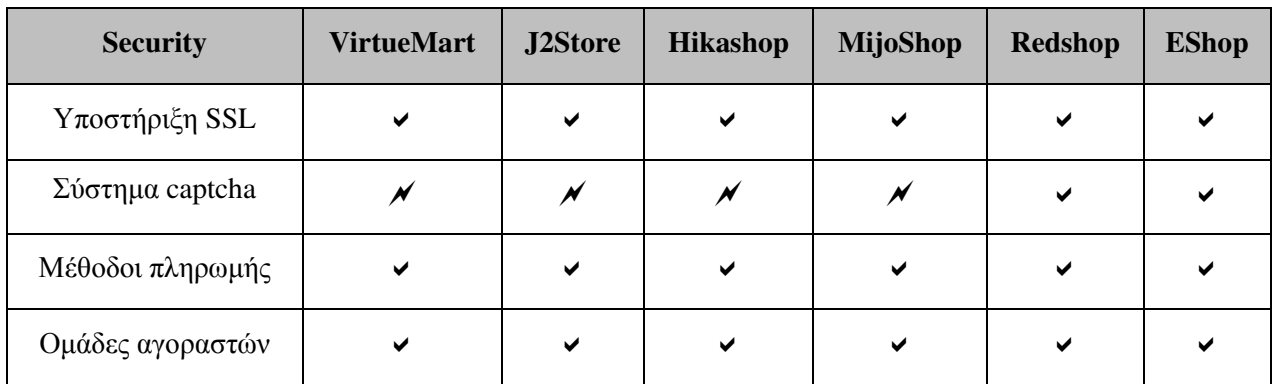

## **10.3** Σύγκριση επεκτάσεων και προτάσεις επιλογής

Ανακεφαλαιώνοντας και λαµβάνοντας υπόψη τα χαρακτηριστικά των επεκτάσεων που έχουµε διαπιστώσει, παρουσιάζουµε παρακάτω τις τελικές προτάσεις για επιλογή.

#### **10.3.1 Virtuemart**

Το Virtuemart είναι η πιο δηµοφιλής επέκταση από όλες. Παρέχεται δωρεάν και έχει την πιο αναπτυγµένη κοινότητα, φόρουµ, υποστηριζόµενες τοποθεσίες και πρότυπα κάτι που την καθιστά µια πολύ καλή λύση.

Στα βασικά πλεονεκτήµατα συγκαταλέγονται η τεράστια τεκµηρίωση (αναπτύσσεται εδώ και 15 χρόνια µε πληθώρα εγχειριδίων χρήσης). Πολύ καλή και ενσωµατωµένη δοµή SEO (meta tags και ένθετες κατηγορίες). Επιτρέπει απεριόριστα προϊόντα και κατηγορίες προϊόντων, ενώ υποστηρίζει για τα προϊόντα ενσωµατωµένα σχόλια και σύστηµα αξιολόγησης. Τέλος, υπάρχει µια πληθώρα από σχετικά φθηνές επεκτάσεις.

Στοιχεία, που θα δυσκόλευαν κάποιον να το επιλέξει, είναι ότι σε σύγκριση µε τις άλλες προτάσεις, εµφανίζει δυσκολίες στην ολοκληρωµένη εγκατάστασή του µε µια πληθώρα ρυθµίσεων που απαιτεί ειδικές γνώσεις και εµπειρία. ∆εν παρέχει συµβατότητα µε κινητές συσκευές. Αυτό γίνεται µε επιπλέον πρότυπα τα οποία κοστίζουν επιπλέον. ∆εν υπάρχει ενσωµατωµένο Google analytics ή άλλα εργαλεία αναφοράς. Τέλος, διαθέτει µόνο τις "βασικές" λειτουργίες µάρκετινγκ (π.χ. λειτουργίες εκπτώσεων ή κουπονιού). Η µέθοδοι πληρωµής µέσω πιστωτικών καρτών µπορεί να είναι δαπανηρές (πύλη πληρωµής, SSL, πύλες τραπεζών, κά).

#### Συµπέρασµα

#### Είναι µια καλή επιλογή όταν:

- Αφορά µικρά ή µεσαία καταστήµατα µε µεσαίου µεγέθους προϋπολογισµούς.
- Ένα µέγεθος καταστήµατος περίπου 100+ αντικειµένων.
- Καταστήµατα που χρειάζονται µια σειρά από διαφορετικά χαρακτηριστικά.
- Αρχάριοι και προγραµµατιστές µεσαίου επιπέδου. Υπάρχει µια µεγάλη κοινότητα και τα φόρουµ έχουν συχνά την απάντηση στις ερωτήσεις σας. Απλά πρέπει να αναζητήσετε τις απαντήσεις και να εφαρµόσετε τις διορθώσεις.

#### Αποφύγετε εάν:

- Θέλετε µια γρήγορη εγκατάσταση και απλές ρυθµίσεις.
- Έχετε ένα µικρό κατάστηµα. Το Virtuemart µπορεί να απαιτήσεις σηµαντικές επιπλέον δαπάνες για ένα µικρό κατάστηµα.
- Θέλετε εξατοµικευµένη υποστήριξη.

### **10.3.2 J2Store**

Ένα από τα ιδιαίτερα χαρακτηριστικά του J2store σε σχέση µε τα υπόλοιπα είναι ότι είναι τόσο απλό όσο η δηµιουργία ενός άρθρου στο Joomla. Η απλότητα είναι η τελική εστίαση του J2Store. Ενσωµατώνεται όµορφα µε το Joomla και σας επιτρέπει να χρησιµοποιήσετε τα προεπιλεγµένα άρθρα σας ως προϊόντα. Η ευελιξία του καλαθιού αγορών θα σας βοηθήσει να αξιοποιήσετε το ταξίδι ηλεκτρονικού εµπορίου του Joomla µε ευκολία.

Το moto εδώ είναι να ξεκινήσετε το συντοµότερο δυνατό. Απλά δηµιουργήστε τα άρθραπροϊόντα, ορίστε µια τιµή, δηµοσιεύστε. Και ξεκινήστε να πουλάτε. Σας προσφέρει πολλά χαρακτηριστικά για να προσαρµόσετε το κατάστηµα ηλεκτρονικού εµπορίου. ∆υστυχώς αρκετά από αυτά διατίθενται στις επαγγελµατικές εκδόσεις (pro) µε πληρωµή.

Το J2Store ενσωµατώνει µια εφαρµογή που σας βοηθά να πουλάτε µαζί µε τα φυσικά και τα ψηφιακά προϊόντα σας.

### Είναι µια καλή επιλογή όταν:

- Έχετε ήδη ένα site στο Joomla και θέλετε να εκµεταλλευτείτε τα άρθρα σας.
- Είστε αρχάριοι στα eshop.
- Το χρειάζεστε για ένα µικρό κατάστηµα.
- Θέλετε γρήγορα και άµεσα αποτελέσµατα µε γρήγορες και εύκολες ρυθµίσεις.

### Αποφύγετε εάν:

- Οι µέθοδοι αποστολής και πληρωµής δεν είναι ενσωµατωµένοι και πρέπει να προστεθούν επιπλέον.
- Χρειάζεστε γενικότερα, µια σειρά από διαφορετικά χαρακτηριστικά, καθώς αυτό θα απαιτούσε επιπλέον κόστος για απόκτηση επαγγελµατικών εκδόσεων και επιπλέον επεκτάσεις µε πληρωµή.

#### **10.3.3 HikaShop**

Ένα από τα ιδιαίτερα χαρακτηριστικά του J2store σε σχέση µε τα υπόλοιπα είναι ότι είναι τόσο απλό όσο η δηµιουργία ενός άρθρου στο Joomla. Η απλότητα είναι η τελική εστίαση του J2Store. Ενσωµατώνεται όµορφα µε το Joomla και σας επιτρέπει να χρησιµοποιήσετε τα προεπιλεγµένα άρθρα σας ως προϊόντα. Η ευελιξία του καλαθιού αγορών θα σας βοηθήσει να αξιοποιήσετε το ταξίδι ηλεκτρονικού εµπορίου του Joomla µε ευκολία.

Το moto εδώ είναι να ξεκινήσετε το συντοµότερο δυνατό. Απλά δηµιουργήστε τα άρθραπροϊόντα, ορίστε µια τιµή, δηµοσιεύστε. Και ξεκινήστε να πουλάτε. Σας προσφέρει πολλά χαρακτηριστικά για να προσαρµόσετε το κατάστηµα ηλεκτρονικού εµπορίου. ∆υστυχώς αρκετά από αυτά διατίθενται στις επαγγελµατικές εκδόσεις (pro) µε πληρωµή.

Το J2Store ενσωµατώνει µια εφαρµογή που σας βοηθά να πουλάτε µαζί µε τα φυσικά και τα ψηφιακά προϊόντα σας.

#### Είναι µια καλή επιλογή όταν:

- Σχετικά εύκολη εγκατάσταση και προσαρµογή (Υπάρχει λεπτοµερής τεκµηρίωση)
- Επιτρέπει στους χρήστες να αξιολογήσουν και να αναθεωρήσουν το προϊόν.
- Υποστήριξη για τις λειτουργίες αποστολής και παράδοσης.
- Υποστήριξη RSS και κοινωνικού δικτύου για προϊόντα.
- Έχει ένα ισχυρό και καλά οργανωµένο Πίνακα ελέγχου, οπότε είναι σχετικά εύκολο να προσθέσετε ή να αφαιρέσετε προϊόντα.
- Λειτουργεί τόσο για φυσικά προϊόντα όσο και για ψηφιακά µε δυνατότητα λήψης.
- Είναι εντελώς ευέλικτο όσον αφορά τις πληρωµές. Προσφέρει 40 πρόσθετα για PayPal, Google, Authorize.net, MoneyBookers και άλλα.
- ∆ιαθέτει προηγµένο σύστηµα διαχείρισης φόρων.

#### Αποφύγετε εάν:

- Περιµένετε πολλά από τις λειτουργίες και την εµφάνιση του καταστήµατός σας.
- Θέλετε µια µεγάλη ποικιλία χαρακτηριστικών.
- Αν χρειάζεστε περισσότερες δυνατότητες και χαρακτηριστικά, θα χρειαστεί επιπλέον κόστος για απόκτηση επαγγελµατικών εκδόσεων µε επιπλέον επεκτάσεις και πληρωµή.

#### **10.3.4 MijoShop**

Αν και το MijoShop δεν έχει εµφανιστεί εδώ και πολύ καιρό, έχει ήδη κάνει µεγάλη εντύπωση. Αν και είναι ένα από τις επεκτάσεις που διατίθεται µε πληρωµή, µε την οµαλή, καθαρή και επαγγελµατική εµφάνισή του, εµφανίζεται όλο και περισσότερο σε πολλούς ιστότοπους χωρίς να προκαλεί µεγάλη αναστάτωση.

Βασισµένο στο ευρέως αποδεκτό (αλλά ξεπερασµένο) OpenCart, αποδεικνύεται ότι το MijoShop έχει πραγµατικά πολύ περισσότερα από αυτό που φαίνεται.

Μια ακόµη σηµαντική διαφοροποίηση του που έχει το MijoShop σε σχέση µε τα υπόλοιπα είναι ότι έχει το δικό του ιδιαίτερο τρόπο να κάνουν πράγµατα, µε λίγο "µη Joomla" τρόπο. Χρησιµοποιεί ένα σύστηµα βασισµένο σε XML και όχι µέσω τεχνολογιών του Joomla.

#### Είναι µια καλή επιλογή όταν:

Επιθυµείτε να έχετε µια πολύ καλή εµφάνιση του καταστήµατος.

Μπορεί να υποστηρίξει µεσαία και µεγάλα καταστήµατα.

Χρειάζεται µια σειρά από διαφορετικά χαρακτηριστικά.

Εξατοµικευµένη υποστήριξη.

Αποφύγετε εάν:

Θέλετε µια δωρεάν επέκταση.

- Έχετε εξατοµικευµένες απαιτήσεις και δεν είστε ικανοποιηµένοι από τον κώδικα XML.
- Αν χρειάζεστε περισσότερες δυνατότητες και χαρακτηριστικά, θα χρειαστεί επιπλέον κόστος για απόκτηση επαγγελµατικών εκδόσεων µε επιπλέον επεκτάσεις και πληρωµή.

#### **10.3.5 REDShop**

Το RedSHOP είναι ένα ελκυστικό κατάστηµα µε µια σειρά χαρακτηριστικών, αλλά µε µια ελαφρώς διαφορετική τιµολογιακή δοµή. Παίρνετε σε αρκετά χαµηλή τιµή το βασικό πακέτο και στη συνέχεια, πρέπει να αγοράστε τις συγκεκριµένες λειτουργίες (modules και plugins) που θέλετε. Πριν ξεκινήσετε θα πρέπει να είναι κανείς βέβαιος για όλα τα χαρακτηριστικά που θα χρειαστεί πριν επενδύσετε στο REDShop για να βεβαιωθείτε ότι η συνολική τιµή είναι στον προϋπολογισµό σας.

Το REDShop προσφέρει υποστήριξη στους πελάτες, ωστόσο τα forums είναι ανοιχτά σε όλους (οι χρήστες βοηθούν ο ένας τον άλλον) και η τεκµηρίωση µπορεί να είναι αρκετή για να επιλύσει οποιαδήποτε προβλήµατα που µπορεί να υπάρξουν.

Είναι µια καλή επιλογή όταν:

- Θα λειτουργήσει για µεσαία έως µεγάλα καταστήµατα.
- Χρειάζεται ένα συγκεκριµένο σύνολο χαρακτηριστικών, καθώς πρέπει να πληρώσετε µόνο για τα χαρακτηριστικά που θέλετε. Εάν θέλετε πολλά χαρακτηριστικά, αυτό θα µπορούσε να είναι ακριβό.
- Χρειάζεται µια µεσαία έως αρκετή εµπειρία για τη διαχείριση και λειτουργία του.

#### Αποφύγετε εάν:

- Έχετε αυστηρά καθορισµένο προϋπολογισµό, µιας και εύκολα µπορεί να "πέσετε έξω".
- Έχετε ένα µικρό κατάστηµα. Το REDShop µπορεί να επιφέρει σηµαντική επιβάρυνση.

### **10.3.6 EShop**

Το EShop είναι ένα ισχυρό και ευέλικτο Joomla Shopping Cart. Είναι χτισµένο µε βάση το πρότυπο Joomla MVC (Model-View-Controller) µε πολλά εξαιρετικά χαρακτηριστικά. Αρκετά φιλικό προς το χρήστη και εύκολα προσαρµόσιµο στις ανάγκες του.

Μπορείτε απλά και εύκολα να εγκατασταθεί, να προσθέσετε προϊόντα, να ενεργοποιήσετε τις ενσωµατωµένες ενότητες, τα plugins πληρωµής, τα πρόσθετα αποστολής και είστε έτοιµοι να ξεκινήσετε την αποδοχή παραγγελιών.

Τέλος, το Eshop προσφέρει περισσότερες από 45 πύλες πληρωµής και 10+ µεθόδους αποστολής µαζί µε ένα άνετο checkout µιας σελίδας, ενώ είναι φτιαγµένο ώστε να ανταποκρίνεται στις ανάγκες κινητών συσκευών, και στηρίζεται στις τεχνολογίες Ajax και του Bootstrap.

### Είναι µια καλή επιλογή όταν:

- Προορίζεται για µεσαία έως µεγάλα καταστήµατα.
- Επιθυµείτε ένα έτοιµο πλήρες "πακέτο" µε πολύ καλή εµφάνιση του καταστήµατος και ελάχιστο αριθµό ρυθµίσεων.
- Έναν εύχρηστο Πίνακα ελέγχου χωρίς να χρειάζεται αρκετή εµπειρία για τη διαχείριση και λειτουργία του.

#### Αποφύγετε εάν:

- ∆ε θέλετε να πληρώσετε.
- ∆εν έχετε µεγάλη εµπειρία στην εγκατάσταση και διαχείριση των eshop και θα χρειαστείτε υποστήριξη.
- ∆ε χρειάζεστε εξειδικευµένα και πολύπλοκα χαρακτηριστικά.

## **10.4** Τελική αξιολόγηση χαρακτηριστικών που λαµβάνονται υπόψη

Στη συνέχεια γίνεται µια προσπάθεια να βαθµολογηθούν ορισµένες σηµαντικές κατηγορίες χαρακτηριστικών που ο υποψήφιος χρήστης σίγουρα θα λάβει υπόψη του, για την τελική του απόφαση.

Ευκολία φιλοξενίας και εγκατάστασης: Ευκολία στην πλήρη εγκατάσταση µέχρι να γίνει εντελώς λειτουργικό το ηλεκτρονικό κατάστηµα.

Σχεδίαση**-**παρουσίαση: Η ύπαρξη µεγάλου αριθµού έτοιµων σχεδιαστικών προτύπων (templates) είναι ένα σηµαντικός παράγοντας, µιας και διευκολύνει την ανάπτυξη του καταστήµατος.

∆ιαχείριση προϊόντων: Βοηθά στην ευκολότερη και αποδοτικότερη διαχείρισης των προϊόντων του καταστήµατος. Ευκολία στην µεµονωµένη ή µαζική εισαγωγή προϊόντων κ.ά.

∆ιαχείριση Αποθέµατος: Βοηθά στην καταγραφή και την παρακολούθηση των προϊόντων µε βάση την ποσότητα.

Πληρωµές: Ευκολία και πλήθος δυνατοτήτων ηλεκτρονικής πληρωµής για ηλεκτρονικές συναλλαγές.

Αποστολές: Μέθοδοι διαχείρισης παράδοσης των παραγγελιών.

Φόροι **–** Εκπτώσεις: Υπολογισµοί φόρου και εκπτώσεων επί των πωλήσεων.

∆ιαχείριση παραγγελιών: ∆ιαδικασία που βοηθά στη διεκπεραίωση µιας παραγγελίας, µε παρακολούθηση σε όλα τα στάδια µέχρι και την ολοκλήρωσή της, µε ταυτόχρονη ενηµέρωση του πελάτη.

Καλάθι αγορών: Επιτρέπει στους πελάτες να κάνουν πράγµατα όπως η αναζήτηση ενός προϊόντος στον κατάλογο του καταστήµατος, η προσθήκη ενός επιλεγµένου προϊόντος σε ένα καλάθι και η τοποθέτηση µιας παραγγελίας για αυτό.

∆ιαχείριση πελατών και Οµάδες: ∆ιαχειρίζεται όλα τα στοιχεία των πελατών ενώ παράλληλα µπορεί να δηµιουργεί οµάδες µε σκοπό ειδικές προσφορές και στοχευµένη προώθηση προϊόντων.

Συνδροµές: ∆ιαχειρίζεται όλα τα στοιχεία που βασίζονται σε συνδροµές, διαχείρισης κωδικού πρόσβασης και σύνδεσης, αναφοράς σε πραγµατικό χρόνο και ηλεκτρονικών µηνυµάτων προσαρµοσµένων στις διαδικασίες.

Λίστα επιθυµιών: Επιτρέπει στους χρήστες να αποθηκεύουν ένα συγκεκριµένο στοιχείο σε ένα καλάθι για να το αγοράσουν αργότερα ή να περιµένουν την επερχόµενη προσφορά έκπτωσης.

Εργαλεία προώθησης προϊόντων: Παρέχει δυνατότητες για την προώθηση και προβολή προϊόντων αλλά και του καταστήµατος.

Στοιχεία πώλησης **–** Στατιστικά: Επιτρέπει στους λιανοπωλητές να υπολογίζουν τις πωλήσεις και να το χρησιµοποιούν σαν συρτάρι µετρητών, κάτι σαν ηλεκτρονική ταµειακή µηχανή. Προσθέτει το σύνολο των πωλήσεων, αριθµεί τον κρατικό φόρο επί των πωλήσεων, υπολογίζει την επιστροφή από το ποσό που προσφέρθηκε και προσαρµόζει αυτόµατα τα επίπεδα αποθεµάτων του καταστήµατος για να χρεώσει το ποσό του αποθέµατος που πωλήθηκε.

Στον παρακάτω πίνακα, παρουσιάζεται η βαθµολογία των παραπάνω γενικών χαρακτηριστικών. Αυτές οι βαθµολογίες είναι από ένα (1) έως πέντε (5). Πέντε είναι για το καλύτερο και το ένα είναι για το χαµηλότερο.

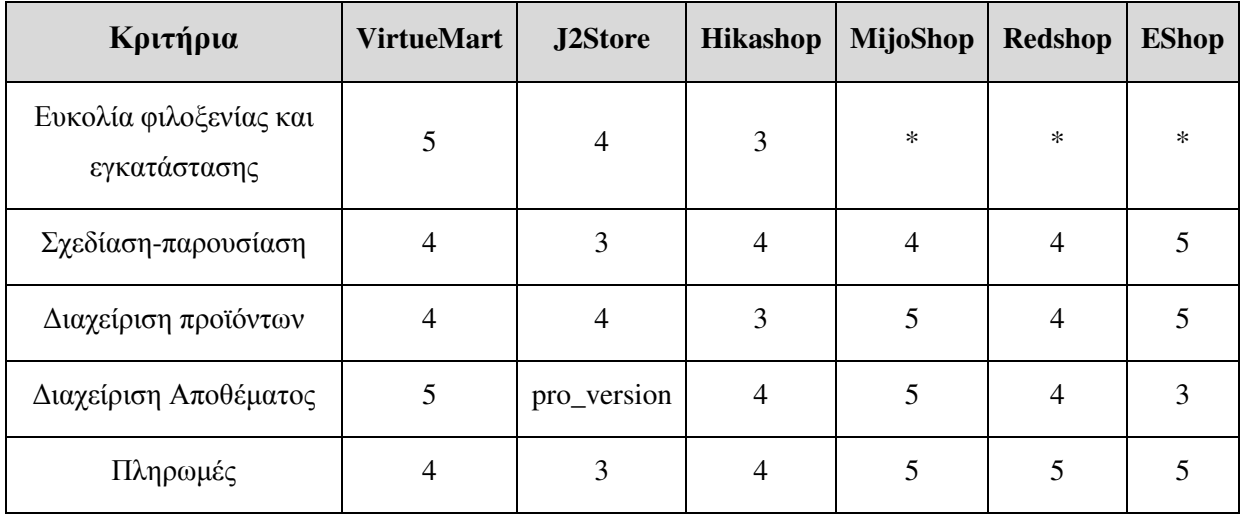

Πίνακας 7 Πίνακας βαθµολόγησης χαρακτηριστικών που λαµβάνονται υπόψη

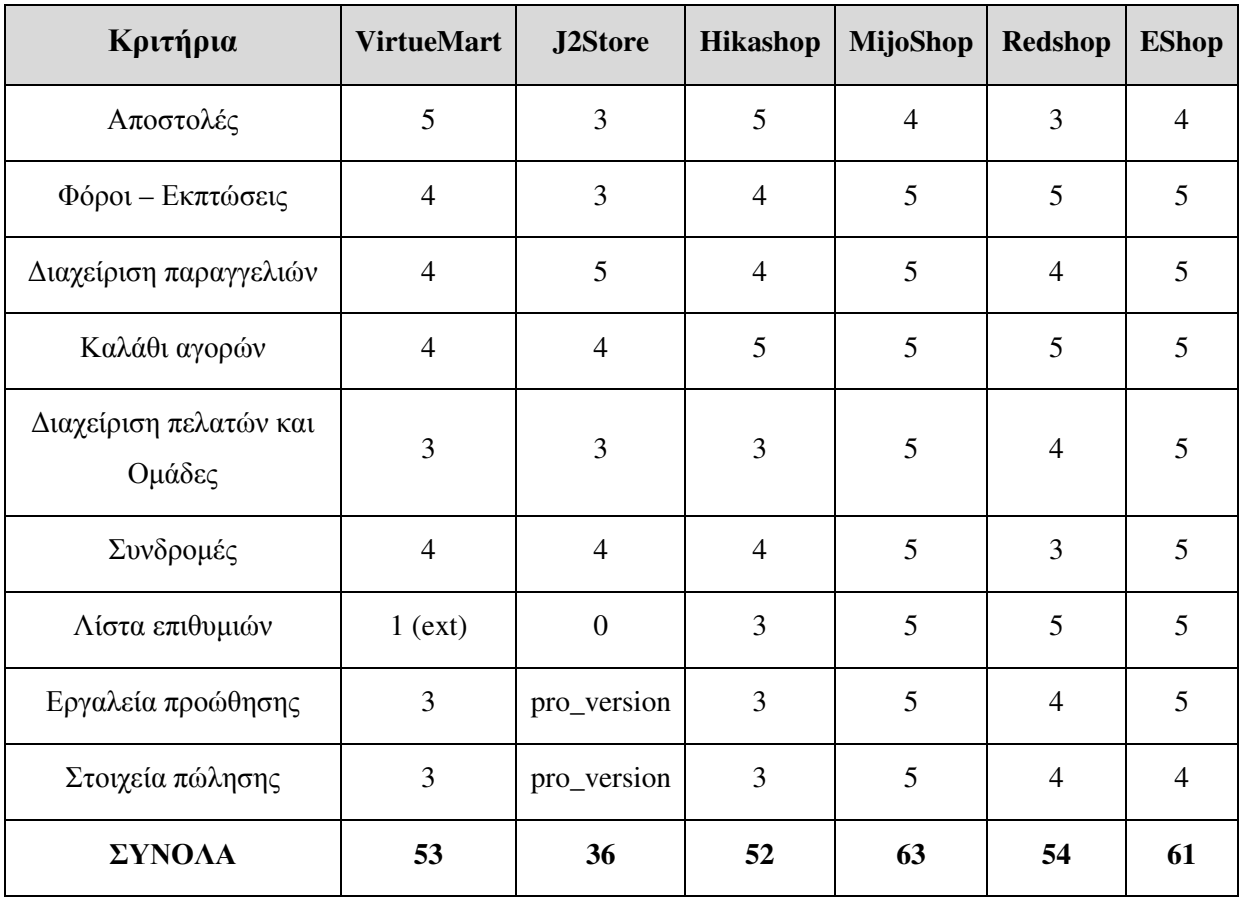

*\** ∆εν υπάρχει βαθµολογία*,* γιατί δεν υπήρχε δυνατότητα ελέγχου*.* 

Ολοκληρώνοντας την προσπάθεια αξιολόγησης, καταλήγουµε στα εξής συµπεράσµατα.

Α. ∆ιαχωρίζοντας τις επεκτάσεις σε δύο βασικές κατηγορίες σε ∆ΩΡΕΑΝ και ΜΕ ΠΛΗΡΩΜΗ, διαπιστώνουµε ότι για τα βασικά χαρακτηριστικά που έχουµε θέσει οι καλύτερες επιλογές µε µικρή διαφορά είναι το Virtuemart (δωρεάν) και το MijoShop (µε πληρωµή).

Β. Γενικά, όπως φαίνεται και από τη γενική περιγραφή των χαρακτηριστικών που περιγράψαµε παραπάνω, το MijoShop είναι ένα πλήρες πακέτο που θα µπορούσε να ικανοποιήσει τους περισσότερους, προσφέροντας µια καλή επαγγελµατική λύση.

Γ. Το J2store θα µπορούσε να συναγωνιστεί, ίσως και να ξεπεράσει τους άλλους δύο δωρεάν αντιπάλους του, όµως τα περισσότερα χαρακτηριστικά του βρίσκονται στις επαγγελµατικές εκδόσεις που είναι µε πληρωµή.

∆. Αντίστοιχα, το Eshop θα µπορούσε να είναι "νικητής" στην κατηγορία των επί πληρωµή, µιας και φαίνεται να είναι κι αυτό ένα πλήρες και αξιόπιστο "πακέτο" ωστόσο, επειδή δεν είχαµε στη διάθεσή µας πρόσβαση στο διαχειριστικό περιβάλλον του, διατηρούµε επιφυλάξεις σχετικά µε τα όσα υπόσχονται οι κατασκευαστές του.

# ΣΥΜΠΕΡΑΣΜΑΤΑ**/** ΑΠΟΤΕΛΕΣΜΑΤΑ**/** ΕΠΙΛΟΓΟΣ

Καθώς το Joomla 3.Χ αποτελεί µια από τις παλαιότερες πλατφόρµες διαχείρισης περιεχόµενου, δέχεται την ενσωµάτωση κατάλληλων εφαρµογών προκειµένου νε µετατραπεί σε ηλεκτρονική πλατφόρµα διαχείρισης σύγχρονου ηλεκτρονικού καταστήµατος.

Υπάρχουν αρκετές δεκάδες επεκτάσεις που µπορούν να µετατρέψουν ένα απλό Joomla site σε ηλεκτρονικό κατάστηµα για την πώληση προϊόντων.

Όλες οι πλατφόρµες που αναλύθηκαν είναι δοκιµασµένες και λειτουργούν άριστα ήδη ως ηλεκτρονικά καταστήµατα. Οι λεπτοµέρειες όµως κάνουν την διαφορά και σ' αυτή την περίπτωση οι λεπτοµέρειες είναι αυτές που θα µας ωφελήσουν από την εξοικονόµηση χρηµάτων αγοράς µιας πλατφόρµας, επιπλέον χρόνο και κόπο από δύσχρηστες εφαρµογές ή ακόµα και την αποφυγή µιας πιθανής πρόσληψης διαχειριστή για το ηλεκτρονικό µας κατάστηµα.

Η τελική απάντηση για το ποια εφαρµογή τελικά είναι η "καλύτερη" δε µπορεί να είναι µονοσήµαντη.

Ο υποψήφιος χρήστης θα πρέπει να έχει ξεκαθαρίσει µε ακρίβεια τις ανάγκες που θέλει να καλύψει µε το ηλεκτρονικό του κατάστηµα. Αυτές θα διαµορφώσουν τις απαιτήσεις που πρέπει να έχει στην αναζήτηση της βέλτιστης λύσης "για τη δική του περίπτωση".

# ΒΙΒΛΙΟΓΡΑΦΙΑ

- 1. K. Abd El-Aleem, W. F. Abd El-wahed, N. A. Ismail, F. A. Torkey, (2007). Efficiency Evaluation of E-Commerce Websites, *World Academy of Science, Engineering and Technology, International Journal of Computer, Electrical, Automation, Control and Information Engineering,* Vol:1, No:4, 2007 (http://waset.org/publications/3326/efficiency-evaluation-of-e-commerce-websites-)
- 2. Paraschakis, D., Nilsson, B. J., Holländer, J., (2015). Comparative evaluation of top-N recommenders in e-commerce: industrial perspective, DOI: 10.1109/ICMLA.2015.183 (https://www.researchgate.net/publication/294874110\_Comparative\_evaluation\_of\_top-N recommenders in e-commerce industrial perspective)
- 3. Καρακατσούλης, ∆., ∆ιπλωµατική Εργασία Ηλεκτρονικό Εµπόριο & Σηµασιολογικός Ιστός: Υλοποίηση του Ηλεκτρονικού Καταστήµατος YourBooks
- 4. Πασχόπουλος, Α., Σκαλτσάς, Π., (2006). Ηλεκτρονικό εµπόριο Επιχειρηµατική στρατηγική και marketing στο διαδίκτυο, Αθήνα: Κλειδάριθµος
- 5. Πρακτικός Οδηγός για το Ηλεκτρονικό Εµπόριο, Εµπορικό και Βιοµηχανικό Επιµελητήριο Αθηνών
- 6. Τριαντάφυλλου ∆., (2011), Πτυχιακή εργασία το ηλεκτρονικό εµπόριο ως εργαλείο εξέλιξης (http://nefeli.lib.teicrete.gr/browse/sdo/ba/2011/TriantafyllouDafni/attacheddocument-1323415148-335283-11329/triantafyllou2011.pdf )

# ∆ΙΚΤΥΟΓΡΑΦΙΑ

- 1. https://downloads.joomla.org
- 2. https://www.themexpert.com/blog/best-joomla-ecommerce-extensions
- 3. https://www.joomla.org
- 4. http://195.251.14.78/e-shop/ARXIKH.HTM
- 5. http://virtuemart.net
- 6. https://miwisoft.com
- 7. https://polishedgeek.com
- 8. http://100cms.org/news/joomla/123-Top-5-Best-Joomla-shopping-carts
- 9. https://www.joomdev.com/blog/entry/virtuemart-vs-hikashop
- 10. https://en.wikipedia.org/wiki/Comparison\_of\_shopping\_cart\_software
## ΠΑΡΑΡΤΗΜΑΤΑ

Ερωτηµατολόγιο Ετήσιας Έρευνας Ηλεκτρονικού Εµπορίου B-C, Εργαστήριο Ηλεκτρονικού Επιχειρείν (ELTRUN), Τµήµα ∆ιοικητικής Επιστήµης & Τεχνολογίας, ΟΙΚΟΝΟΜΙΚΟ ΠΑΝΕΠΙΣΤΗΜΙΟ ΑΘΗΝΩΝ, Σεπτέµβριος 2016 (https://www.surveymonkey.com/r/ZZ6DS9C)

## Πνευµατικά δικαιώµατα

Copyright © ΤΕΙ ∆υτικής Ελλάδας. Με επιφύλαξη παντός δικαιώµατος. All rights reserved.

∆ηλώνω ρητά ότι, σύµφωνα µε το άρθρο 8 του Ν. 1599/1988 και τα άρθρα 2,4,6 παρ. 3 του Ν. 1256/1982, η παρούσα εργασία αποτελεί αποκλειστικά προϊόν προσωπικής εργασίας και δεν προσβάλλει κάθε µορφής πνευµατικά δικαιώµατα τρίτων και δεν είναι προϊόν µερικής ή ολικής αντιγραφής, οι πηγές δε που χρησιµοποιήθηκαν περιορίζονται στις βιβλιογραφικές αναφορές και µόνον.

Πορφύριος Πανδής, 2017